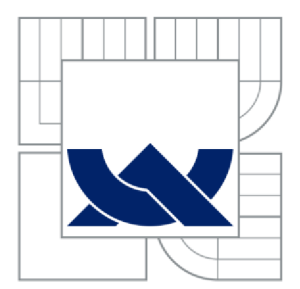

VYSOKÉ UČENÍ TECHNICKÉ V BRNĚ BRNO UNIVERSITY OF TECHNOLOGY

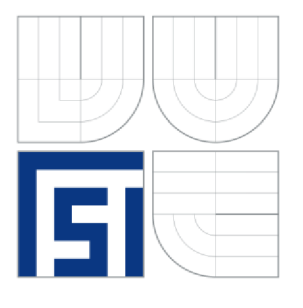

FAKULTA STROJNÍHO INŽENÝRSTVÍ ÚSTAV STROJÍRENSKÉ TECHNOLOGIE FACULTY OF MECHANICAL ENGINEERING INSTITUTE OF MANUFACTURING TECHNOLOGY

# APLIKACE DÍLENSKÉHO PROGRAMOVÁNÍ A MODERNÍ CAD/CAM TECHNOLOGIE PRO NÁVRH A VÝROBU DRŽÁKU A EXCENTRU DIFERENCIÁLU VOZU FORMULE STUDENT

DESIGNING AND PRODUCING A DIFFERENTIAL HOLDER AND ECCENTRIC FOR A FORMULA STUDENT RACING CAR USING WORKSHOP ORIENTED PROGRAMMING AND MODERN CAD/CAM TECHNOLOGIES

DIPLOMOVÁ PRACE MASTER'S THESIS

AUTOR PRACE AUTHOR

Be. Vladimír VEJTASA

VEDOUCÍ PRACE SUPERVISOR

doc Ing. Josef SEDLÁK, Ph.D.

**BRNO 2014** 

Vysoké učení technické v Brně. Fakulta strojního inženýrství

Ústav strojírenské technologie Akademický rok: 2013/2014

# **ZADÁNÍ DIPLOMOVÉ PRÁCE**

student(ka): Bc. Vladimír Vejtasa

který/která studuje v magisterském navazujícím studijním programu

obor: Strojírenská technologie a průmyslový management (2303T005)

Ředitel ústavu Vám v souladu se zákonem č.l 11/1998 o vysokých školách a se Studijním a zkušebním řádem VUT v Brně určuje následující téma diplomové práce:

### Aplikace dílenského programování a moderní CAD/CAM technologie pro návrh a výrobu držáku a excentru diferenciálu vozu Formule Student

v anglickém jazyce:

### Designing and Prodncing a Differential Holder and Eccentric for a Formula Student Racing Car Using Workshop Oriented Programming and Modern CAD/CAM Technologies

Stručná charakteristika problematiky úkolu:

- 1. Úvod
- 2. Charakteristika a popis technologii frézováni, vrtání, zalilubování
- 3. Volba obráběného materiálu a řezných nástrojů (charakteristika, řezné podmínky)
- 4. Konstrukce prototypu držáku a ex centru diferenciálu vozu Formule Student.
- 5. Výroba prototypu držáku a excentru diferenciálu na obráběcím centru MCV 754.
- 6. Technicko-ekonomické zhodnocení
- 7. Závěr

Cíle diplomové práce:

Cílem diplomové práce bude návrh a výroba prototypu držáku a excentru diferenciálu vozu Formule Student s využitím dílenského programování a moderní CAD/CAM technologie. Teoretická část práce se bude zabývat charakteristikou technologie třískového obrábění (technologie frézování, vrtání, zahlubování) a volbou obráběného materiálu včetně aplikovaných řezných nástrojů. Prototyp držáku a excentru diferenciálu bude navržen a zkonstruován v parametrickém programu Autodesk Inventor. Tvorba CNC programu pro výrobu obou dílů bude realizovaná pomoci dílenského programování a v moderním CAM softwaru PowerMTLL. Výroba prototypu držáku a excentru diferenciálu bude provedena na obráběcím centru MCV 754. Práce bude ukončena technicko-ekonomickým zhodnocením a analýzou obou navržených variant výroby.

Seznam odborné literatury:

1. PÍŠKA, M. a kolektiv. Speciální technologie obrábění. CERM 1. vydání. 246 s. 2009. ISBN 978-80-214^025-8.

2. FOREJT, M., PÍSKA, M. Teorie obráběni, tváření a nástroje. 1. vydání. Brno: AKADEMICKÉ NAKLADATELSTVÍ CERM, s.r.o., 2006. 225 s. ISBN 80-214-2374-9.

3. KOCMAN, K., PROKOP. J. Technologie obrábění. 2. vydání. Brno: AKADEMICKÉ NAKLADATELSTVÍ CERM, s.r.o., 2005, 270 s. ISBN 80-214-3068-0.

4. ŠTULPA, M. CNC obráběcí stroje. 2. dotisk 1. vydaní. Praha: BEN - technická literatura, 2008. 128 s. ISBN 978-80-7300-207-7.

5. AB SANDVIK COROMANT - SANDVIK CZ, s.r.o. Příručka obrábění-kniha pro praktiky. Přel. KUDELA, M. Praha: Scientia, s.r.o., 1997. 857 s. Přel. z: Modern Metal Cutting - A Practical Handbook. ISBN 91-97 22 99-4-6.

Vedoucí diplomové práce: doc. Ing. Josef Sedlák, Ph,D,

Termín odevzdání diplomové práce je stanoven časovým plánem akademického roku 2013/2014. V Brně, dne 3.2.2014

L.S.

prof. Ing. Miroslav Píška, CSc. Ředitel ústavu

doc. Ing. Jaroslav Katolický, Ph.D. Děkan fakulty

Diplomová práce se zabývá aplikací dílenského programování a moderní CAD/CAM technologie pro návrh a výrobu držáku a excentru diferenciálu vozu Formule Student. Úvodní část práce se zabývá charakteristikou a popisem technologie frézování, vrtání a zahlubování. Dále je zde provedena volba obráběného materiálu včetně charakteristiky hliníku a jeho slitin. Následující část popisuje konstrukci držáku a excentru diferenciálu v parametrickém programu Autodesk Inventor a tvorbu CNC programů pomocí dílenského programování a CAM systému PowerMILL. V závěru práce je uveden popis výroby obou součástí ve školicím středisku firmy BOSCH DIESEL s.r.o. v Jihlavě. Práce je ukončena technicko-ekonomickým zhodnocením a analýzou obou navržených variant výroby.

### **Klíčová slova**

frézování, vrtání, hliník, Heidenhain, PowerMILL, CNC program

# **ABSTRACT**

The present master thesis deals with the application of workshop programming and advanced CAD / CAM technology to the design and production of differential holder and eccentric of Formula Student car. The first part characterizes and describes the technology of milling, drilling and boring. There is also a selection of material to be machined, including the characteristics of aluminium and its alloys. The following section describes the construction of differential holder and eccentric in the parametric program Autodesk Inventor and creation of CNC programs using the workshop programming and CAM of PowerMILL system. The conclusion section refers to the production of both components in the training centre BOSCH DIESEL s.r.o in Jihlava. The thesis is concluded with a technical-economic evaluation and analysis of both proposed production variants.

## **Key words**

milling, drilling, aluminium, Heidenhain, PowerMILL, CNC program

# **BIBLIOGRAFICKÁ CITACE**

VEJTASA, V. *Aplikace dílenského programování a moderní CAD/CAM technologie pro návrh a výrobu držáku a excentru diferenciálu vozu Formule Student.* Brno 2014. Diplomová práce. Vysoké učení technické v Brně, Fakulta strojního inženýrství, Ustav strojírenské technologie. 83 s. 5 příloh. Vedoucí práce doc. Ing. Josef Sedlák, Ph.D.

# **PROHLÁŠENI**

Prohlašuji, že jsem diplomovou práci na téma **Aplikace dílenského programování a moderní CAD/CAM technologie pro návrh a výrobu držáku a excentru diferenciálu vozu Formule Student** vypracoval samostatně s použitím odborné literatury a pramenů, uvedených na seznamu, který tvoří přílohu této práce.

Datum Bc. Vladimír Vejtasa

# **PODĚKOVANÍ**

Děkuji tímto vedoucímu práce doc. Ing. Josefu Sedlákovi, Ph.D. za cenné připomínky a rady při vypracování diplomové práce. Dále děkuji panu Milanu Rusiňákovi a členům týmu TU Brno Racing, zejména pak panu Fejfarovi, za ochotu a spolupráci během vzniku této práce. V neposlední řadě děkuji také zaměstnancům společnosti Bosch panu Křivánkovi, panu Tesařovi a panu Pavlíčkovi za mnoho praktických rad a umožnění realizace výroby v prostorách školicího střediska firmy BOSCH DIESEL s.r.o. v Jihlavě.

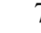

# **OBSAH**

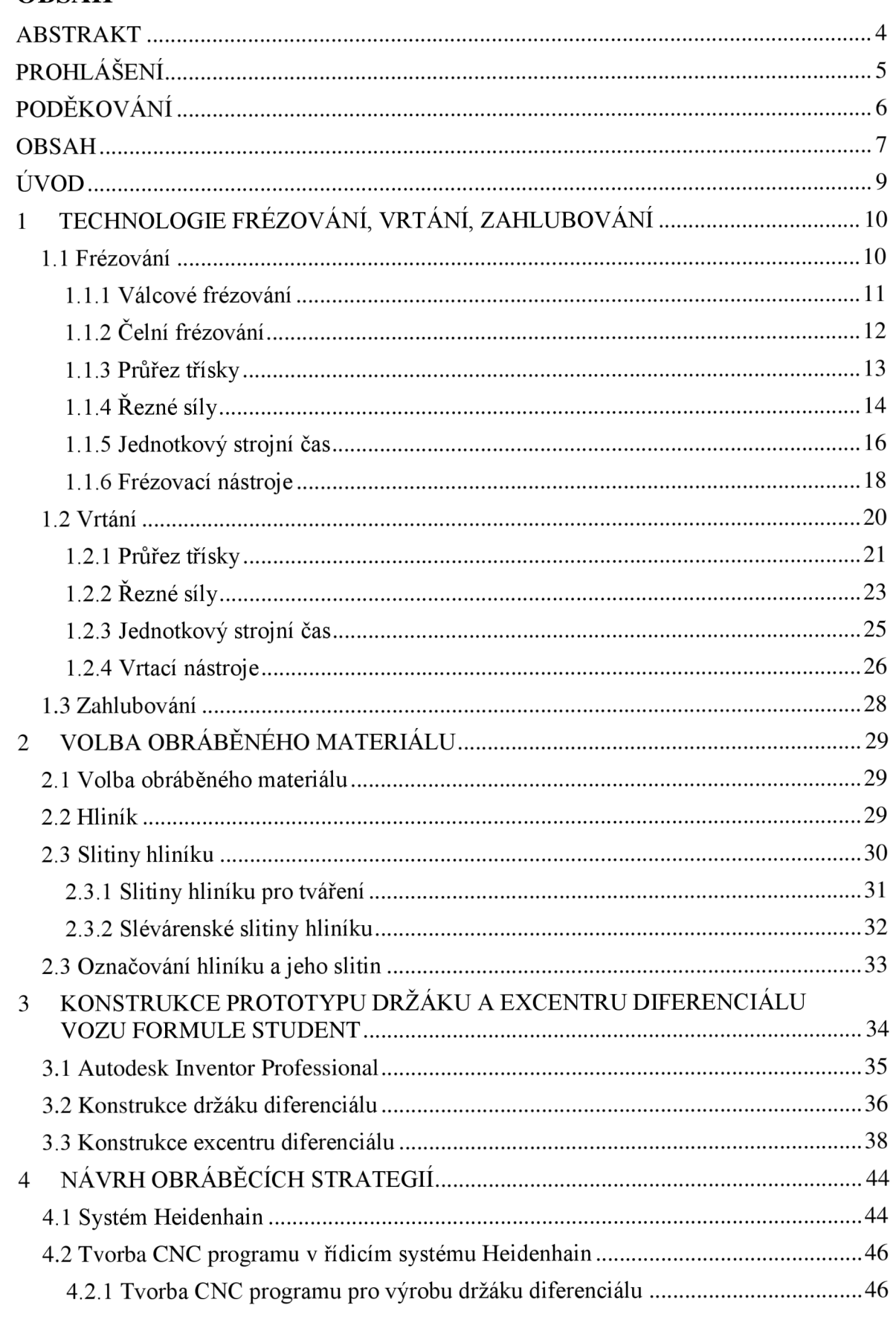

 $8\,$ 

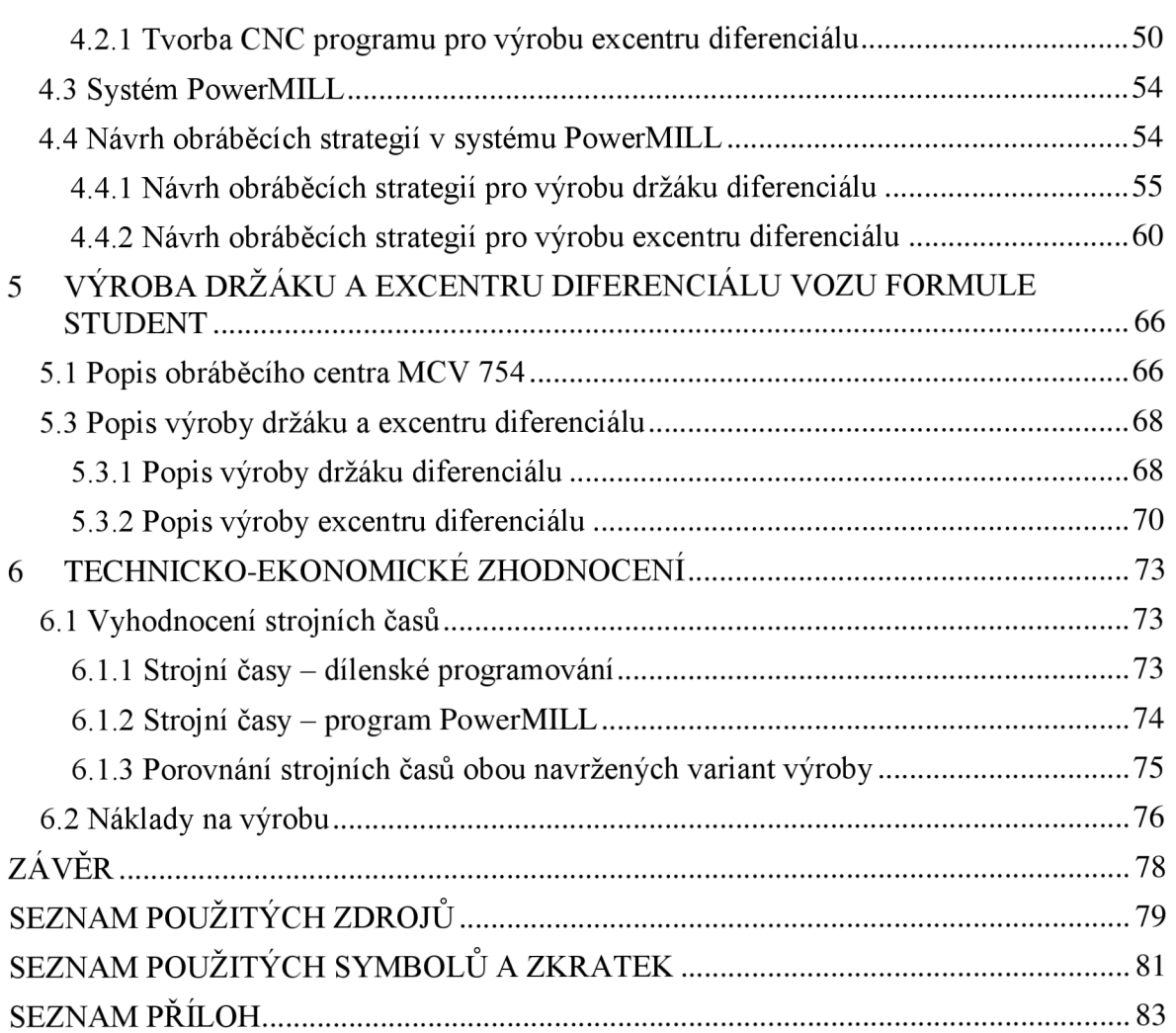

# **ÚVOD**

Formula Student (FS) je Evropskou odnoží původně americké soutěže Formula SAE, která vznikla v USA v roce 1981. Do Evropy se pak tato soutěž dostala v roce 1998. Jedná se o prestižní soutěž mezi univerzitními týmy, které jsou složeny z vysokoškolských studentů. Cílem je navrhnout a vyrobit jednomístné závodní vozidlo formulového typu, které musí být dobře ovladatelné, výkonné, spolehlivé a bezpečné. Dále by mělo být estetické, co nejvíce ekologické a zároveň co nejméně nákladné. Potenciálním zákazníkem je víkendový neprofesionálni závodník autokrosu nebo sprintu. Ročně se předpokládá výroba 1000 takovýchto vozů. Po zkonstruování se pak týmy účastní mezinárodních soutěží, ve kterých soupeří v různých disciplínách<sup>1</sup>.

Této soutěže se účastní také tým TU Brno Racing (Technical University Brno Racing), který tvoří převážně studenti Ústavu Automobilního a dopravního inženýrství na Fakultě strojního inženýrství Vysokého Učení Technického v Brně<sup>1</sup>.

V rámci této diplomové práce bude pro tento projekt řešena výroba držáku a excentru diferenciálu s využitím dílenského programování a moderní CAD/CAM technologie.

Držák diferenciálu slouží k uchycení diferenciálu k rámu vozidla. Excentr diferenciálu pak slouží k napínání řetězu. Pootočením excentru se mění osová vzdálenost mezi pastorkem a rozetou a tím dochází k napínání, případně k povolování řetězu.

Výroba obou součástí bude realizována v prostorách školicího střediska firmy BOSCH DIESEL s.r.o. v Jihlavě, která je generálním partnerem týmu TU Brno Racing. Společnost Bosch v Jihlavě vyrábí komponenty pro dieselový vstřikovací systém Common Rail. Mezi hlavní produkty patří vysokotlaká vstřikovací čerpadla, vysokotlaké zásobníky (raily) a tlakové regulační ventily. Školicí středisko je určeno pro současné i budoucí zaměstnance firmy. V prostorách školicího střediska probíhá školení stávajících zaměstnanců a studentům je zde umožněno propojení výuky s praxí.

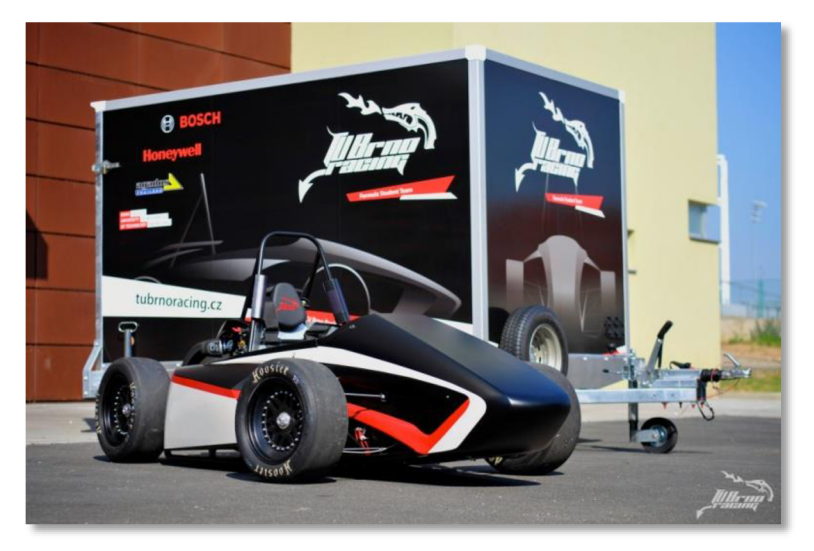

Obr. 1 Formule Student týmu TU Brno Racing<sup>1</sup>.

# **1 TECHNOLOGIE FRÉZOVÁNÍ, VRTÁNÍ, ZAHLUBOVÁNÍ**

Frézování, vrtání a zahlubování patří mezi základní metody obrábění. Dále se jedná o obráběcí metody, u kterých proces obrábění probíhá pomocí nástrojů s definovanou geometrií.

## **1.1 Frézování**

Frézování je metoda, při které se materiál obrobku odebírá pomocí břitů rotujícího nástroje označovaného jako fréza. Hlavní pohyb rotační tedy vykonává nástroj (fréza). Vedlejší pohyb posuvový vykonává nejčastěji obrobek a to převážně ve směru kolmém kose nástroje. Řezný proces je u frézování přerušovaný a každý zub frézy odřezává krátké třísky proměnné tloušť $ky^{2,3,6}$ .

Řezná rychlost v $_{\rm c}$ , která definuje rotační pohyb, je dána vztahem  $(1.1)^{2,3,6}$ .

$$
v_c = \frac{\pi}{1000} \tag{1.1}
$$

kde: **Vc** [m.min"<sup>1</sup> ] řezná rychlost,  $D$  [mm] průměr nástroje,  $\omega_{\rm{max}}$  $n \pmod{m-1}$ otáčky nástroje.  $\omega_{\rm{max}}$ 

Základní jednotkou posuvového pohybu je posuv na zub $f_z$ , jenž udává délku dráhy, kterou urazí obrobek v průběhu záběru jednoho zubu. Posuvová rychlost vf je tedy závislá na hodnotě posuvu na zub fz , počtu zubů nástroje z a na otáčkách nástroje n. Její hodnota se určí ze vztahu  $(1.2)^{2,3,6}$ .

$$
v_f = f_z \cdot z \cdot n \tag{1.2}
$$

kde: v<sub>f</sub> [mm.min<sup>-1</sup>] - posuvová rychlost,

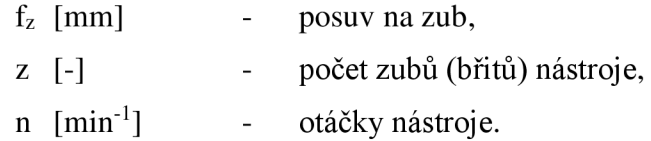

Vektorový součet řezné a posuvové rychlosti ve vztahu (1.3) pak udává rychlost řezného pohybu v $_{\rm e}$   $^{2,3,6}$ 

$$
v_e = \sqrt{v_c^2 + v_f^2} \tag{1.3}
$$

[m.min<sup>-1</sup>] - rychlost řezného pohybu, řezná rychlost, posuvová rychlost. kde:  $v_c$  [m.min<sup>-1</sup>]  $v_f$  [m.min<sup>-1</sup>]

Tyto uvedené kinematické veličiny jsou zobrazeny na obr. 1.2 a na obr. 1.4.

V závislosti na použitém nástroji se rozlišuje frézování válcové (frézování probíhá obvodem nástroje - obr. 1.1a) a čelní (frézování probíhá čelem nástroje - obr. 1.1b). Z těchto dvou základních způsobů vychází další způsoby frézování, jako např. frézování okružní a frézování planetové<sup>3,6</sup>.

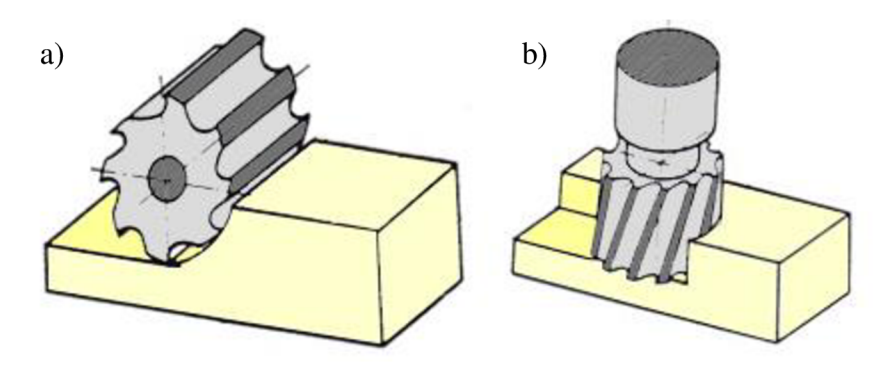

Obr. 1.1 Způsoby frézování: a) válcové, b) čelní.

### **1.1.1 Válcové frézování**

Válcové frézování se uplatňuje většinou při práci s válcovými a tvarovými frézami. Zuby jsou umístěny pouze po obvodu nástroje a hloubka odebírané vrstvy se nastavuje kolmo na osu nástroje a na směr posuvu. Osa rotace je u válcového frézování rovnoběžná s obrobenou plochou. V závislosti na směru pohybu obrobku vzhledem ke směru otáčení frézy se rozlišuje frézování sousledné (souměrné) a nesousledné (nesouměrné, protisměrné) – viz obr.  $1.2^{3,5,6}$ .

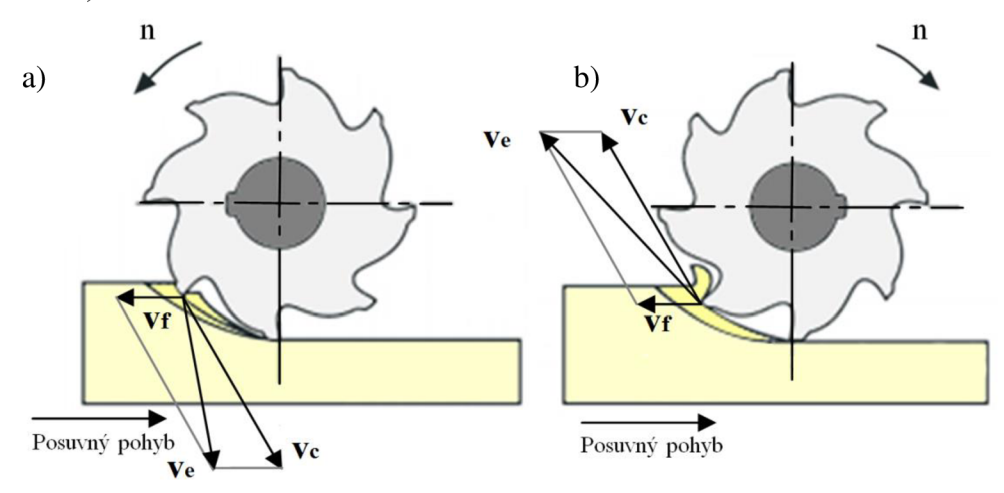

Obr. 1.2 Kinematika válcového frézování<sup>3</sup>: a) sousledné, b) nesousledné.

### Sousledné frézování

U sousledného frézování je směr posuvu obrobku shodný se směrem otáčení frézy. Tloušťka třísky směrem ke konci klesá z maximální hodnoty až na hodnotu nulovou. Obrobená plocha vzniká, když zub vychází ze záběru. Řezné síly působí obvykle směrem dolů a mají tendenci přitlačovat obrobek ke stolu<sup>3,5,6</sup>.

Při sousledném frézování je důležité, aby byl posuvový mechanismus bez vůle. Vůle by zde způsobovala nestejnoměrný posuv, a tím by mohlo dojít ke zničení nástroje, případně i stroje $^{3,5,6}$ .

### Nesousledné frézování

U nesousledného frézování je směr posuvu obrobku proti směru otáčení frézy. Tloušťka třísky směrem ke konci roste z nulové hodnoty až na hodnotu maximální. Obrobená plocha vzniká při vnikání nástroje do obrobku. Řezné síly působí směrem nahoru a mají tendenci zvedat obrobek od stolu<sup>3,5,6</sup>.

Při nesousledném frézování dochází před zahájením oddělování třísky ke krátkému skluzu břitu nástroje po ploše vytvořené předchozím zubem. Přitom vznikají silové účinky a deformace, které způsobují zvýšené opotřebení břitu<sup>3,5,6</sup>.

Hlavní výhody sousledného a nesousledného frézování shrnuje tab. 1.1.

Tab. 1.1 Výhody sousledného a nesousledného frézování<sup>3,5,6</sup>.

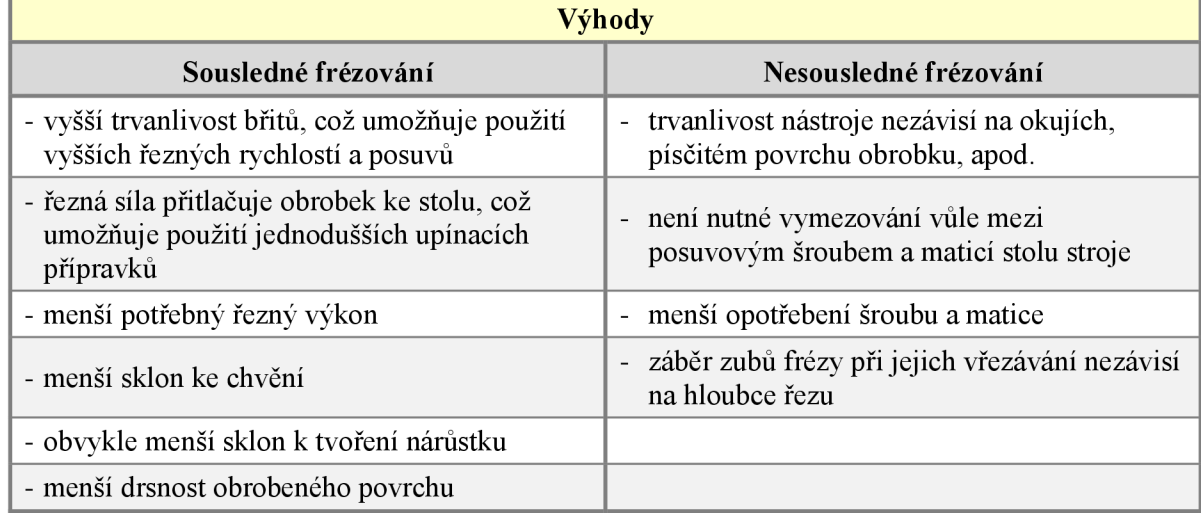

# **1.1.2 Čelní frézování**

Celní frézování se uplatňuje při práci s čelními frézami, které mají zuby umístěné po obvodu i na čele nástroje. Obrobená plocha je kolmá na osu frézy. V závislosti na poloze osy frézy vzhledem k frézované ploše se rozlišuje frézování symetrické (osa frézy prochází středem frézované plochy) a frézovaní nesymetrické (osa frézy prochází mimo střed frézované plochy) - viz obr 1.3. U čelního frézování pracuje fréza zároveň sousledně i nesousledně – viz obr.  $1.4^{3,5,6}$ .

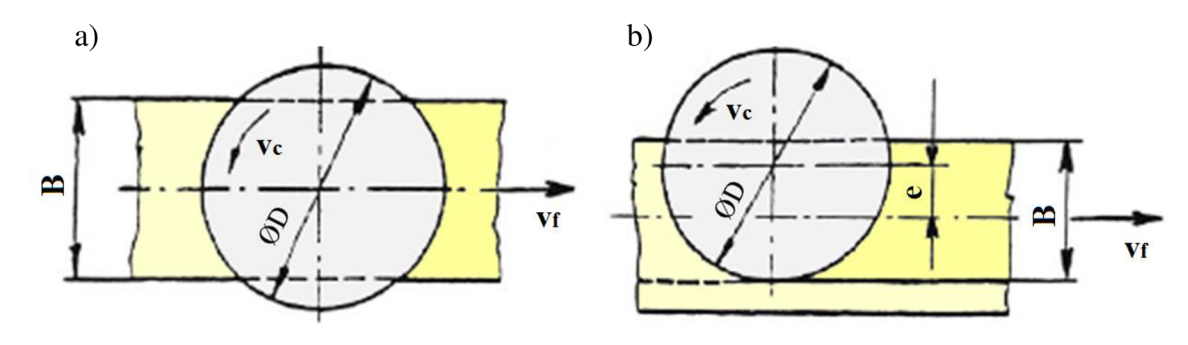

Obr. 1.3 Čelní frézování<sup>6</sup>: a) symetrické, b) nesymetrické.

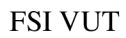

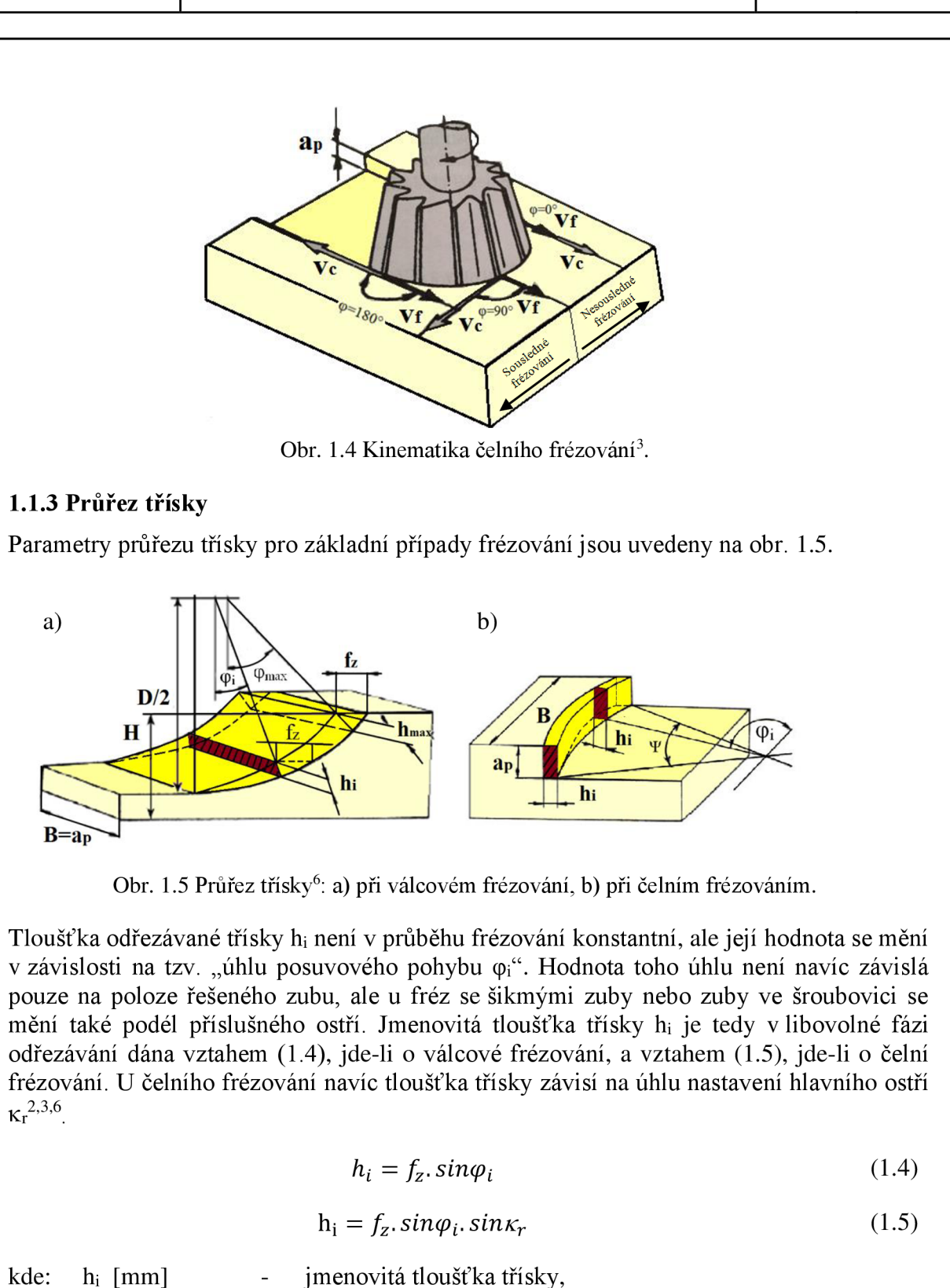

 $f_z$  [mm] posuv na zub,  $\varphi_i$   $[\circ]$  - úhel posuvového pohybu,  $\kappa_r$  [°] - úhel nastavení hlavního ostří.

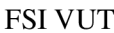

### DIPLOMOVÁ PRÁCE List 14

Jmenovitý průřez třísky A<sub>Di</sub> je pro válcové frézování dán vztahem (1.6) a pro čelní frézování pak vztahem  $(1.7)^{2,3,6}$ .

$$
A_{Di} = b_i \cdot h_i = a_p \cdot h_i = a_p \cdot f_z \cdot \sin \varphi_i \tag{1.6}
$$

$$
A_{Di} = b_i h_i = \frac{a_p}{\sin \kappa_r} h_i = a_p f_z \sin \varphi_i
$$
 (1.7)

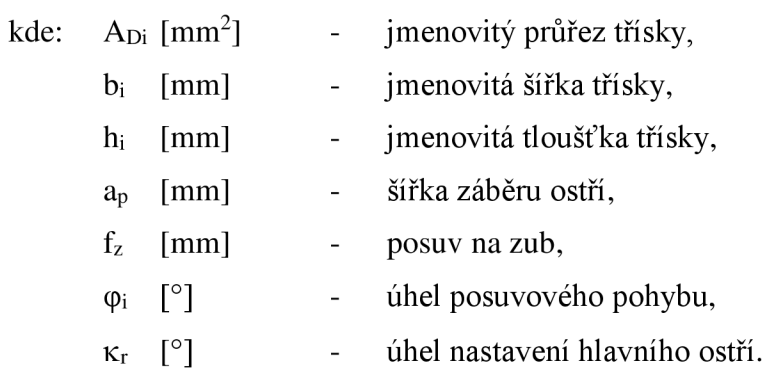

# **1.1.4 Řezné síly**

Při formulaci řezných sil u frézování se vychází ze silových poměrů na jednom břitu nástroje, jenž se nachází v poloze určené úhlem  $\varphi_i$  – viz obr. 1.6<sup>3,6</sup>.

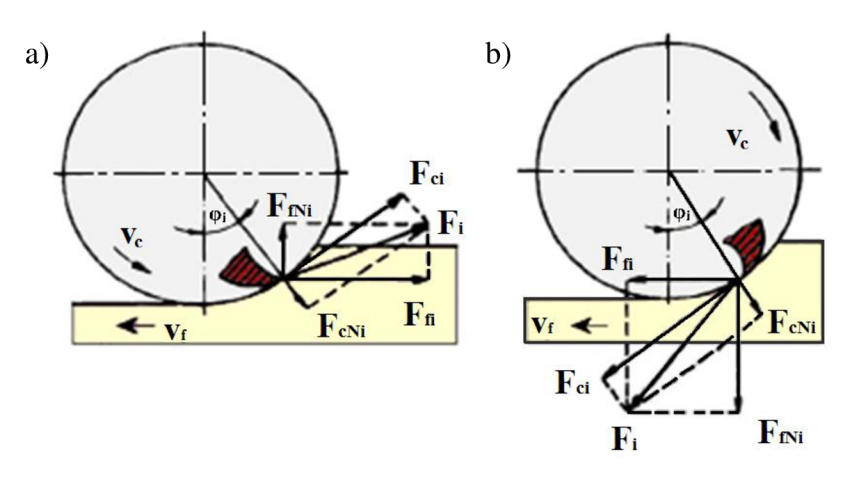

Obr. 1.6 Řezné síly na zubu válcové frézy<sup>6</sup>:

a) nesousledné frézování, b) sousledné frézování.

Řezná síla  $F_{ci}$  je dána vztahem měrné řezné síly  $k_{ci}$  a průřezu třísky  $A_{Di}$ . Výpočet řezné síly  $F_{ci}$ u válcového frézování udává vztah (1.8). U čelního frézování závisí řezná síla  $F_{ci}$  navíc na úhlu nastavení hlavní ostří  $\kappa_r$  a její výpočet udává vztah  $(1.9)^{3,6}$ .

$$
F_{ci} = k_{ci}. A_{Di} = \frac{C_{Fc}}{(h_i)^{1-x}}. A_{Di} = \frac{C_{Fc}}{(f_z . sin\varphi_i)^{1-x}}. A_{Di} = C_{Fc}. a_p. f_z^{\alpha}. sin^{\alpha}\varphi_i
$$
 (1.8)

$$
F_{ci} = k_{ci}. A_{Di} = \frac{C_{Fc}}{(f_z . sin\varphi_i . sin\kappa_r)^{1-x}}. A_{Di} = C_{Fc}. a_p. f_z^{\alpha}. sin^{\alpha}\varphi_i . sin^{(\alpha-1)}\kappa_r
$$
(1.9)

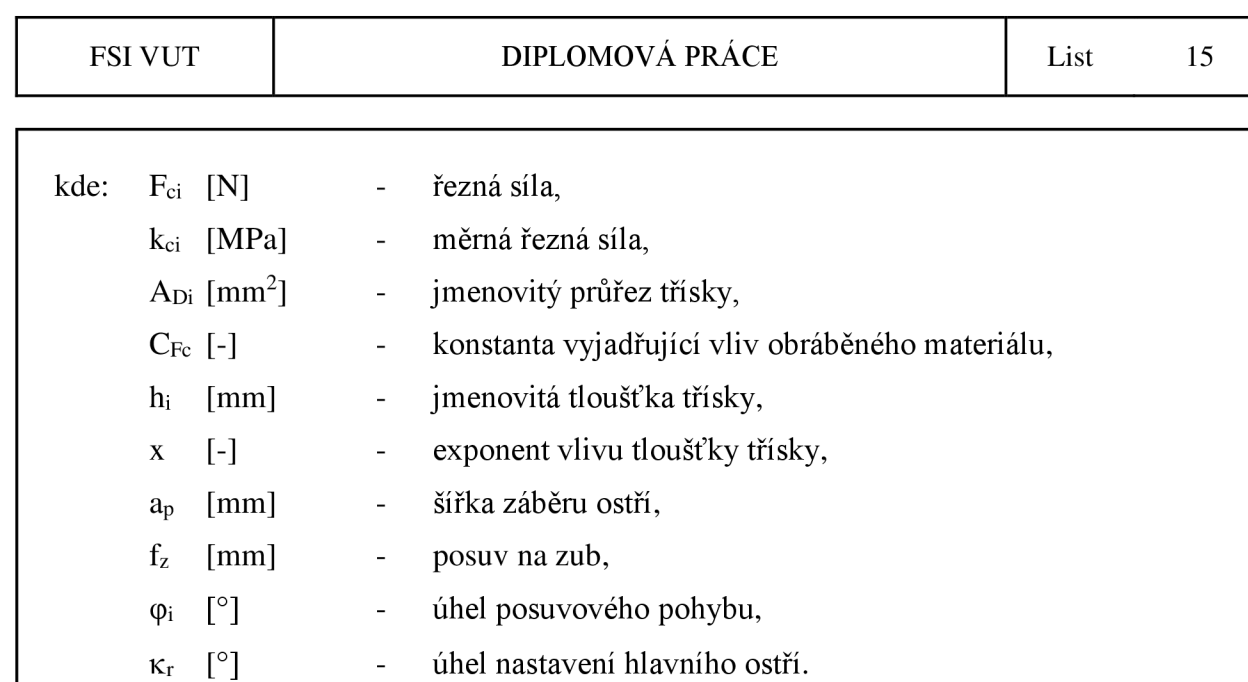

Jelikož jsou však používány převážně vícebřité frézy, je při frézování v záběru několik zubů současně. Celková řezná síla  $F_c$  je pak dána sumou jednotlivých řezných sil  $F_{ci}$ působících na každém zubu v záběru<sup>3,6</sup>.

Výpočet celkové řezné síly F<sub>c</sub> udává vztah (1.10), jedná-li se o válcové frézování a vztah  $(1.11)$ , pokud jde o čelní frézování<sup>3,6</sup>.

$$
F_c = \sum_{i=1}^{n_z} F_{ci} = C_{Fc} \cdot a_p \cdot f_z \cdot \sum_{i=1}^{n_z} \sin^x \varphi_i \tag{1.10}
$$

$$
F_c = \sum_{i=1}^{n_z} F_{ci} = C_{Fc} \cdot a_p \cdot f_z^{\; x} \cdot \sin^{(x-1)} \kappa_r \cdot \sum_{i=1}^{n_z} \sin^x \varphi_i \tag{1.11}
$$

kde:  $F_c$  [N] - celková řezná síla,  $n_z$  [-] - počet zubů v záběru,  $F_{ci}$  [N] - řezná síla, **C**FC [-] - konstanta vyjadřující vliv obráběného materiálu,  $a_p$  [mm] - šířka záběru ostří,  $f_{z}$  [mm] - posuv na zub, x [-] - exponent vlivu tloušťky třísky,  $\varphi$ <sub>i</sub>  $\lceil$ <sup>°</sup>] - úhel posuvového pohybu,  $\kappa_r$  [°] - úhel nastavení hlavního ostří.

### FSI VUT **DIPLOMOVÁ PRÁCE** List 16

Počet zubů v záběru se pro válcové frézování určí dle vztahu (1.12). V případě čelního frézování je pak počet zubů v záběru dán vztahem (1.13). Výslednou hodnotu je třeba zaokrouhlovat vždy směrem nahoru<sup>3,6</sup>.

$$
n_z = \frac{\varphi_{\text{max}}}{360} \cdot z \tag{1.12}
$$

$$
n_z = \frac{\Psi}{360} \cdot z \tag{1.13}
$$

počet zubů v záběru, kde:  $n_z$  [-]  $\mathcal{L}_{\mathcal{A}}$  $\varphi$ <sub>max</sub> [°] maximální úhel posuvového pohybu,  $\equiv$ 

> $\Psi$  [°] úhel záběru frézy,  $\sim$  $Z \qquad \lbrack - \rbrack$ počet zubů frézy.  $\equiv$

Je-li známá velikost celkové řezné síly Fc, je možné určit také řezný výkon Pc dle vztahu  $(1.14)^3$ .

$$
P_c = \frac{F_c \cdot v_c}{60.10^3} \tag{1.14}
$$

kde:  $P_c$  [kW] řezný výkon,  $\omega_{\rm{eff}}$  $F_c$  [N] celková řezná síla,  $\sim$   $$ řezná rychlost.  $v_c$  [m.min<sup>-1</sup>]

## **1.1.5 Jednotkový strojní čas**

Jednotkový strojní čas je dán obecným vztahem  $(1.15)^{3,6}$ .

$$
t_{AS} = \frac{L}{v_f} \tag{1.15}
$$

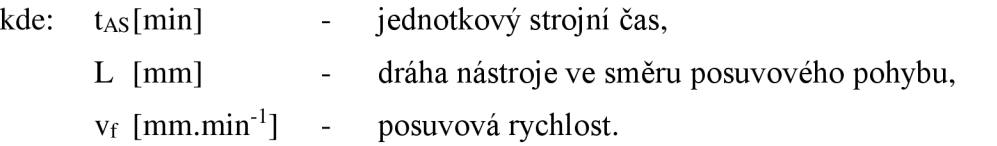

V závislosti na způsobu frézování se mění vztah pro výpočet dráhy nástroje ve směru posuvového pohybu L. Vyjádření dráhy frézy ve směru posuvového pohybu pro základní způsoby frézování je uvedeno na obr. 1.7.

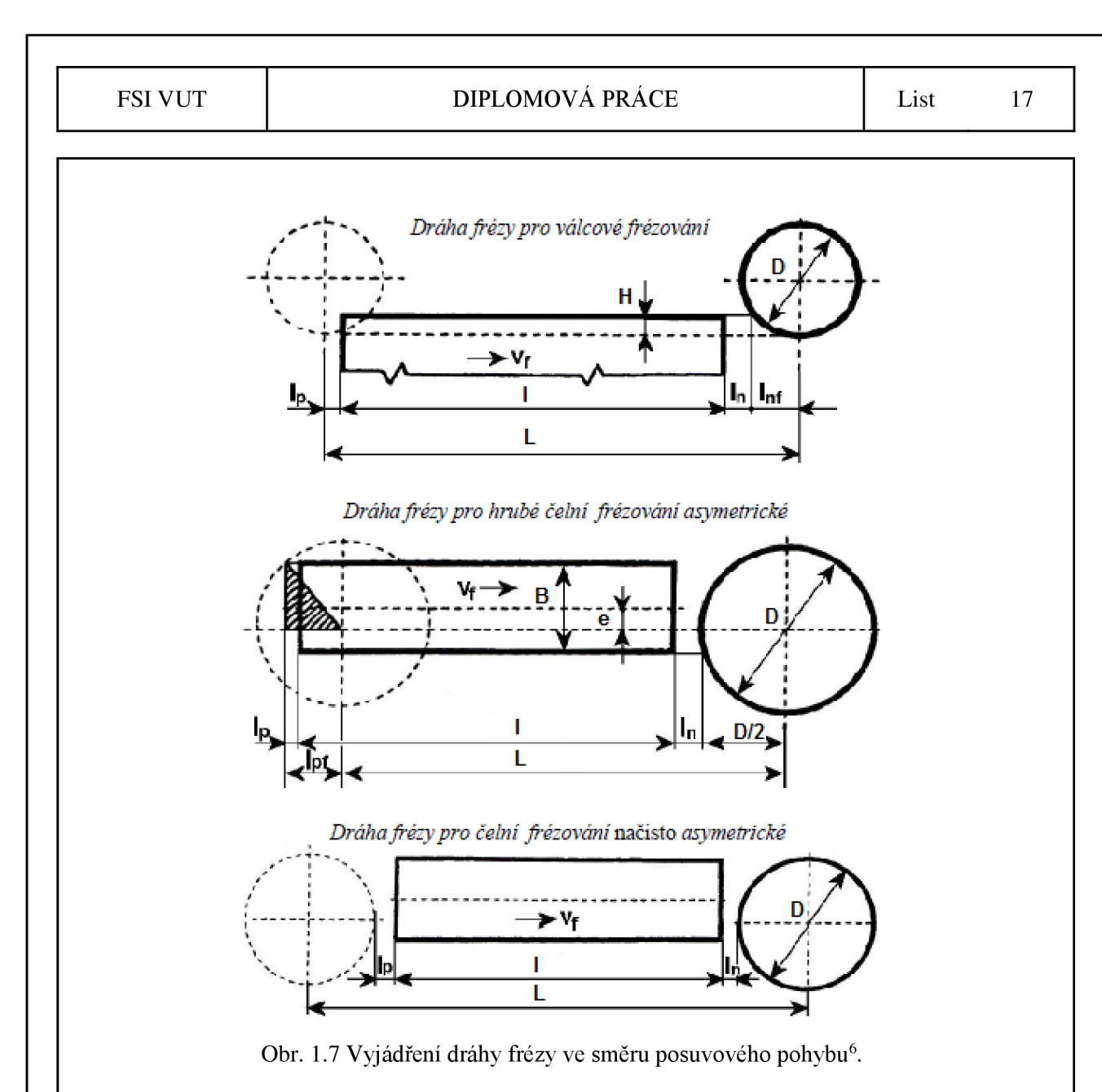

Hodnota L je pro uvedené způsoby frézování (obr. 1.7) vyjádřena následujícími vztahy $^{3,6}$ :

válcové frézování

$$
L = l + l_n + l_p + l_{nf}
$$
\n
$$
(1.16)
$$

$$
l_{\rm nf} = \sqrt{H \cdot (D - H)}\tag{1.17}
$$

čelní hrubé frézování asymetrické

$$
L = l + l_n + l_p + \frac{D}{2} - l_{pf}
$$
\n(1.18)

$$
l_{pf} = \sqrt{\left(\frac{D}{2}\right)^2 - \left(\frac{B}{2} + e\right)^2}
$$
 (1.19)

(V případě čelního hrubého frézování symetrického je e = 0)

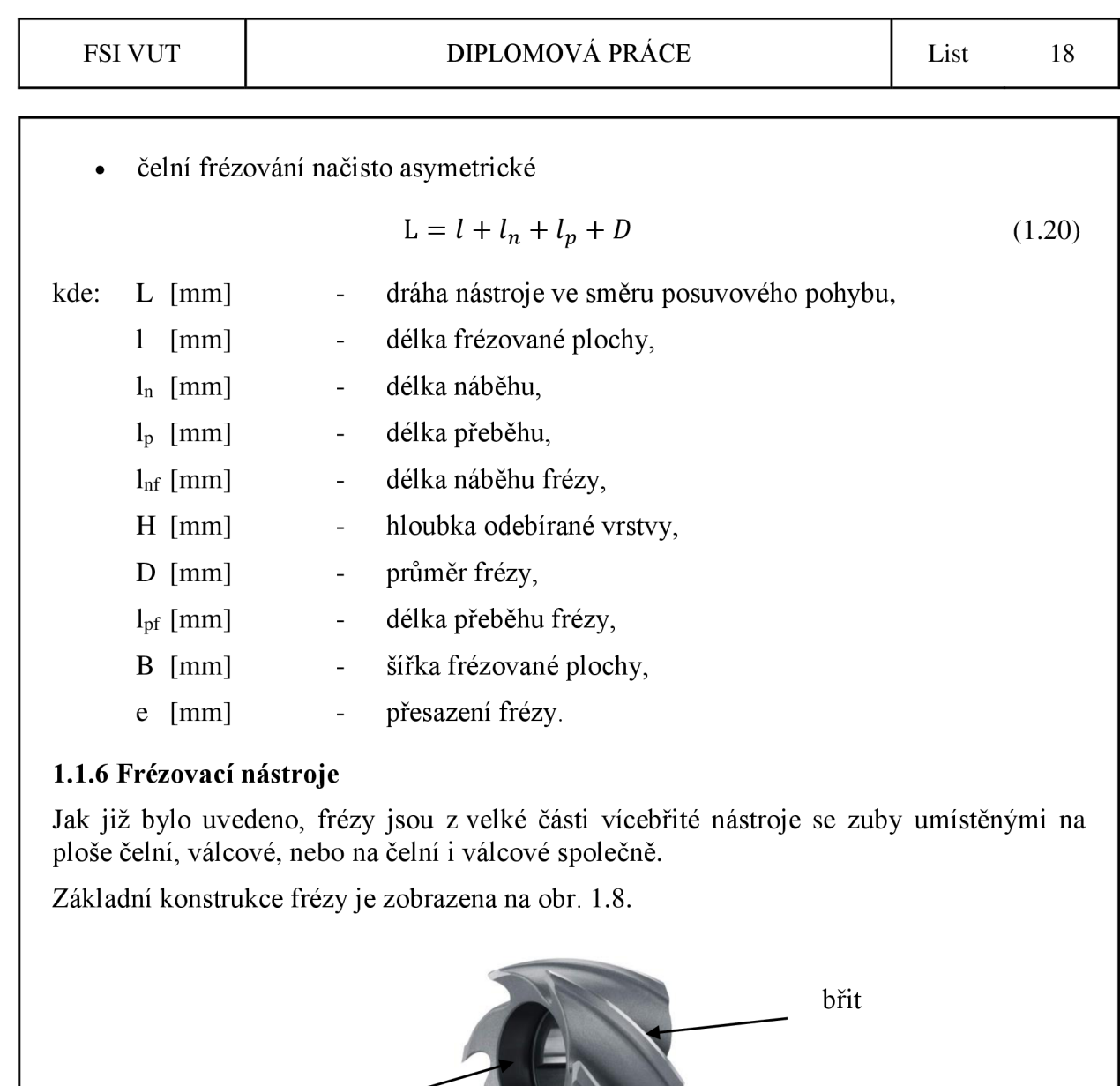

Obr. 1.8 Základní konstrukce frézy<sup>8</sup>.

těleso

# **Rozdělení nástrojů**

upínací díra

Frézy lze vzhledem k širokému uplatnění frézování ve strojírenské výrobě dělit dle různých kritérií. Mezi základní hlediska patří dělení fréz podle<sup>3,6</sup>:

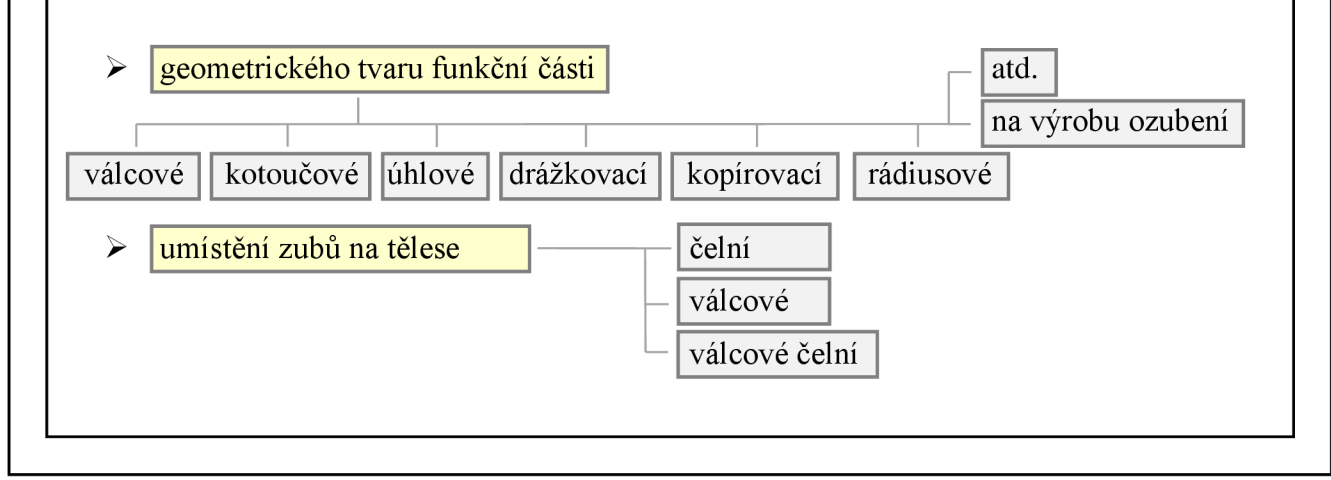

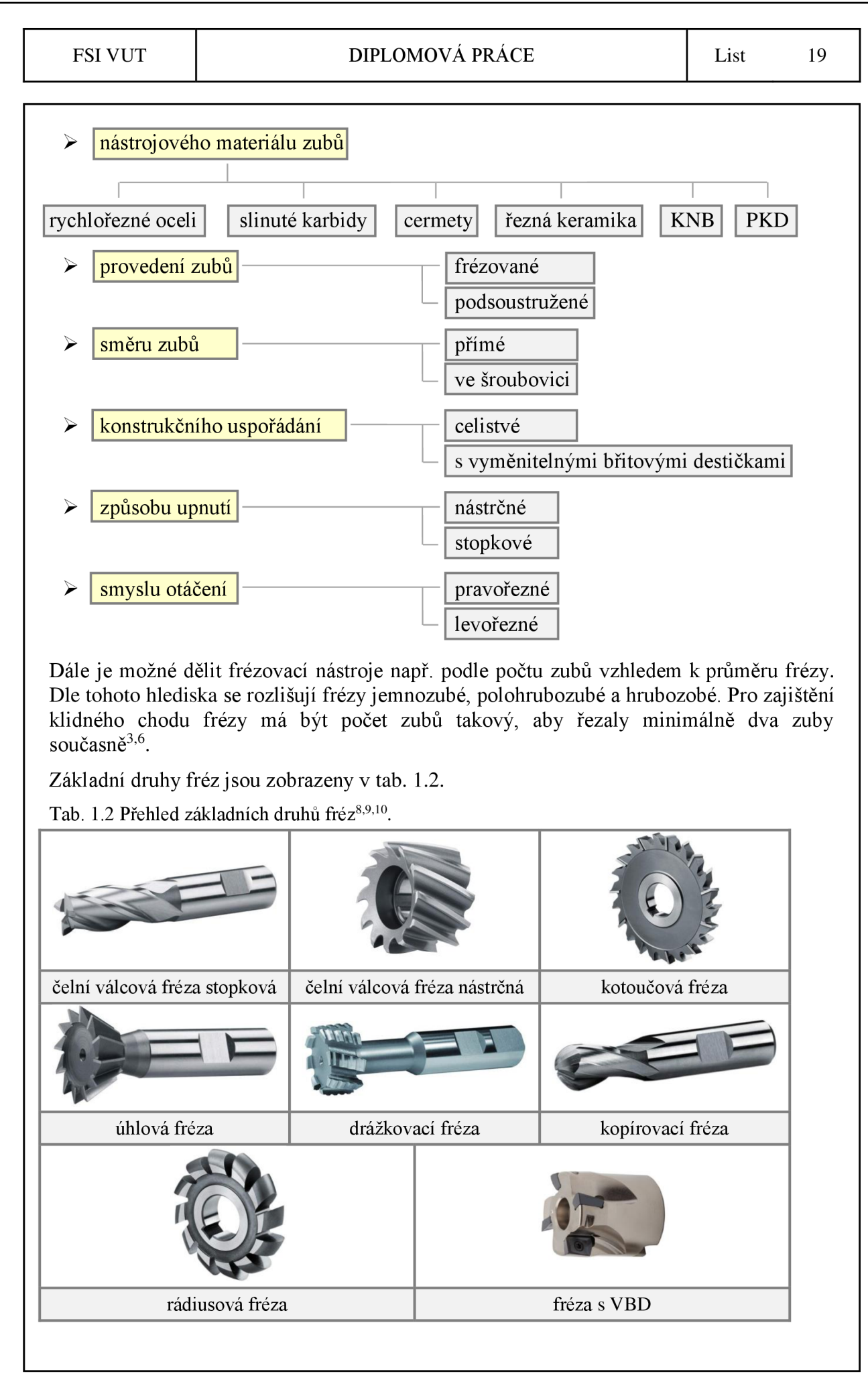

## **1.2 Vrtání**

Vrtání je metoda, kterou se zhotovují díry do plného materiálu nebo zvětšují již díry předpracované (předvrtané, předlité, předlisované, předkované, atd.) pomocí nástroje s jedním nebo více břity, jenž se označuje jako vrták $^7$ .

Vrtání je kombinací dvou pohybů: hlavního rotačního pohybu a vedlejšího přímočarého posuvného pohybu. Rotační pohyb vykonává obvykle nástroj (vrták), méně často pak obrobek (např. při vrtání na soustruhu). Osa vrtáku je zpravidla kolmá k obráběné ploše, ve které vstupuje vrták do obráběného materiálu. Posuvný přímočarý pohyb koná nástroj (vrták). Posuv vrtáku probíhá ve směru jeho osy<sup>7</sup>.

Charakteristickou vlastností všech nástrojů na díry je, že řezná rychlost se podél hlavního ostří zmenšuje ve směru od obvodu ke středu nástroje (vose nástroje je rovna nulové hodnotě). Za řeznou rychlost se proto považuje obvodová rychlost na jmenovitém (maximálním) průměru nástroje. Hodnota řezné rychlosti v<sub>c</sub> se stejně jako u frézování stanoví ze vztahu (1.1). Hodnoty posuvové rychlosti v<sub>f</sub> a rychlosti řezného pohybu v<sub>e</sub> se pak určí z následujících vztahů<sup>7</sup>:

$$
v_f = f.n \tag{1.21}
$$

$$
v_e = \sqrt{v_c^2 + v_f^2} = 10^{-3} \cdot \text{n.} \sqrt{(\pi \cdot \text{D})^2 + \text{f}^2}
$$
 (1.22)

kde:

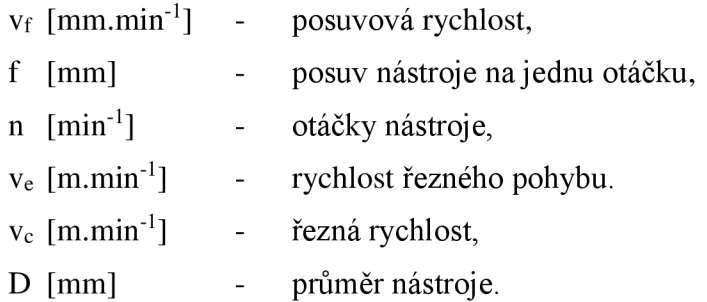

Kinematické veličiny vrtacího procesu jsou naznačeny na obr. 1.9.

Jelikož vrtáky jsou zejména vícebřité nástroje, lze ve všech případech definovat i hodnotu posuvu na zub f<sub>z</sub>, jenž je dána vztahem  $(1.23)^7$ .

$$
f_z = \frac{f}{z} \tag{1.23}
$$

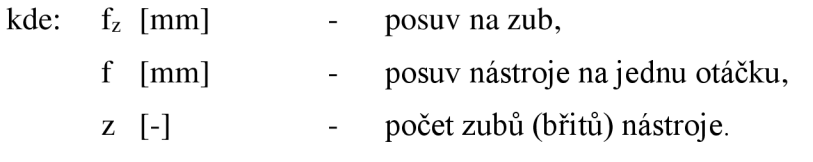

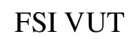

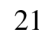

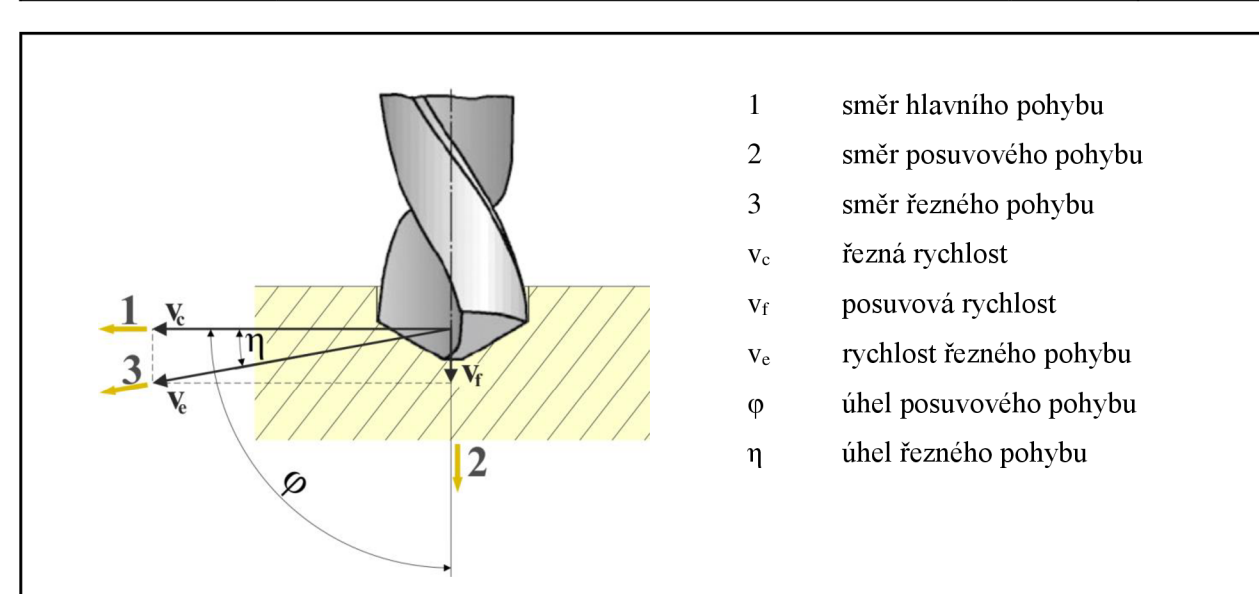

Obr. 1.9 Kinematika vrtacího procesu při vrtání šroubovitým vrtákem<sup>7</sup>.

# **1.2.1 Průřez třísky**

Parametry průřezu třísky pro základní případy vrtání jsou uvedeny na obr. 1.10. Jmenovitý průřez třísky A<sub>D</sub>, odebíraný jedním břitem šroubovitého vrtáku, je dán vztahem  $(1.24)^7$ .

$$
A_D = b_D. h_D = a_p. \frac{f}{2}
$$
 (1.24)

kde:  $A_D$  [mm<sup>2</sup>]

jmenovitá šířka třísky,  $\overline{a}$ 

jmenovitý průřez třísky,

- jmenovitá tloušťka třísky,  $h_D$  [mm]  $\overline{a}$ 
	- [mm] šířka záběru ostří,  $\overline{\phantom{a}}$

 $\overline{a}$ 

f [mm]

 $a_p$ 

 $b_D$  [mm]

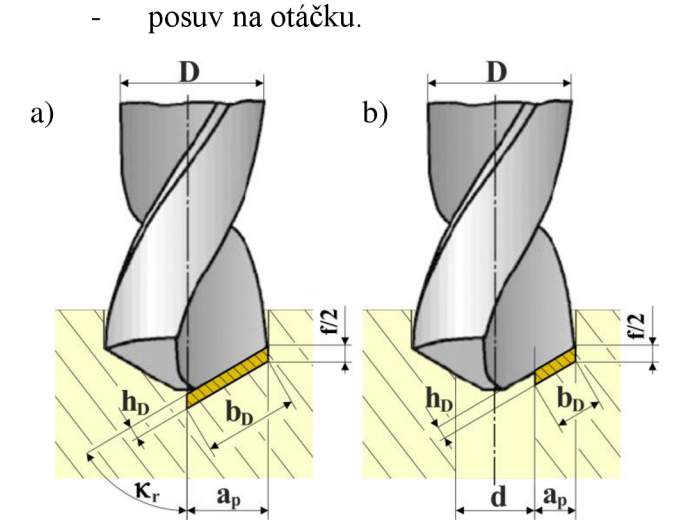

Obr. 1.10 Průřez třísky při vrtání dvoubřitým šroubovitým vrtákem<sup>7</sup>: a) do plného materiálu, b) do předpracované díry.

Průřez třísky se zpravidla tvoří kosodélníkový, ale v odvození se převádí na útvar pravoúhlý.

Šířka záběru ostří šroubovitého vrtáku při vrtání do plného materiálu je a $_p = D/2$ , při vrtání do předpracované díry pak a<sub>p</sub> = (D - d)/2. Šířka záběru ostří ve směru posuvu je a<sub>f</sub> = f/2<sup>7</sup>.

Po dosazení do rovnice (1.24) je rovnice pro výpočet průřezu třísky odebírané jedním břitem nástroje při vrtání do plného materiálu vyjádřena vztahem (1.25) a při vrtání do předpracované díry pak vztahem  $(1.26)^7$ .

$$
A_D = \frac{D \cdot f}{4} \tag{1.25}
$$

$$
A_D = \frac{(D - d) \cdot f}{4} \tag{1.26}
$$

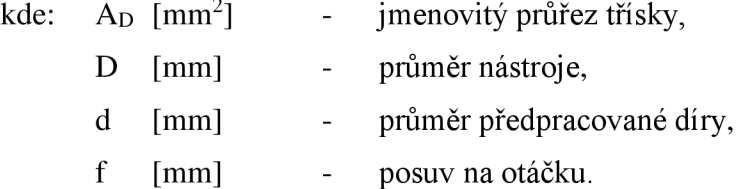

V případě použití dvoubřitého nástroje má pak rovnice (1.24) při vrtání do plného materiálu tvar dán vztahem (1.27) a při vrtání do předpracované díry vztahem (1.28)<sup>7</sup>:

$$
A_D = \frac{D \cdot f}{2} \tag{1.27}
$$

$$
A_D = \frac{(D - d) \cdot f}{2} \tag{1.28}
$$

kde:  $A_D$  [mm<sup>2</sup>] - jmenovitý průřez třísky, D [mm] - průměr nástroje, d [mm] - průměr předpracované díry, f [mm] - posuv na otáčku.

Jmenovité hodnoty parametrů průřezu třísky při vrtání šroubovitým vrtákem vyjadřují níže uvedené vztahy.

Jmenovitá tloušťka třísky je dána vztahem  $(1.29)^7$ .

$$
h_D = \frac{f}{2} \cdot \sin \kappa_r \tag{1.29}
$$

kde: h<sub>D</sub> [mm] - jmenovitá tloušťka třísky, f [mm] - posuv na otáčku, Kr <sup>[°]</sup> - úhel nastavení hlavního ostří.

### FSI VUT | DIPLOMOVÁ PRÁCE | List 23

Jmenovitá šířka třísky je při vrtání do plného materiálu dána vztahem (1.30) a v případě vrtání do předpracované díry pak vztahem  $(1.31)^7$ .

$$
b_D = \frac{D}{2 \sin \kappa_r} \tag{1.30}
$$

$$
b_{D} = \frac{D - d}{2 \cdot \sin \kappa_{r}}\tag{1.31}
$$

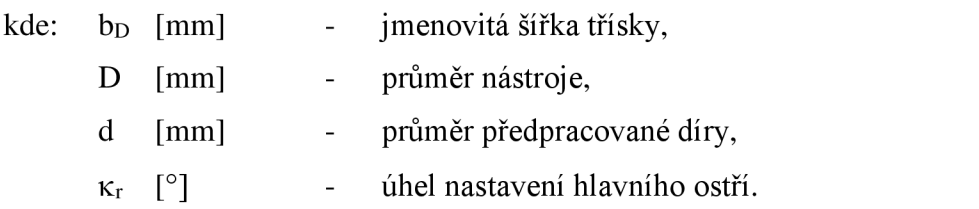

# **1.2.2 Řezné síly**

Standardní šroubovitý vrták používaný při vrtání má dva břity, které jsou symetricky postavené vůči jeho ose. Výsledné síly jsou tedy dány součtem nebo rozdílem hodnot na obou břitech nástroje (obr. 1.11). Tyto poměry vyjadřují následující vztahy<sup>7</sup>:

Řezná síla F<sup>c</sup>  $\bullet$ 

$$
F_c = F_{c1} + F_{c2} \tag{1.32}
$$

Posuvová síla Ff

$$
F_f = F_{f1} + F_{f2} \tag{1.33}
$$

Pasivní síla F<sub>p</sub>

$$
F_p = F_{p1} - F_{p2} \tag{1.34}
$$

Při správném a přesném naostření vrtáku jsou síly na obou břitech shodné<sup>7</sup>:

$$
F_{c1} = F_{c2} = \frac{F_c}{2}
$$
 (1.35)

$$
F_{f1} = F_{f2} = \frac{F_f}{2}
$$
 (1.36)

$$
F_{p1} = F_{p2} = \frac{F_p}{2}
$$
 (1.37)

Z toho vyplývá, že při správném a přesném naostření vrtáku je pasivní síla rovna nule

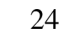

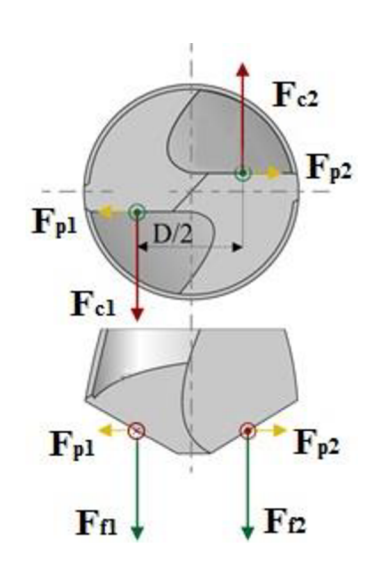

Obr. 1.11 Řezné síly při vrtání<sup>7</sup>.

Výpočet řezné síly  $F_c$  a posuvové síly  $F_f$  lze provést pomocí následujících empirických vztahů $^{\prime}$ :

$$
F_c = C_{Fc} \cdot D^{\chi_{Fc}} \cdot f^{\gamma_{Fc}} \tag{1.38}
$$

$$
F_f = C_{Ff} \cdot D^{x_{Ff}} \cdot f^{y_{Ff}} \tag{1.39}
$$

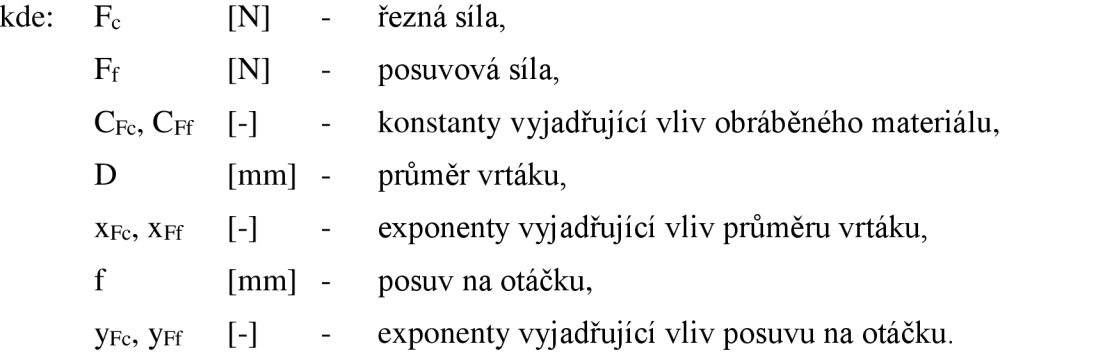

Stejně jako u frézování dán vztahem  $(1.40)^7$ : lze určit rezny vykon P<sub>c</sub>, který je pri vrtání sroubovitým vrtákem

$$
P_c = \frac{F_c \cdot v_c}{60.2 \cdot 10^3} \tag{1.40}
$$

kde:  $P_c$  [kW] řezný výkon,  $\Box$  $F_c$  [N] celková řezná síla,  $\Box$ řezná rychlost.  $v_c$  [m.min<sup>-1</sup>]  $\omega_{\rm{eff}}$ 

## **1.2.3 Jednotkový strojní čas**

Jednotkový strojní čas je při vrtání průchozí díry vyjádřen na základě obr. 1.12 vztahem  $(1.41)^7$ .

$$
t_{AS} = \frac{L}{v_f} = \frac{l_n + l + l_p}{n.f}
$$
 (1.41)

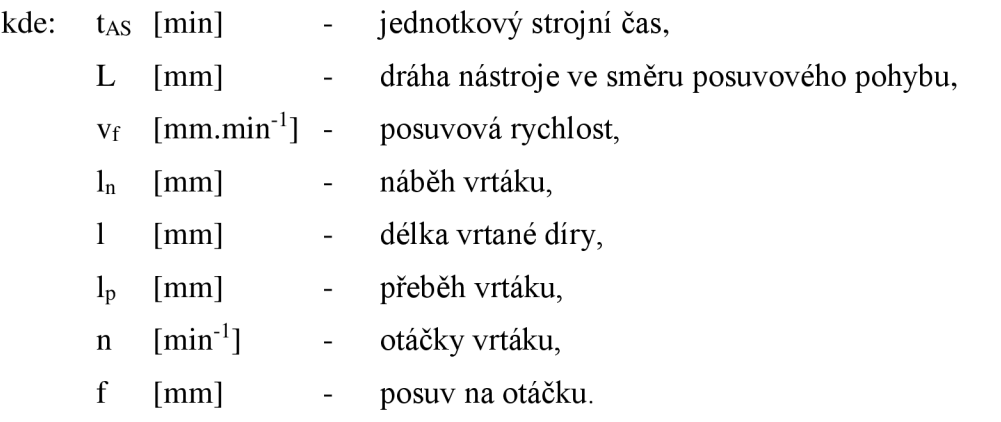

Pro standardní vrtáky s úhlem špičky  $2 \kappa = 118^\circ$  je hodnota přeběhu l<sub>p</sub> dána vztahem  $(1.42)$  a hodnota náběhu l<sub>n</sub> pak vztahem  $(1.43)^7$ .

$$
l_p = 0.5D \cdot \tan 31^\circ + (0.5 \div 1.0) \approx 0.3D + (0.5 \div 1.0) \tag{1.42}
$$

$$
l_n = (0.5 \div 1.0) \tag{1.43}
$$

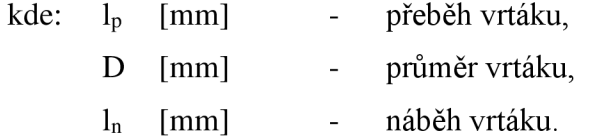

Tyto hodnoty je třeba stanovit. Volí se co nejmenší (řádově milimetry, desetiny milimetrů) tak, aby to vyhovovalo konkrétní podobě soustavy stroj, upínač, obrobek, nástroj<sup>7</sup>.

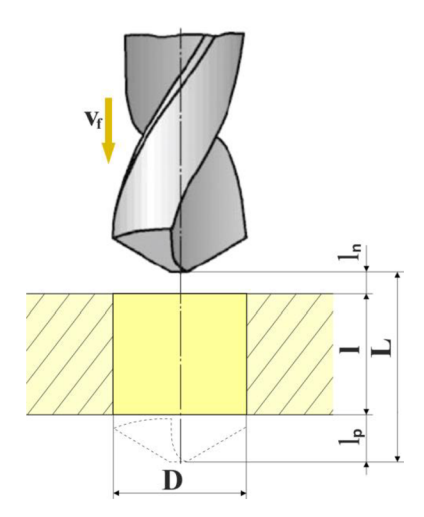

Obr. 1.12 Dráha nástroje ve směru posuvu při vrtání šroubovitým vrtákem<sup>7</sup>.

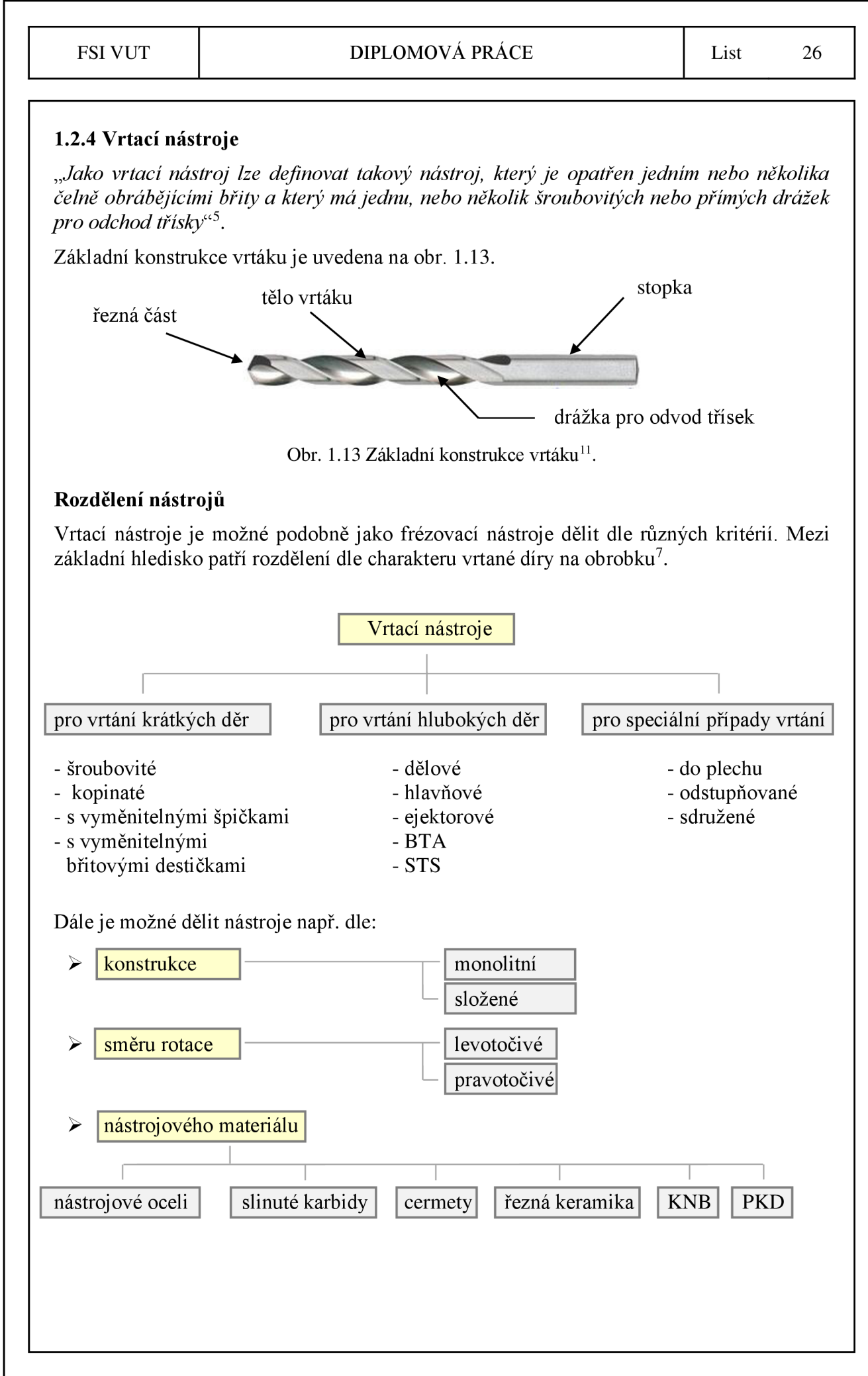

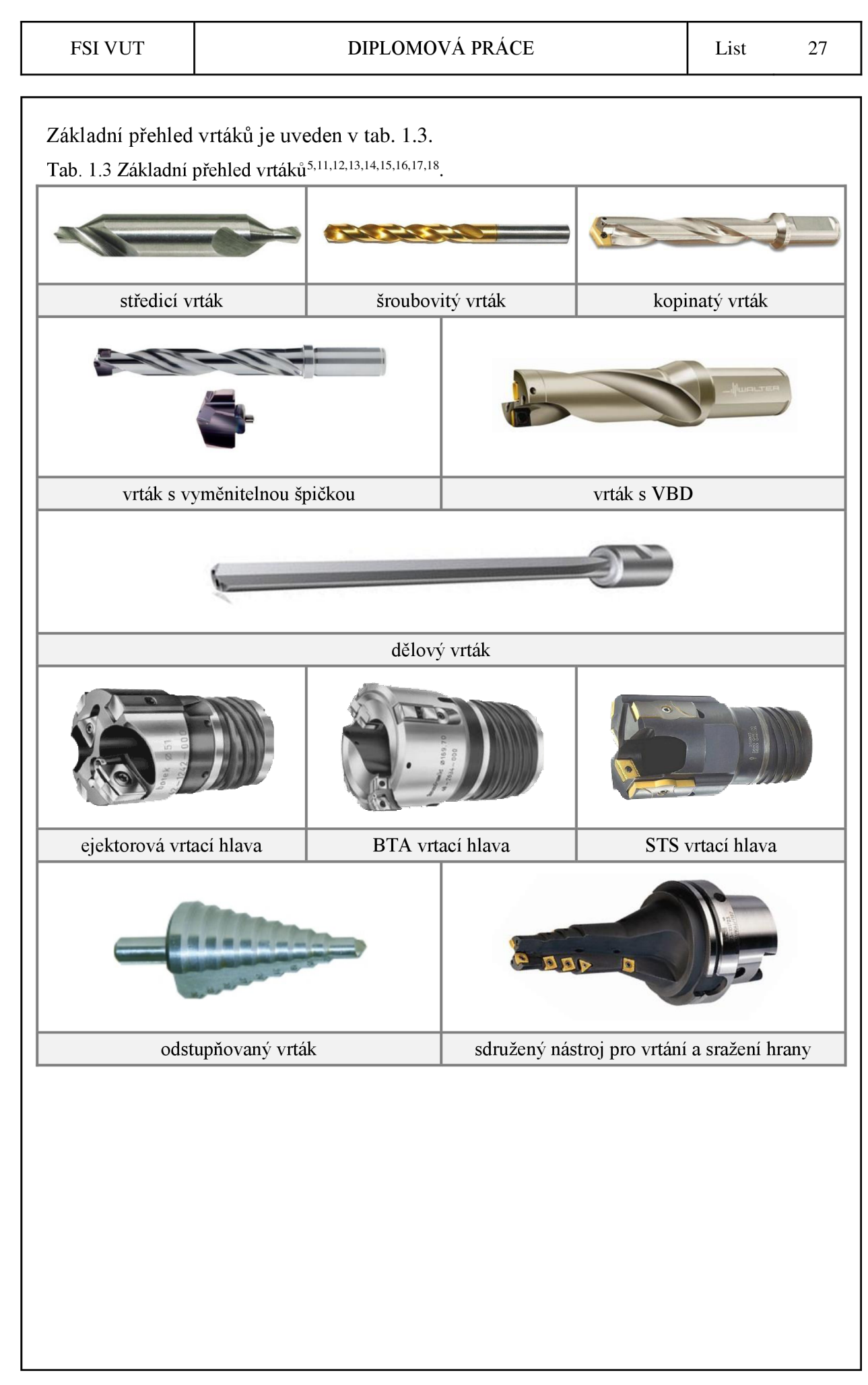

## **1.3 Zahlubování**

Zahlubování je metoda, kterou se provádí úprava tvarů konců děr a ploch k nim přilehlých. Zahlubování tedy slouží k obrobení souosého válcového (obr. 1.14a) nebo kuželového zahloubení děr (obr. 1.14b), případně také k zarovnání čelní plochy (obr.  $1.14c$ )<sup>7</sup>.

Vzhledem k těmto požadavkům lze záhlubníky dělit na válcové (stopkové nebo nástrčné obr. 1.15), kuželové a ploché. Válcové a ploché záhlubníky j sou vedeny v předvrtané díře vodicím čepem, zatímco kuželové záhlubníky mají tzv. "samostředicí efekt" a vodicí čep většinou nemají. Záhlubníky mají zpravidla čtyři zuby (u kuželových záhlubníků na zkosení hran 6 až 10), které jsou frézované nebo podsoustružené, a které mohou být přímé nebo v pravé šroubovíci. Řezná část záhlubníků je vyrobena z RO, případně SK (s otěruvzdorným povlakem nebo bez povlaku), nebo je tvořena vyměnitelnými břitovými destičkami ze SK<sup>7</sup>.

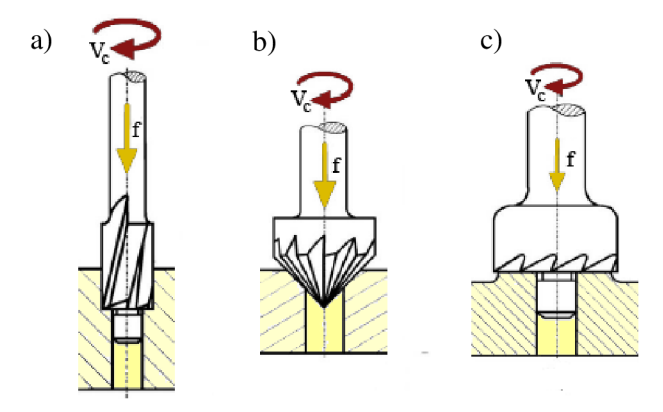

Obr. 1.14 Způsoby zahlubování: a) válcové, b) kuželové, c) zarovnání čelní plochy<sup>7</sup>.

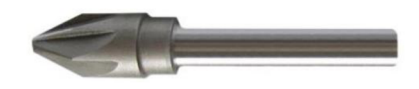

Obr. 1.15 Kuželový záhlubník s válcovou stopkou<sup>11</sup>.

V nepřípustných místech se zahlubování provádí pomocí tzv. "zpětného zahlubování" (obr. 1.16), pro které jsou určeny speciální záhlubníky, u nichž je těleso s řeznou částí umístěno vůči stopce excentricky (hodnota e na obr.  $1.16$ <sup>7</sup>.

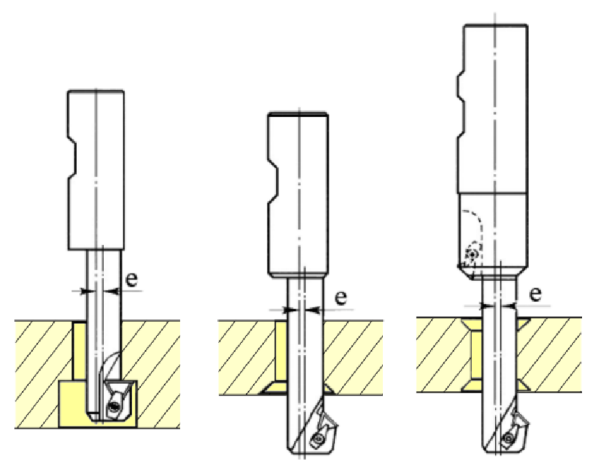

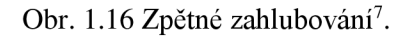

# **2 VOLBA OBRÁBĚNÉHO MATERIÁLU**

Tato kapitola nejprve pojednává o volbě materiálu pro výrobu držáku a excentru diferenciálu a poté zvolený materiál teoreticky začleňuje.

## **2.1 Volba obráběného materiálu**

Základním požadavkem při volbě materiálu pro výrobu držáku a excentru diferenciálu bylo, aby zvolený materiál měl co možná nejmenší hustotu a zároveň co nejlepší mechanické vlastnosti.

Tento požadavek velmi dobře splňuje hliníková slitina EN AW-7022 pod názvem Certal, která také byla vybrána jako materiál pro výrobu obou součástí. Tato slitina byla zvolena vzhledem k tomu, že má podobné vlastnosti jako nízkolegovaná konstrukční ocel, ale má mnohem menší hmotnost.

Certal EN AW 7022 [AlZn5Mg3Cu] je hliníková slitina, která se vyznačuje velmi dobrou tvarovou stálostí, velmi vysokou pevností a velmi dobrou obrobitelností a leštitelností. Typickou oblastí použití jsou právě vysoce namáhané strojní součásti, čelní a základové desky a dále vodicí a upínací desky pro postupová lisovadla $^{20}$ .

Přehled mechanických vlastností Certalu je uveden vtab. 2.1. Technický datový list Certalu je poté přiložen v příloze 1.

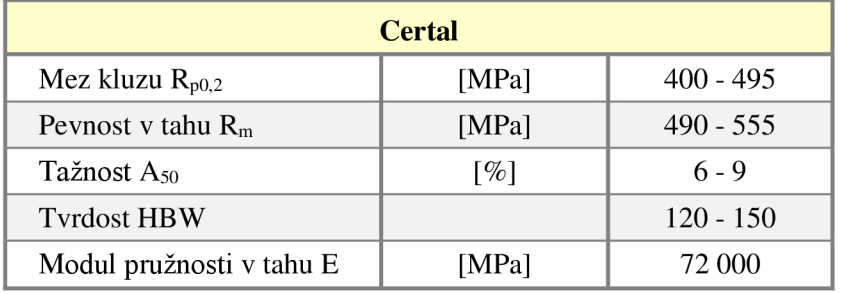

Tab. 2.1 Přehled mechanických vlastností Certalu<sup>20</sup>.

## **2.2 Hliník**

Hliník je velmi lehký, bělavě šedý kov, který se řadí mezi nejpoužívanější kovové konstrukční materiály. K přednostem hliníku patří dostatečná pevnost při výborné tvárnosti, dobrá svařitelnost, vysoká odolnost vůči korozi, velmi dobrá elektrická a tepelná vodivost a další. Mezi hlavní oblasti použití hliníku a jeho slitin se řadí $^{21,22,23}$ :

- doprava,
- stavebnictví.
- strojírenský a hutní průmysl,
- energetický a elektrotechnický průmysl,
- chemický průmysl,
- a další.

Základní surovinou pro výrobu hliníku je minerál bauxit, jehož hlavní složku tvoří oxid hlinitý. Čistý hliník je poměrně měkký s pevností asi 70 MPa. Uplatnění čistého hliníku je zejména tam, kde jsou požadované vysoké hodnoty fyzikálních vlastností a to vysoká elektrická a tepelná vodivost a také vysoká odolnost vůči korozi $^{21,22,23}$ .

Přehled vybraných mechanických a fyzikálních vlastností technicky čistého hliníku je uveden v tab. 2.2.

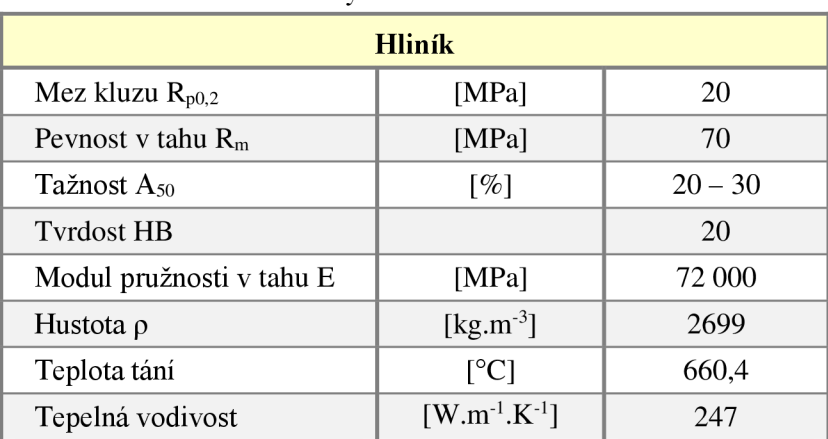

Tab. 2.2 Vlastnosti technicky čistého hliníku<sup>21,22,23</sup>.

### **2.3 Slitiny hliníku**

Vlastnosti hliníku lze ovlivňovat přidáváním různých prvků do čistého hliníku. Mezi přednosti slitin hliníku patří zejména nízká měrná hmotnost spolu s poměrně dobrou pevností $^{21}$ .

Slitiny hliníku lze rozdělit dle různých hledisek. Nejčastější je dělení podle zpracovávání na slitiny tvářené a slévárenské. Z hlediska možnosti zvýšení pevnostních vlastností tepelným zpracováním (vytvrzováním) lze dělit slitiny hliníku na vytvrditelné a nevytvrditelné<sup>21,24,25</sup>.

Tyto způsoby klasifikace ve vztahu k rovnovážnému diagramu jsou schematicky znázorněny na obr. 2.1.

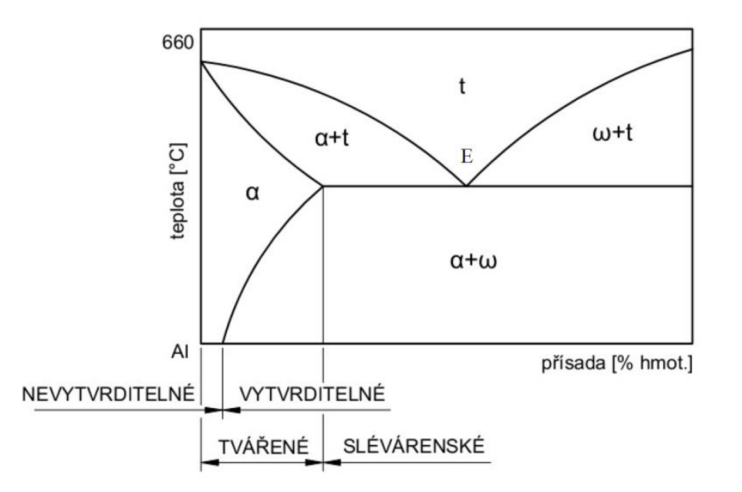

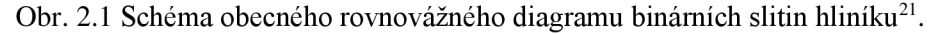

### **2.3.1 Slitiny hliníku pro tváření**

Slitiny hliníku pro tváření obecně dosahují proti slévárenským slitinám lepších mechanických vlastností. Prioritním požadavkem na tyto slitiny je dobrá schopnost ke tváření a to jak za tepla, tak i za studena $^{21,22}$ .

Slitiny hliníku pro tváření lze rozdělit do dvou základních skupin $^{21}$ :

- a) slitiny nízkopevnostní s dobrou odolností proti korozi,
- b) slitiny s vyšší a vysokou pevností, avšak s nízkou odolností proti korozi.

### *a) Slitiny nízkopevnostní s dobrou odolností proti korozi*

Do této podskupiny se řadí slitiny soustav AI-Mg a Al-Mn. Tyto slitiny neobsahují měď, a proto mají dobrou odolnost proti korozi i bez povrchové úpravy. Na druhou stranu je nelze tepelným zpracováním zpevnit (vytvrdit). Zpevňování lze ale většinou provést tvářením za studena. Mezi přednosti těchto slitin patří dobrá svafitelnost, tvafitelnost, odolnost proti vibračnímu zatížení a dobrá lomová houževnatost $^{21,25}$ .

### *b) Slitiny s vyšší a vysokou pevností, avšak s nízkou odolností proti korozi*

Jedná se o slitiny, které jsou velmi hodnotným konstrukčním materiálem. Maximálních pevnostních hodnot se dosahuje tepelným zpracováním (vytvrzením), případně spolu s tvářením za studena. Kvůli jejich malé odolnosti proti korozi se jejich polotovary často dodávají plátované hliníkem $^{21,25}$ .

Nej používanějšími materiály této podskupiny jsou slitiny soustavy Al-Cu-Mg, které jsou známé pod označením dural. Tyto slitiny dosahují po vytvrzení tepelným zpracováním pevnosti v tahu  $R_m$  až 530 MPa. Mezi hlavní výrobky z duralu patří výlisky a plechy, které jsou povrchově chráněné proti korozi tenkou vrstvou hliníku. Dural se používá na konstrukční části letadel, automobilů a všude tam, kde je požadovaná dostatečná pevnost spolu s malou měrnou hmotností $^{21,25}$ .

Mezi hlavní zástupce dále patří slitiny soustav Al-Mg-Si, Al-Zn-Mg a také slitiny soustavy Al-Zn-Mg-Cu, do které spadá i materiál použitý na výrobu držáku a excentru diferenciálu.

Slitiny soustavy Al-Zn-Mg-Cu jsou nejpevnějšími slitinami hliníku. Jejich pevnost dosahuje po tepelném zpracování hodnoty  $R_m$  500 až 580 MPa. Mezi hlavní nedostatky těchto slitin patří sklon ke korozi pod napětím a nižší lomová houževnatost než u duralů<sup>21</sup>.

Kromě uvedených slitin hliníku existují také slitiny Al-Li . Jedná se o nově vyvíjené slitiny, jejichž hlavním přínosem je o 5 až 10 % nižší hmotnost ve srovnání s konvenčními slitinami hliníku. Pevnost v tahu je přitom srovnatelná s pevností duralů. Nevýhodou těchto slitin je jejich problematická výroba, protože lithium je prvek snadno oxidující na vzduchu. Proto jsou slitiny s lithiem taveny a odlévány v ochranné atmosféře $^{21,24}$ .

### **2.3.2 Slévárenské slitiny hliníku**

Společným znakem všech slévárenských slitin hliníku je vyšší obsah legujících prvků než u slitin hliníku pro tváření. Slévárenské slitiny hliníku jsou určeny k výrobě odlitků litím do písku, do kovových forem nebo tlakově. Oproti slitinám hliníku pro tváření dosahují menších mechanických hodnot, kdy nejvyšší pevnost v tahu bývá asi 250 MPa $^{21,22}$ .

Oproti slévárenským slitinám z jiných kovů mají slévárenské slitiny hliníku tyto výhody<sup>22</sup>:

- dobrá slévatelnost,
- nízká teplota tavení,
- malý interval krystalizace,
- obsah vodíku lze minimalizovat vhodnými technologickými podmínkami,
- dobrá odolnost vůči korozi,
- dobré povrchové vlastnosti odlitku,
- nízká náchylnost k tvorbě trhlin za tepla.

Tyto slitiny se v současnosti dle ASM (American Society for Metals) dělí podle obsahu legujícího prvku do 6 základních skupin $2^{1,22,23}$ :

a) Slitiny Al-Cu

Jedná se o nejstarší typ Al slitin, který se dnes už moc nepoužívá. Obsah Cu se zde pohybuje v rozmezí 4 až 11 %. Tyto slitiny se vyznačují dobrými pevnostními vlastnostmi za vyšších teplot a odolností vůči otěru. Nevýhodou je horší slévatelnost a nízká korozní odolnost.

b) Slitiny Al-Cu-Si

Oproti slitinám Al-Cu jsou tyto slitiny velmi používané, neboť legováním Si došlo ke zlepšení slévárenských vlastností. Slitiny Al-Cu-Si s obsahem Si nad 10 % se používají tam, kde se vyžaduje nízká teplotní roztažnost. Vysokou odolnost vůči otěru vykazují slitiny s obsahem Si až 22 %.

c) Slitiny Al-Si

Tyto slitiny se aplikují tam, kde je požadavek na dobrou slévatelnost a odolnost vůči korozi. Obsah Si se zde pohybuje většinou v rozmezí 5 až 13 %. Dle obsahu křemíku se tyto slitiny rozdělují na podeutektické (méně než 12 % Si), eutektické (kolem 12 % Si) a nadeutektické (nad 12 % Si).

d) Slitiny Al-Mg

Tyto slitiny mají nejvyšší měrnou pevnost a rázovou houževnatost ze všech slévárenských slitin hliníku. Dále vykazují velmi dobrou odolnost vůči korozi (zejména v mořské vodě), jsou svařitelné a mají dobrou mechanickou obrobitelnost. Nevýhodou slitin Al-Mg je špatná slévatelnost a náchylnost hořčíku k oxidaci během procesu tavení.

e) Slitiny Al-Zn-Mg

Slitiny Al-Zn-Mg mají obvykle lepší slévárenské vlastnosti než slitiny Al-Cu a Al-Mg. Oproti slitinám Al-Cu vykazují také lepší odolnost proti korozi. Vyšší sklon ke korozi se ale může projevovat pod napětím. Výhodou u těchto slitin je menší citlivost na změnu tloušťky stěn odlitků než u ostatních slévárenských slitin hliníku.

f) Slitiny Al-Sn

Jedná se o slitiny, které jsou speciálně určené pro výrobu kluzných ložisek. Slitiny Al-Sn obsahují přibližně 6 % Sn spolu s malým množstvím Cu a Ni kvůli zvýšení pevnostních vlastností.

### **2.3 Označování hliníku a jeho slitin**

Označování hliníku a jeho slitin se řídí Českými technickými normami. V současné době je platné označování jak podle norem ČSN EN, tak podle norem ČSN, přičemž normy ČSN EN mají v technické praxi přednost $^{22}$ .

Při označování hliníku a jeho slitin podle ČSN EN doplňuje písemné značení čtyřmístná, resp. pětimístná číslice. U ČSN je pak písemné označení doplněno číslicí šestimístnou. Tyto číselná označení lze doplnit také chemickým označením, které udává čistotu hliníku nebo jmenovitý obsah příslušného prvku<sup>22</sup>.

Příklad obou způsobů označování hliníku a jeho slitin je uveden v tab. 2.3.

Tab. 2.3 Příklad označování hliníku a jeho slitin<sup>22,23</sup>.

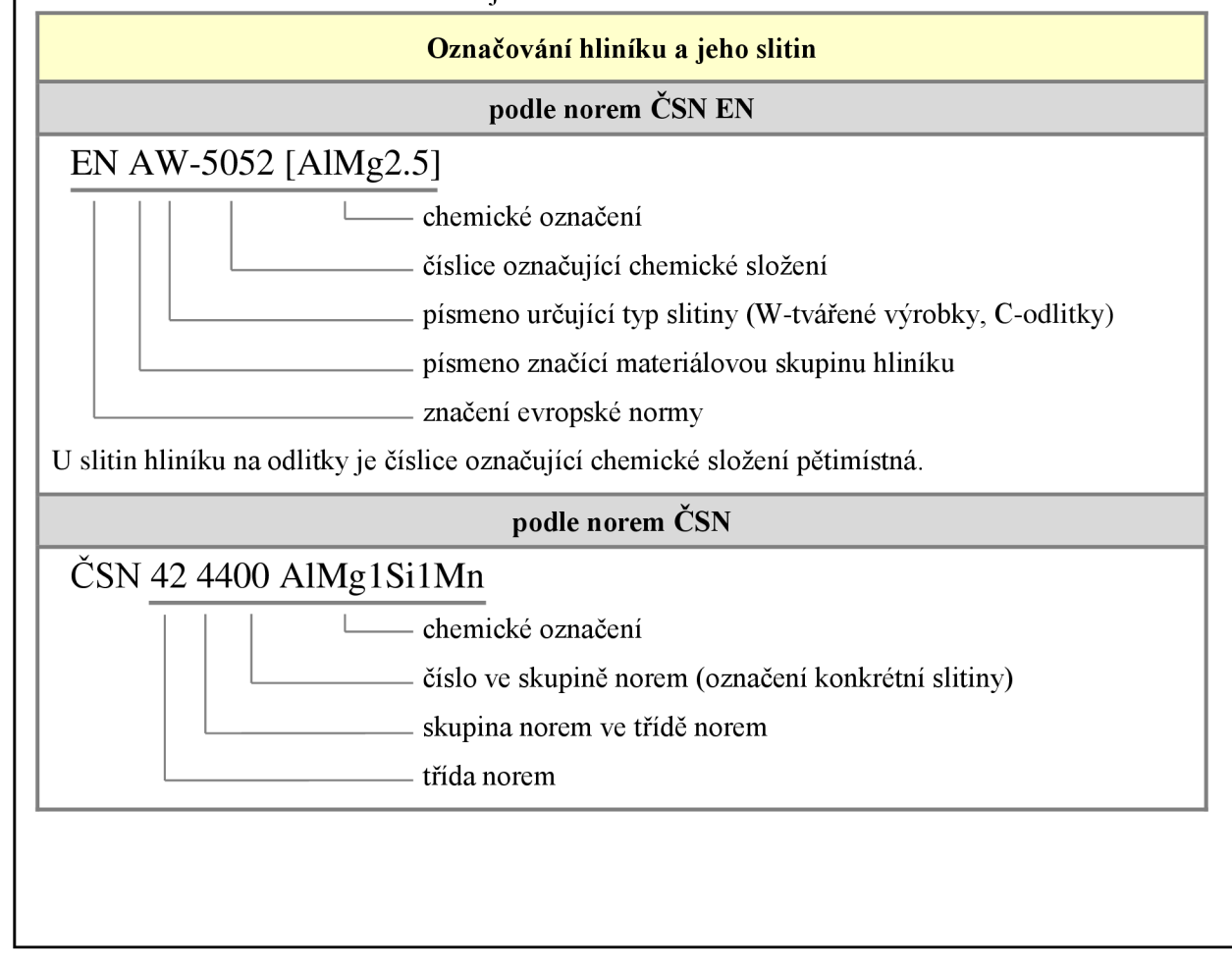

# **3 KONSTRUKCE PROTOTYPU DRŽÁKU A EXCENTRU DIFERENCIÁLU VOZU FORMULE STUDENT**

Jak již bylo zmíněno v úvodu, držák diferenciálu slouží k uchycení diferenciálu k rámu vozidla. Excentr diferenciálu je zde použit k napínání řetězu, kdy jeho pootočením se řetěz dopíná, případně povoluje.

Sestava těchto dvou součástí je zobrazena na obr. 3.1 a jejich umístění na vozu poté na obr. 3.2.

Návrh obou součástí probíhal v rámci týmu TU Brno Racing, který celou formuli navrhuje, vyvíjí a závodí s ní v evropské soutěži Formula Student (FS). Při návrhu držáku i excentru diferenciálu byl kladen důraz na jednoduchost výroby, nízkou cenu a hlavně na co nejnižší hmotnost těchto součástí při zachování jejich dostatečné tuhosti. Obecně u závodních vozů hraje právě celková hmotnost jednu z důležitých rolí, kdy cílem je dosáhnout co nejlepšího poměru výkon/váha.

Konstrukce obou součástí probíhala v parametrickém programu Autodesk Inventor Professional 2014. V první fázi byly zhotoveny jednotlivé 3D modely obou součástí, ze kterých byly poté vytvořeny konstrukční výkresy, jenž se nachází v příloze 2 a v příloze 3. Na závěr byly oba modely exportovány do formátu STEP, aby s nimi bylo možné dále pracovat.

Tuhost součástí byla ověřena pevnostní analýzou pomocí metody konečných prvků v programu Ansys Workbench, ve které obě součásti vyhověly.

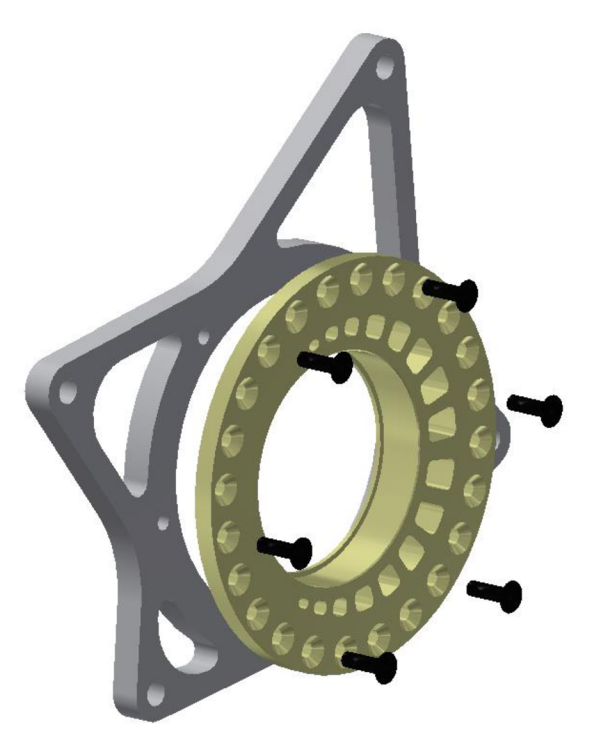

Obr. 3.1 Sestava držáku a excentru diferenciálu.

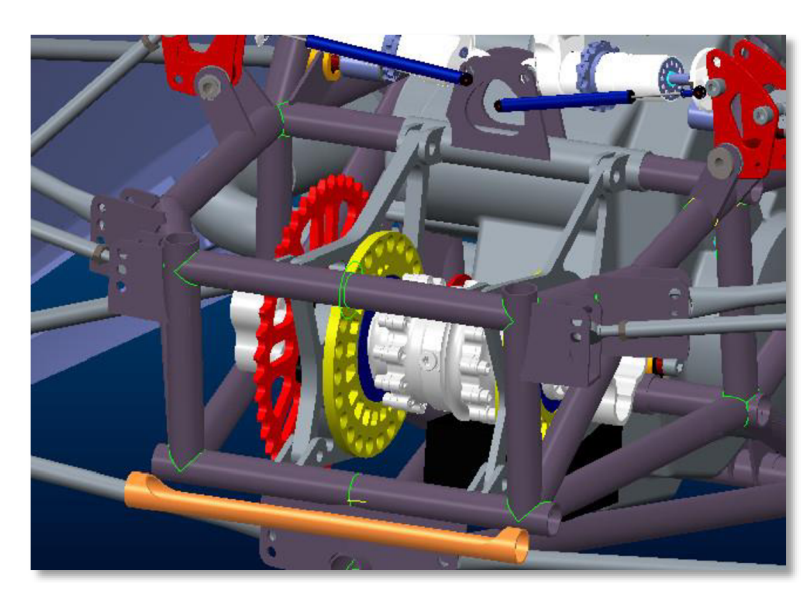

Obr. 3.2 Umístění součástí v sestavě.

# **3.1 Autodesk Inventor Professional**

Autodesk Inventor Professional je parametrický program pro strojírenskou 3D konstrukci. Program zahrnuje komplexní a flexibilní soubor nástrojů pro 3D strojírenské navrhování, vizualizaci, simulaci a komunikaci návrhů. Tím, že umožňuje vytvářet digitální prototypy, na kterých lze ověřit a optimalizovat jejich funkčnost před jejich výrobou, přináší značné úspory času a nákladů jinak spojených s výrobou a testováním prototypů součástí $^{19}$ .

Základní pohled na uživatelské rozhraní je zobrazen na obr. 3.3.

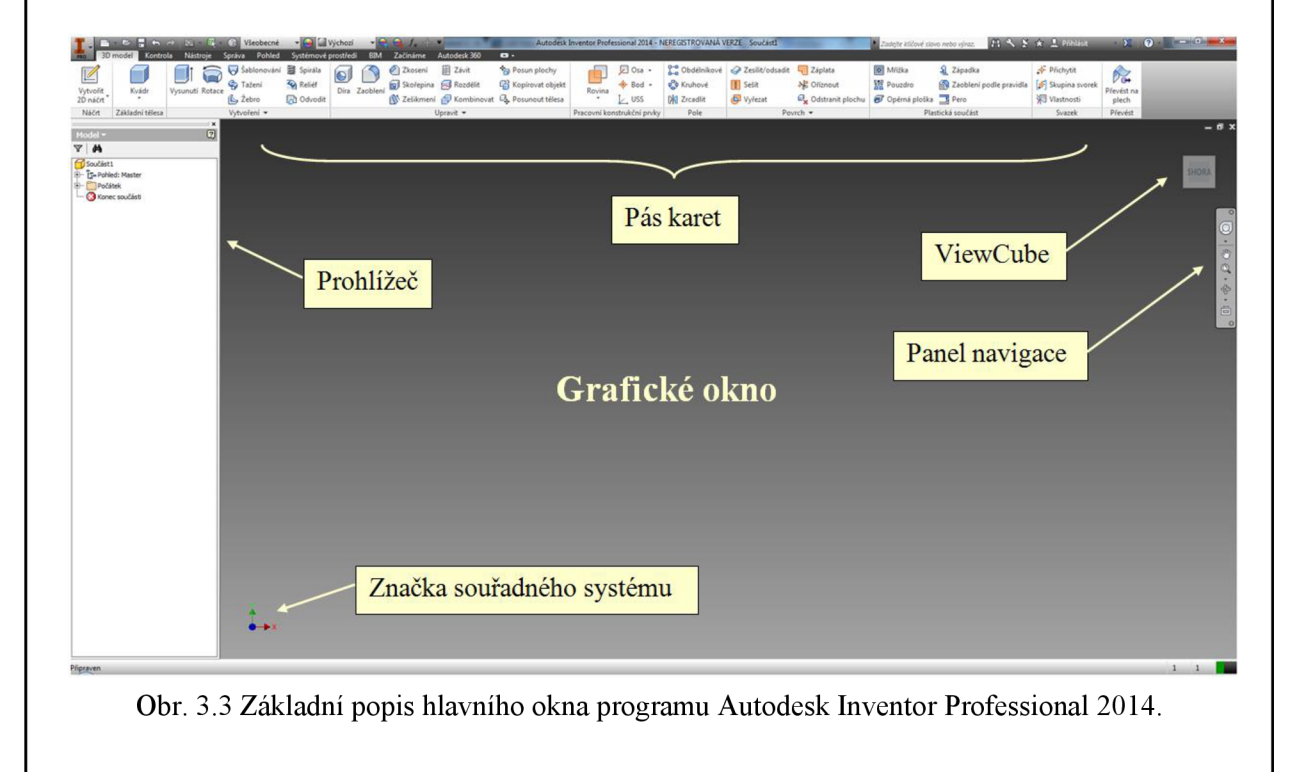

### **3.2 Konstrukce držáku diferenciálu**

Před zahájením samotného modelování bylo třeba vhodně zvolit orientaci součásti v souřadném systému. Součást byla do souřadného systému umístěna tak, aby její poloha odpovídala poloze v souřadném systému používaném při obrábění. Tedy osy otvorů součásti jsou rovnoběžné s osou Z.

V prvním kroku byl vytvořen základní tvar součásti pomocí funkce *Vysunutí* (viz obr. 3.4).

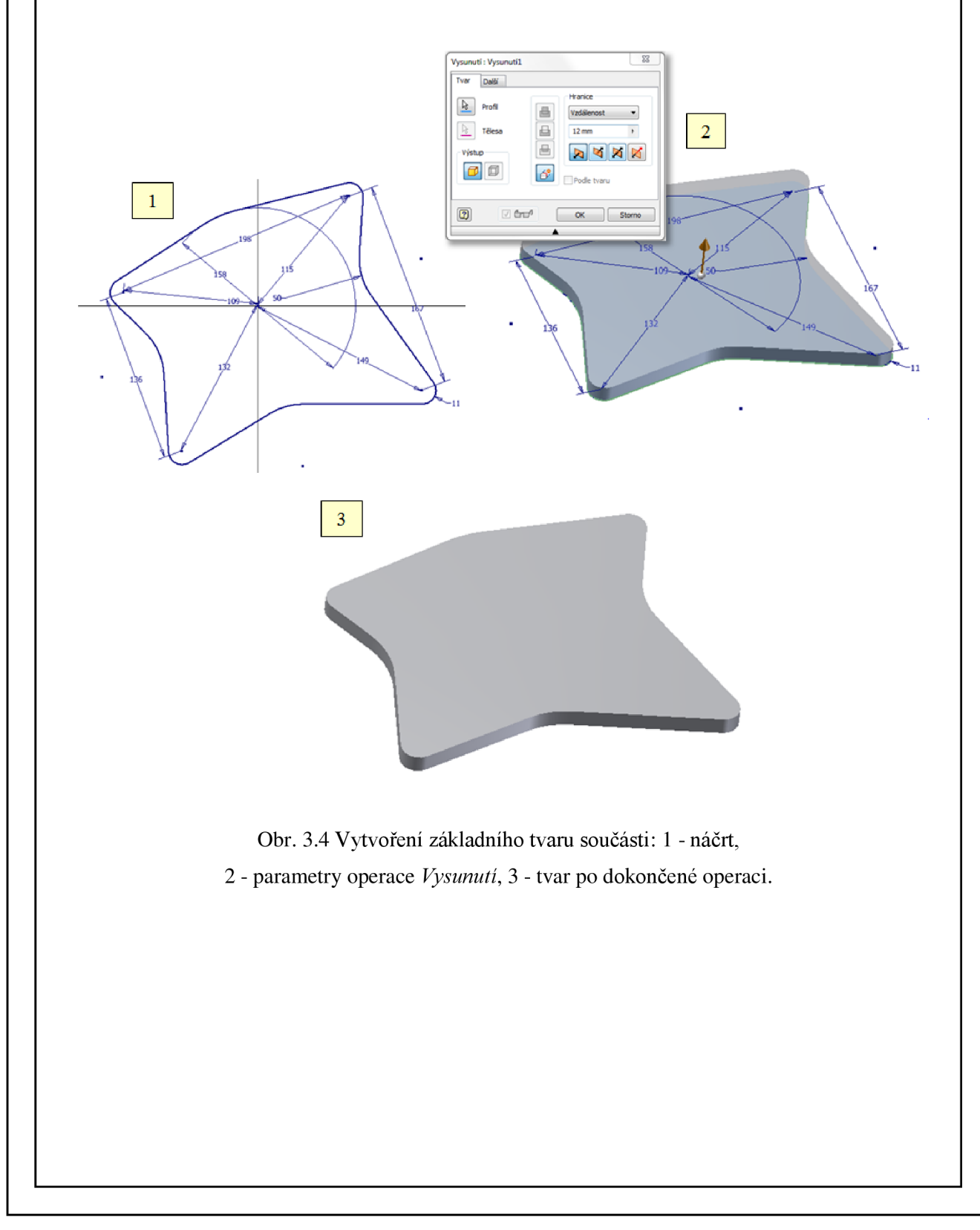
V druhém kroku byly poté vytvořeny otvory o 0 10 mm, které slouží k uchycení držáku k rámu, otvor na uložení excentru, otvory na odlehčení a šest otvorů o 0 6,3 mm, které slouží k aretaci nastavené polohy a upevnění excentru k držáku. Použita byla opět funkce *Vysunutí,* ale tentokrát se zvolenou možností *Rozdíl* (viz obr. 3.5).

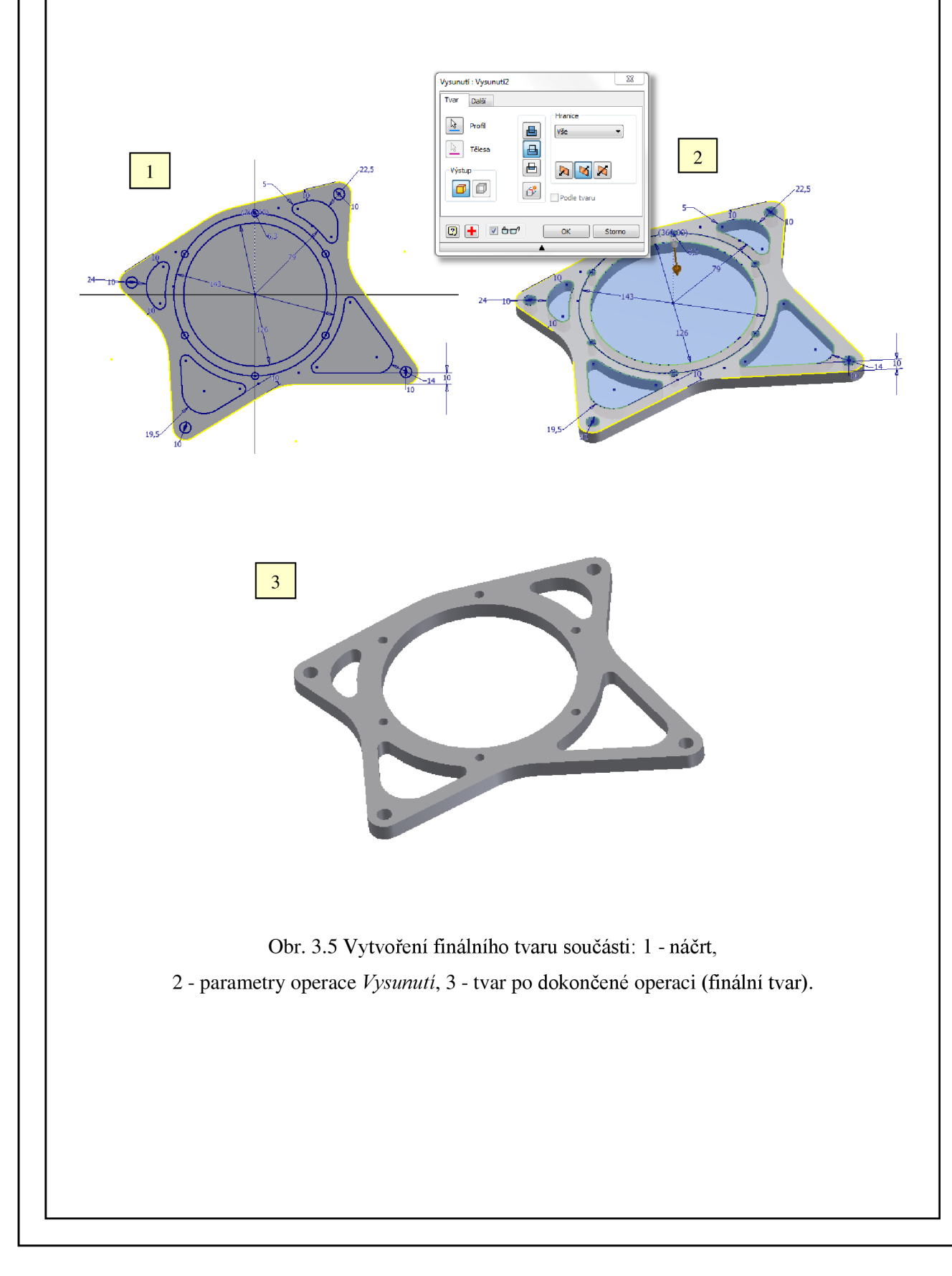

#### **3.3 Konstrukce excentru diferenciálu**

Stejně jako u konstrukce držáku bylo třeba i u konstrukce excentru diferenciálu nejprve zvolit umístění součásti v souřadném systému. Součást byla do souřadného systému umístěna opět tak, aby její poloha odpovídala poloze v souřadném systému používaném při obrábění. Tedy osy otvorů součásti jsou rovnoběžné s osou Z.

V prvním kroku byl pomocí funkce *Rotace* opět vytvořen základní tvar součásti (viz obr. 3.6).

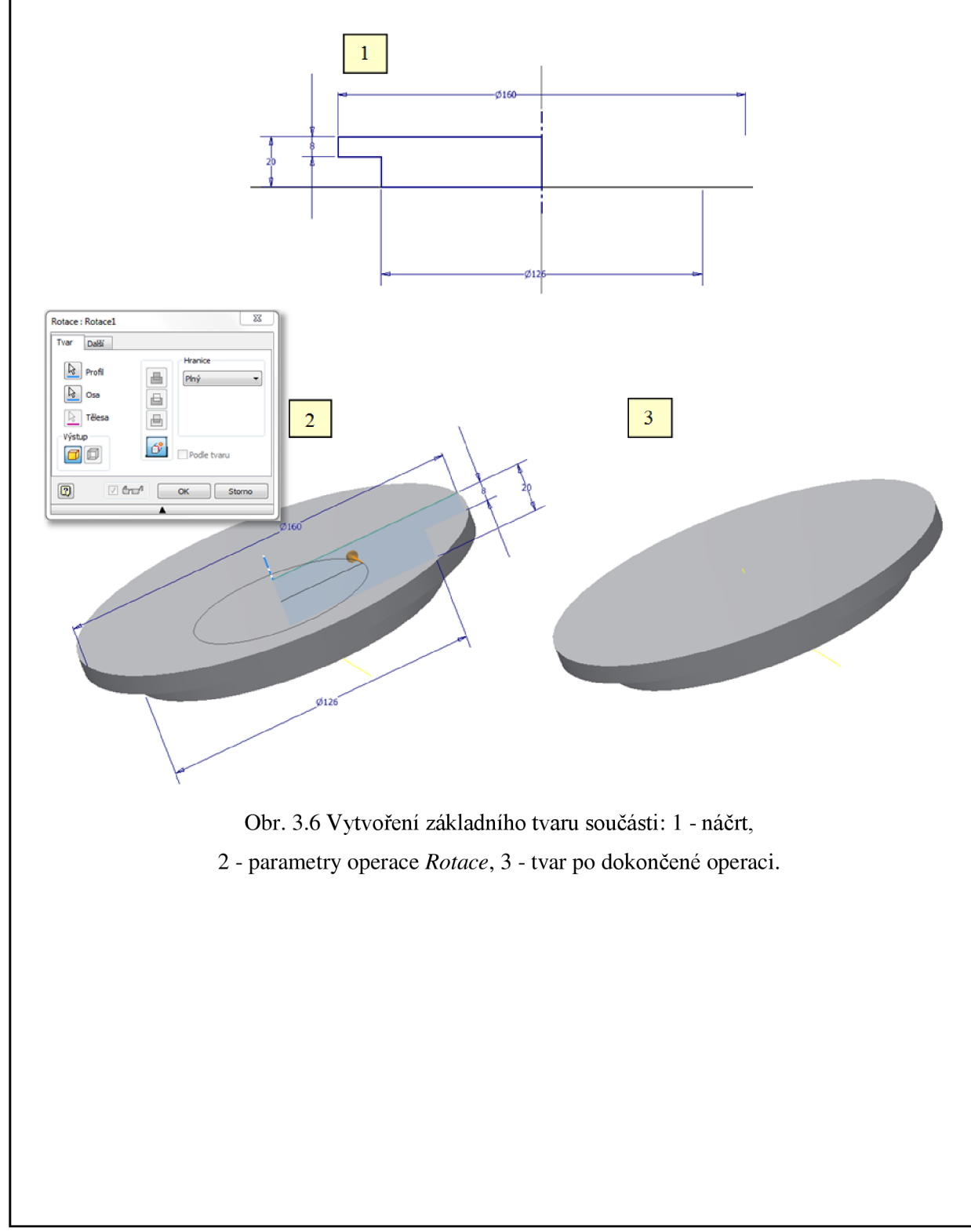

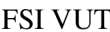

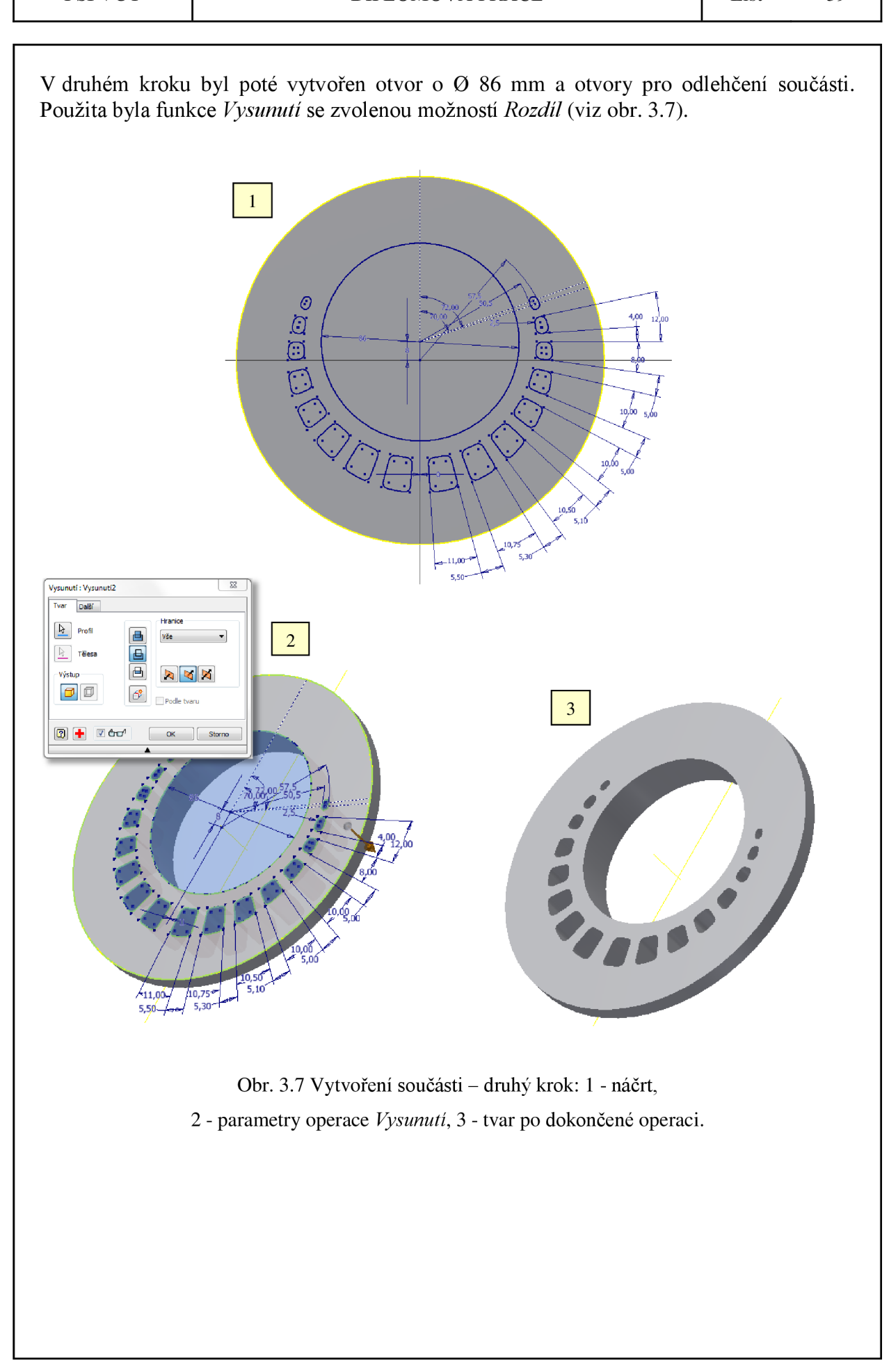

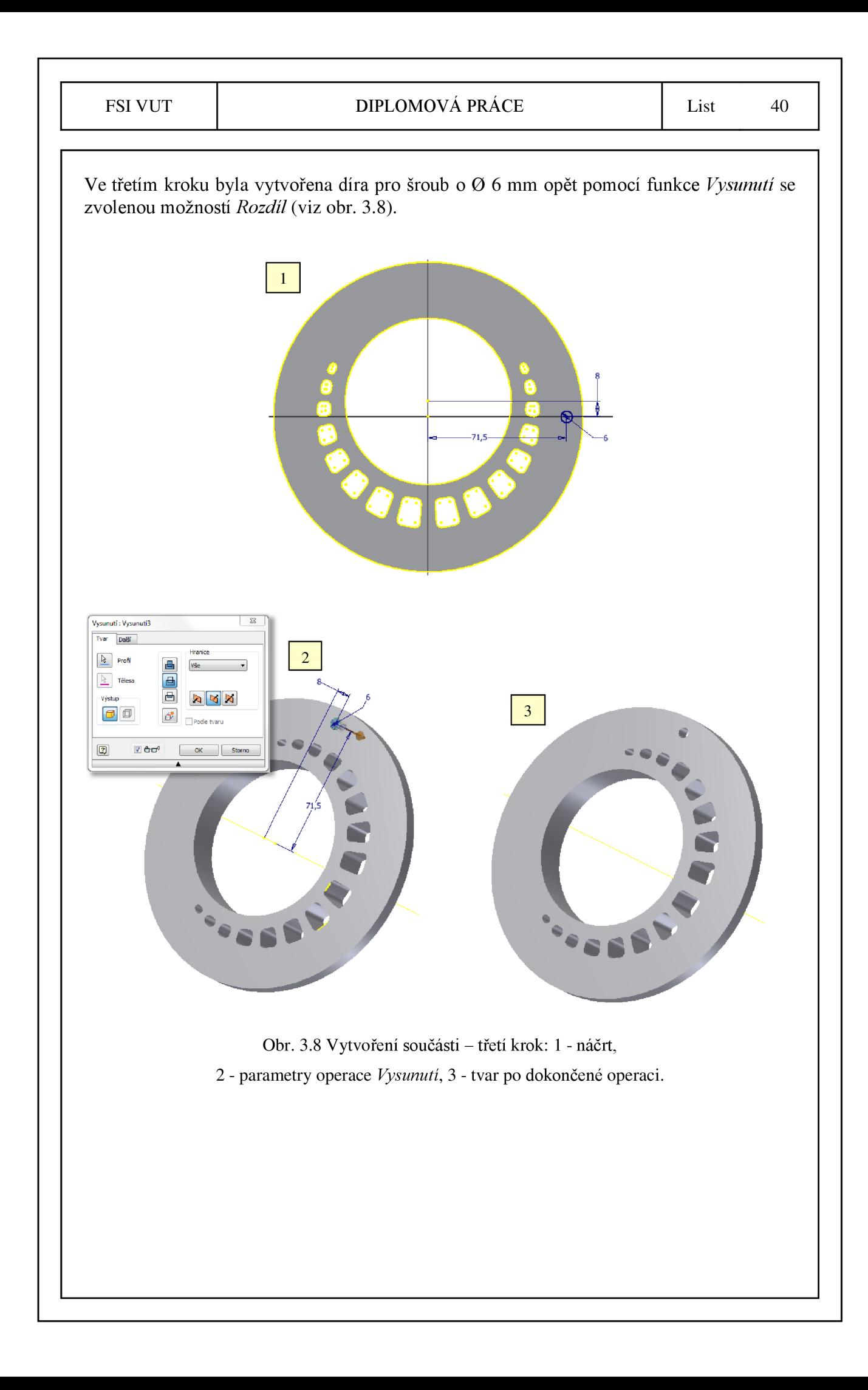

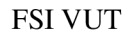

Ve čtvrtém kroku bylo následně na této díře vytvořeno pomocí funkce *Díra* zahloubení pro šroub a poté byla díra včetně zahloubení nakopírována pomocí funkce *Kruhové pole*  (viz obr. 3.9).

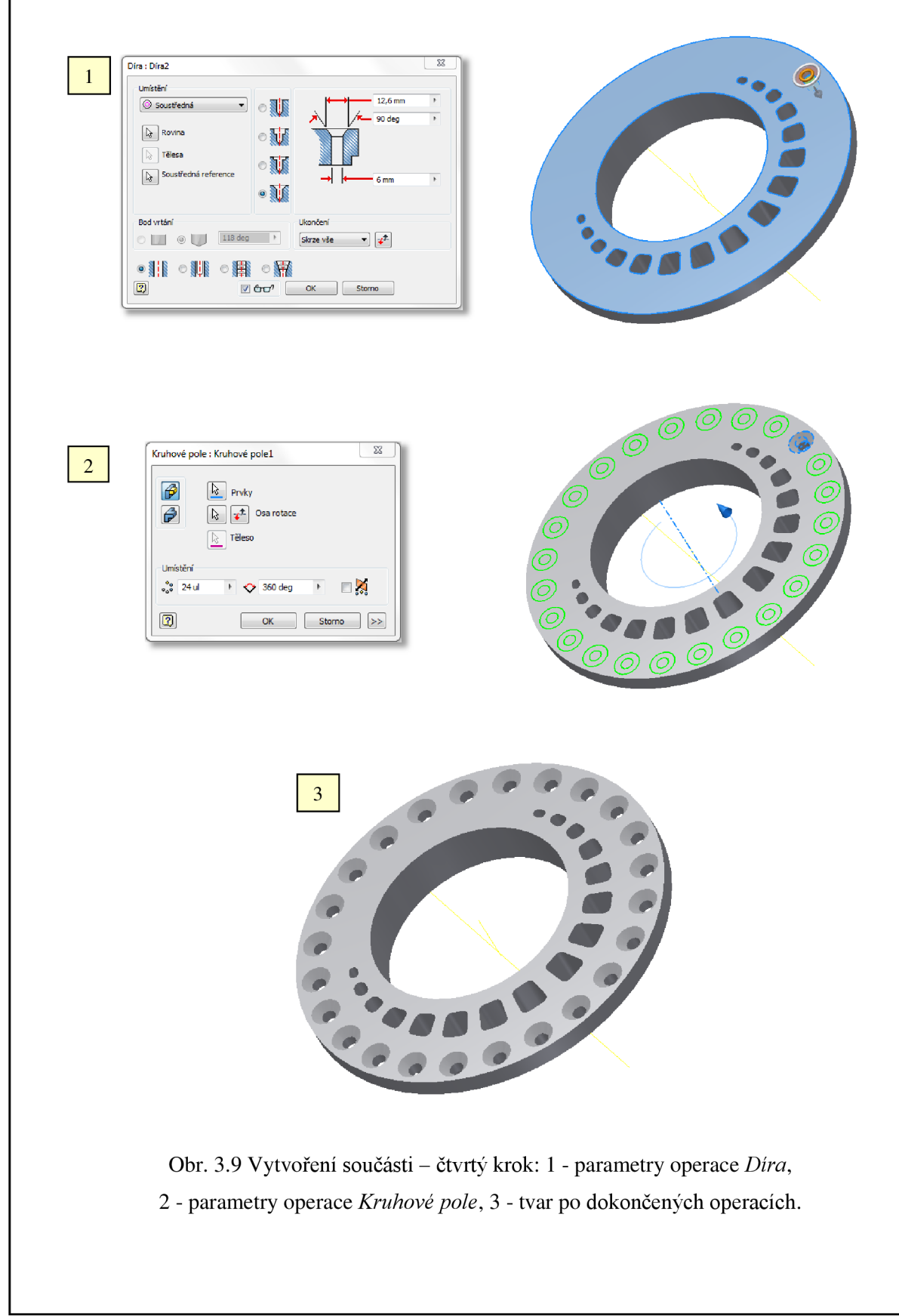

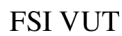

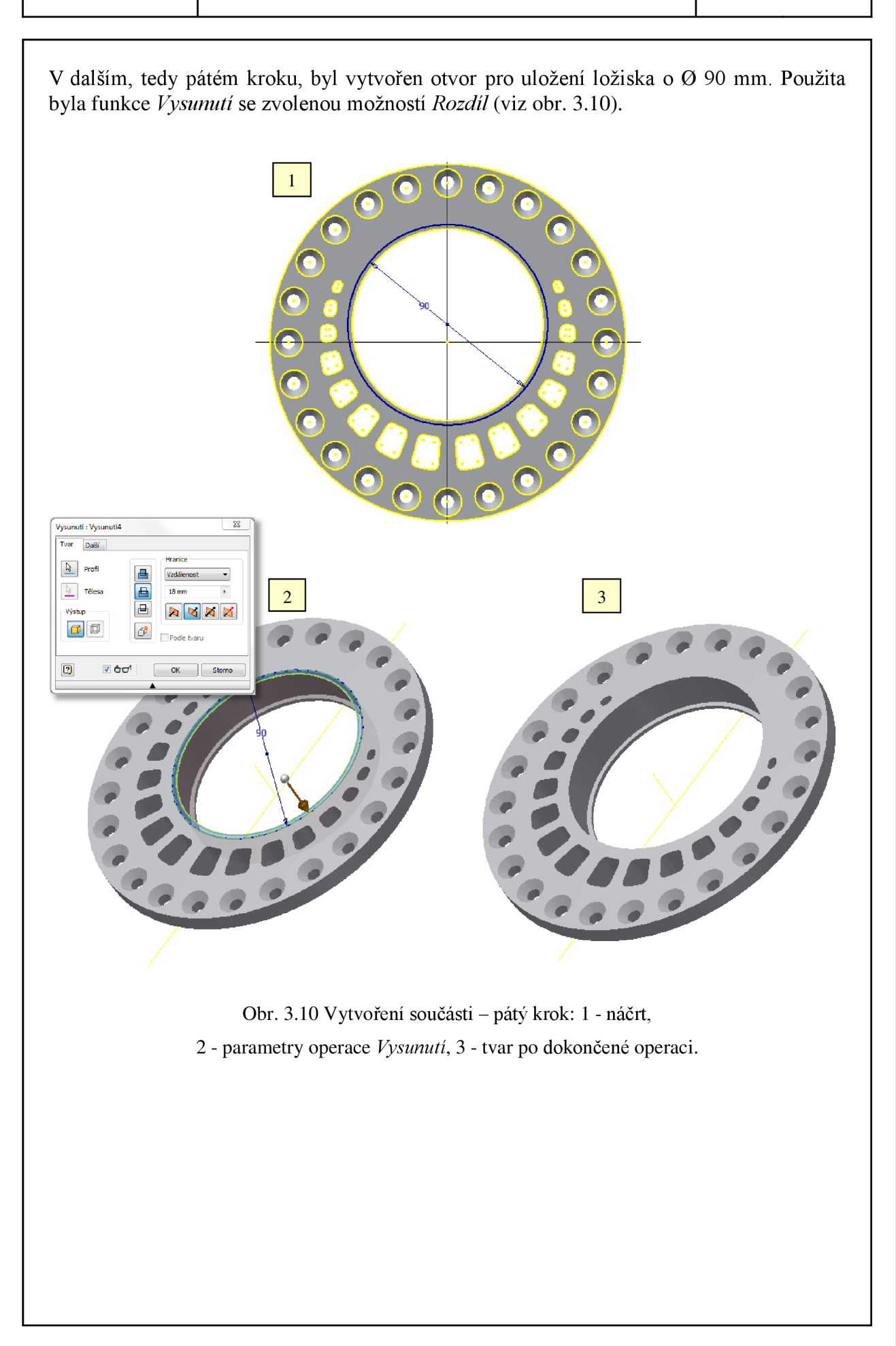

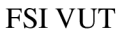

V posledním šestém kroku bylo nejprve na vnitřním 0 90 mm a poté na vnějším 0 126 mm vytvořeno zkosení. Pro vytvoření zkosení byla použita přímo funkce *Zkosení*  (viz obr. 3.11).

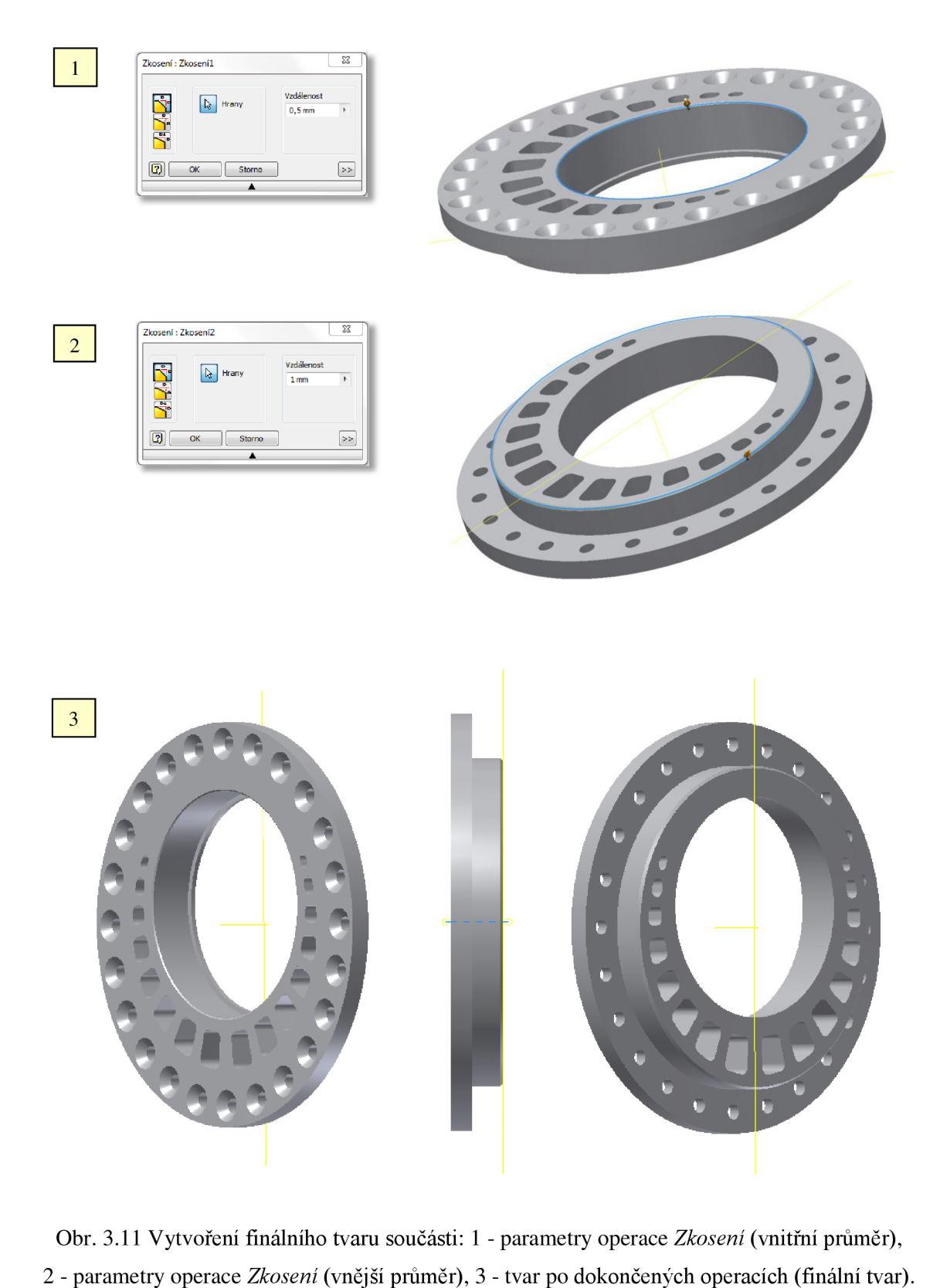

# **4 NÁVRH OBRÁBĚCÍCH STRATEGIÍ**

Vytvoření CNC programu pro výrobu držáku a excentru diferenciálu bylo realizováno nejprve pomocí dílenského programování v řídicím systému Heidenhain iTNC 530, a poté byly vytvořeny obráběcí strategie pomocí moderního CAM softwaru PowerMILL.

## **4.1 Systém Heidenhain**

Systémy Heidenhain TNC jsou souvislé řídicí systémy, kterými je možné přímo na stroji v dílně naprogramovat obvyklé frézovací a vrtací operace. Programování lze provádět pomocí dialogu HEIDENHAIN, podle norem DIN/ISO nebo případně v režimu DNC. Zejména uživatelsky přívětivé je vytváření programu v dialogu HEIDENHAIN, neboť během zadávání programu zobrazuje programovací grafika jednotlivé obráběcí kroky<sup>22</sup>.

Na obr. 4.1 je zobrazeno uživatelské rozhraní základní obrazovky programu. Ovládací panel je poté popsán na obr. 4.2.

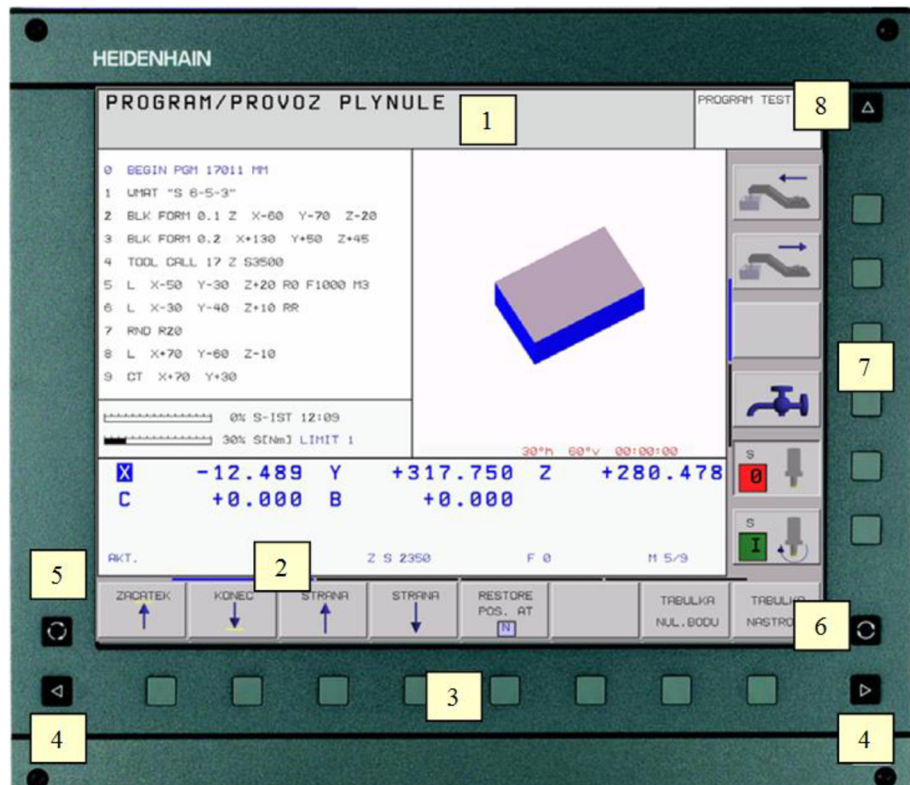

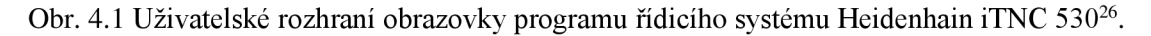

- $1 Z$ áhlaví,
- 2 Software Steffenson, Software Steffenson, Software Steffenson, Software Steffenson, Software Steffenson, S<br>2 Software Steffenson, Software Steffenson, Software Steffenson, Software Steffenson, Software Steffenson, S
- 3 Tlačítka volta volta volta volta volta volta volta volta volta volta volta volta volta volta volta volta v<br>Se standardi volta volta volta volta volta volta volta volta volta volta volta volta volta volta volta volta v
- 4 Přepínání lišt softkláves.  $\frac{1}{\sqrt{2}}$
- 5 Definice rozdělení obrazovky,
- 6 Tlačítko přepínání obrazovky pro strojní a programovací provozní režimy,
- 7 Volitelné softklávesy pro softklávesy výrobce stroje,
- 8 Přepnutí lišty softkláves pro softklávesy výrobce stroje.

## FSI VUT | DIPLOMOVÁ PRÁCE | List 45

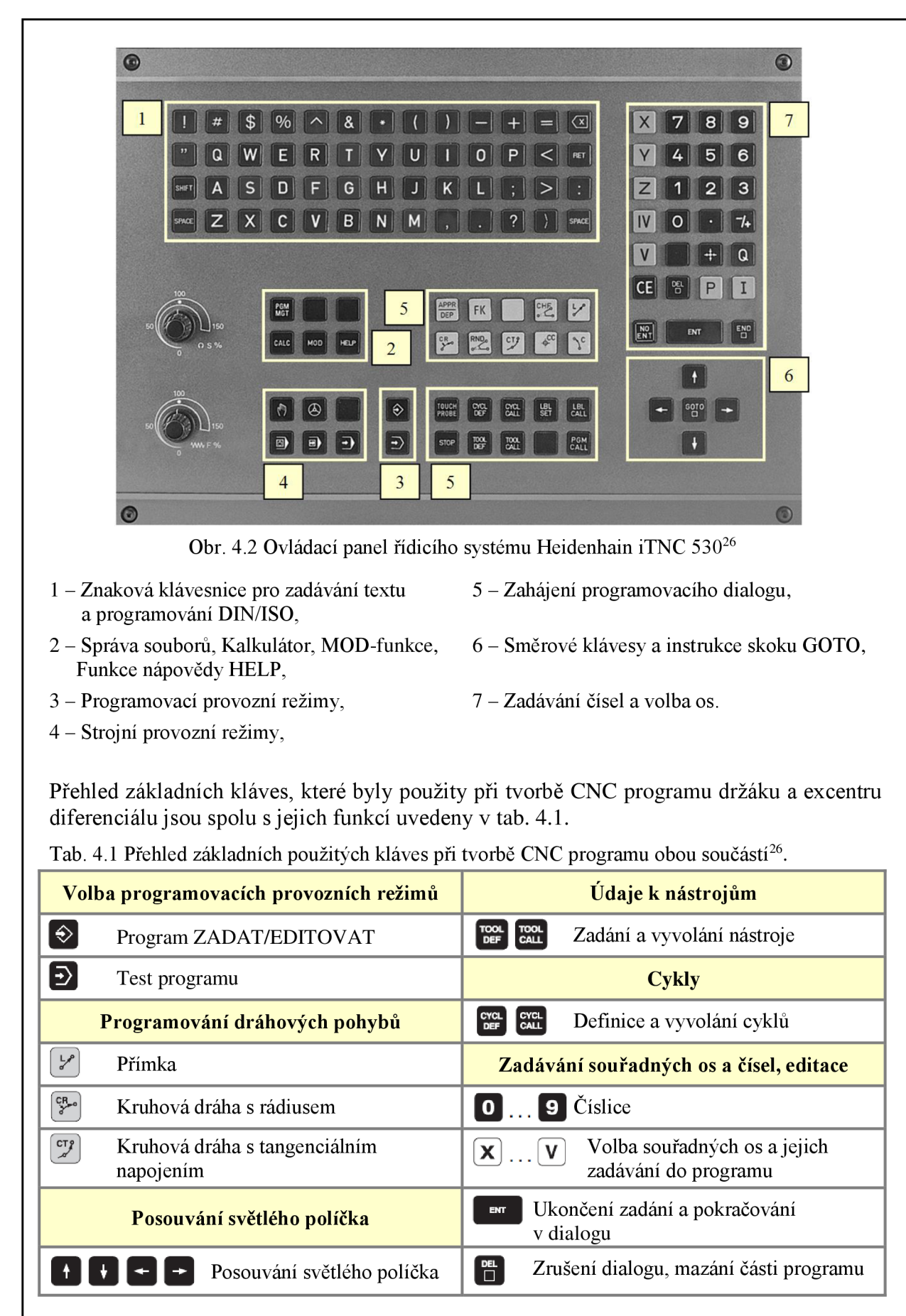

#### **4.2 Tvorba** CN <sup>C</sup> **programu v řídicím systému Heidenhain**

CNC programy pro výrobu obou součástí byly vytvořeny nejprve pomocí dialogu HEIDENHAIN přímo na stroji. Prvním krokem před vlastní tvorbou jednotlivých CNC programů bylo zadání nástrojů, které budou použity při obrábění, do tabulky nástrojů. Tabulka nástrojů spolu s jejich zadanými parametry je uvedena na obr. 4.3.

|                | Soubor: TOOL.T  | <b>MM</b> |                         |                |           | $\gt$ |
|----------------|-----------------|-----------|-------------------------|----------------|-----------|-------|
|                | <b>NAME</b>     |           | $\overline{\mathsf{R}}$ | $\overline{R}$ | <b>DL</b> |       |
| Ø              | <b>FR18</b>     | $+0$      | $+9$                    | $+0$           | $+0$      |       |
| $\mathbf{1}$   | <b>FR6</b>      | $+0$      | $+3$                    | $+0$           | $+0$      |       |
| $\overline{2}$ | <b>VR10</b>     | $+0$      | $+5$                    | $+0$           | $+0$      |       |
| $\overline{3}$ | <b>VR6,3</b>    | $+0$      | $+3,15$                 | $+0$           | $+0$      |       |
| 4              | FR <sub>3</sub> | $+0$      | $+1,5$                  | $+0$           | $+0$      |       |
| 5              | <b>VR6</b>      | $+0$      | $+3$                    | $+0$           | $+0$      |       |
| 6              | <b>ZAHL12,6</b> | $+0$      | $+6,3$                  | $+0$           | $+0$      |       |

Obr. 4.3 Tabulka nástrojů

Dále byl pak v adresáři vytvořen soubor "Drzak a excentr diferencialu". V tomto souboru byly poté založeny dva samostatné programy ve formátu HEIDENHAIN, "Drzak.h" a "Excentr.h", ve kterých pak po otevření následovala vlastní tvorba CNC programu.

## **4.2.1 Tvorba** CN C **programu pro výrobu držáku diferenciálu**

Tvorba CNC programu pro výrobu držáku probíhala v šesti krocích. Prvním krokem bylo nadefinování polotovaru pomocí minimálního a maximálního bodu (viz obr. 4.4).

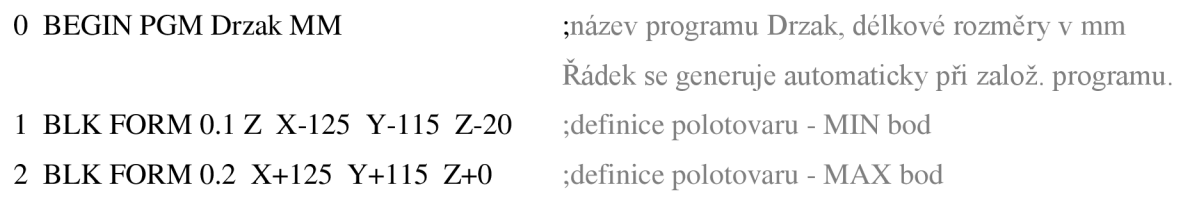

Obr. 4.4 Definice polotovaru - první krok.

Dalším krokem bylo vytvoření středového otvoru pro uložení excentru. Pro vytvoření středového otvoru byl použit cyklus 252 *Kruhová kapsa.* Struktura programu druhého kroku je včetně parametrů a grafiky cyklu 252 uvedena na obr. 4.5.

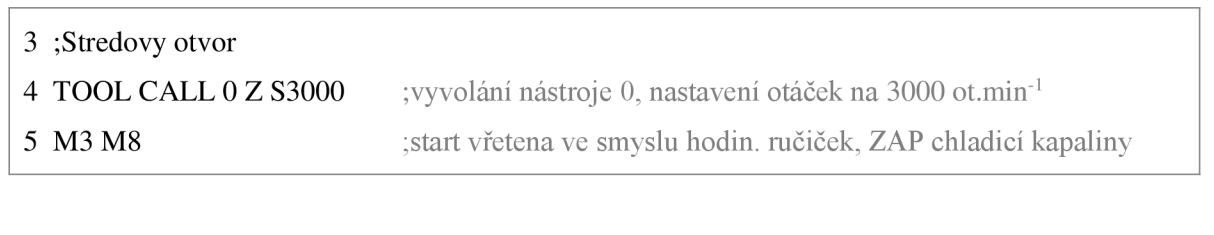

# FSI VUT | DIPLOMOVÁ PRÁCE | List 47

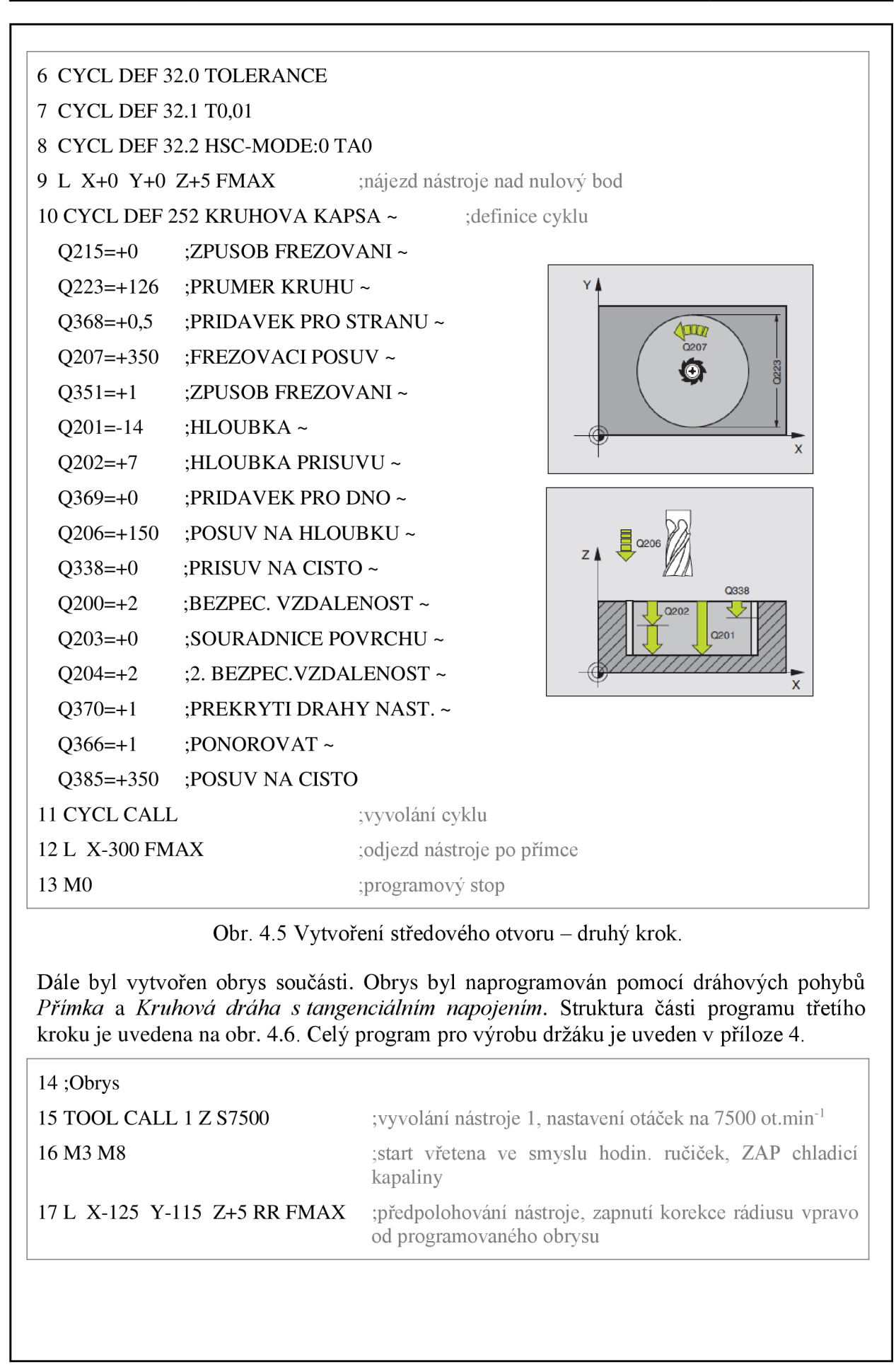

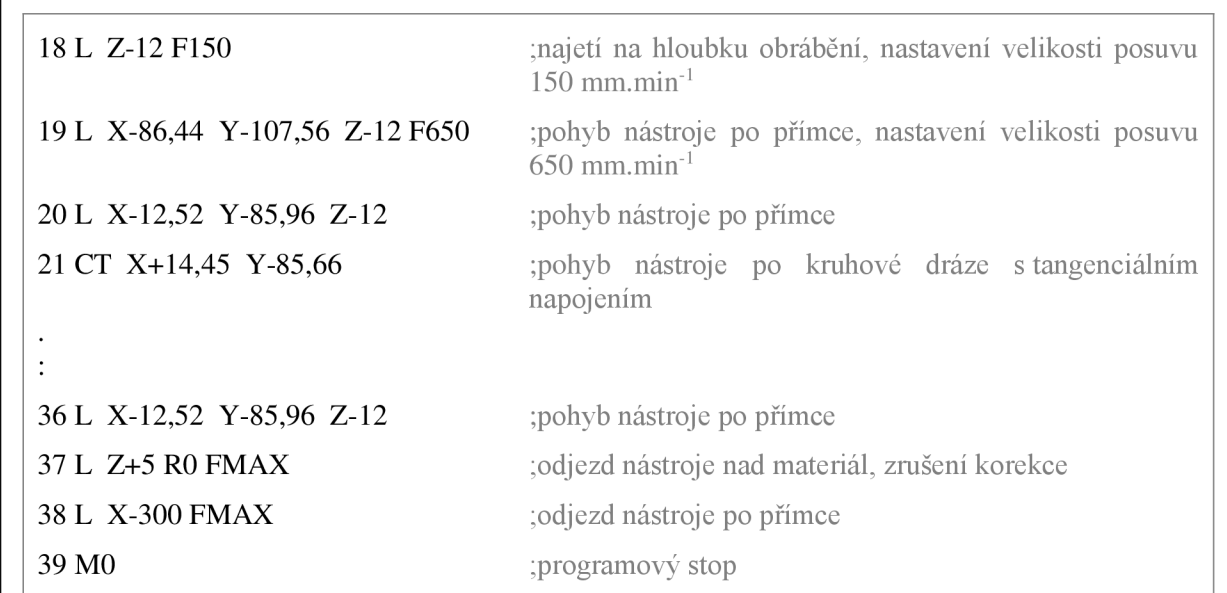

Obr. 4.6 Část programu pro vytvoření obrysu - třetí krok.

V následujícím kroku byly vytvořeny otvory pro odlehčení. Jednotlivé otvory byly naprogramovány opět pomocí dráhových pohybů. Použity byly dráhové pohyby *Přímka, Kruhová dráha s tangenciálním napojením* a *Kruhová dráha s rádiusem.* Struktura části programu čtvrtého kroku je zobrazena na obr. 4.7.

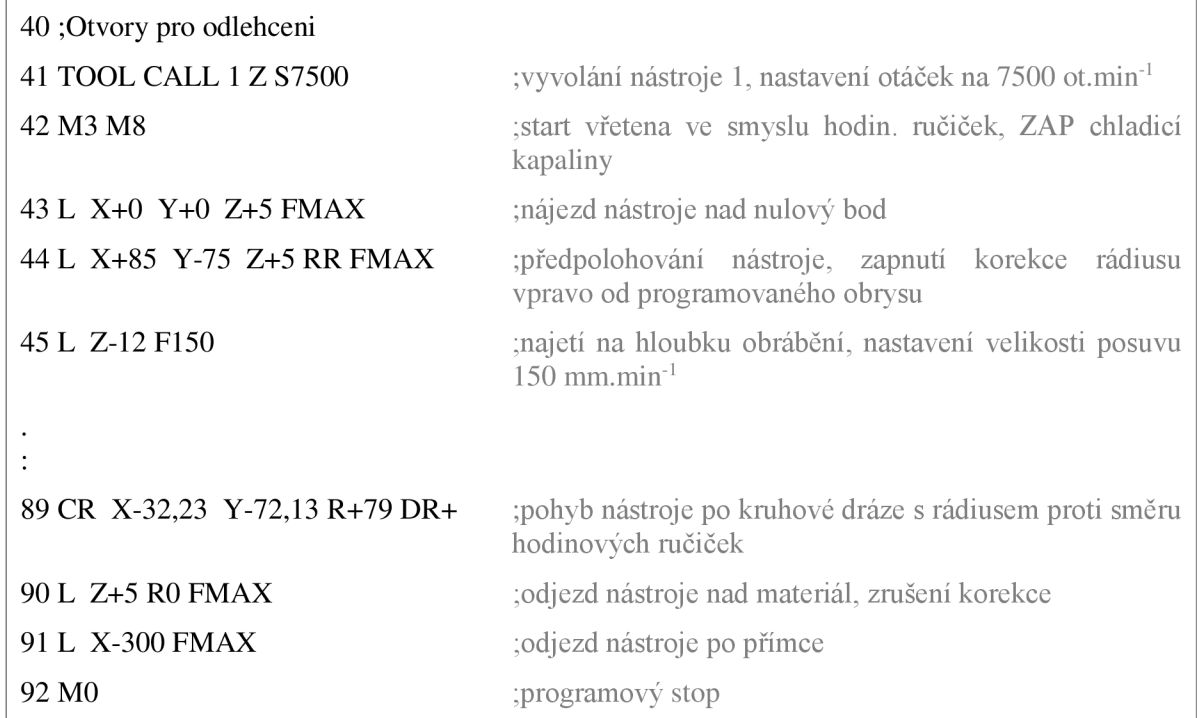

Obr. 4.7 Část programu pro vytvoření otvorů pro odlehčení - čtvrtý krok.

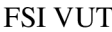

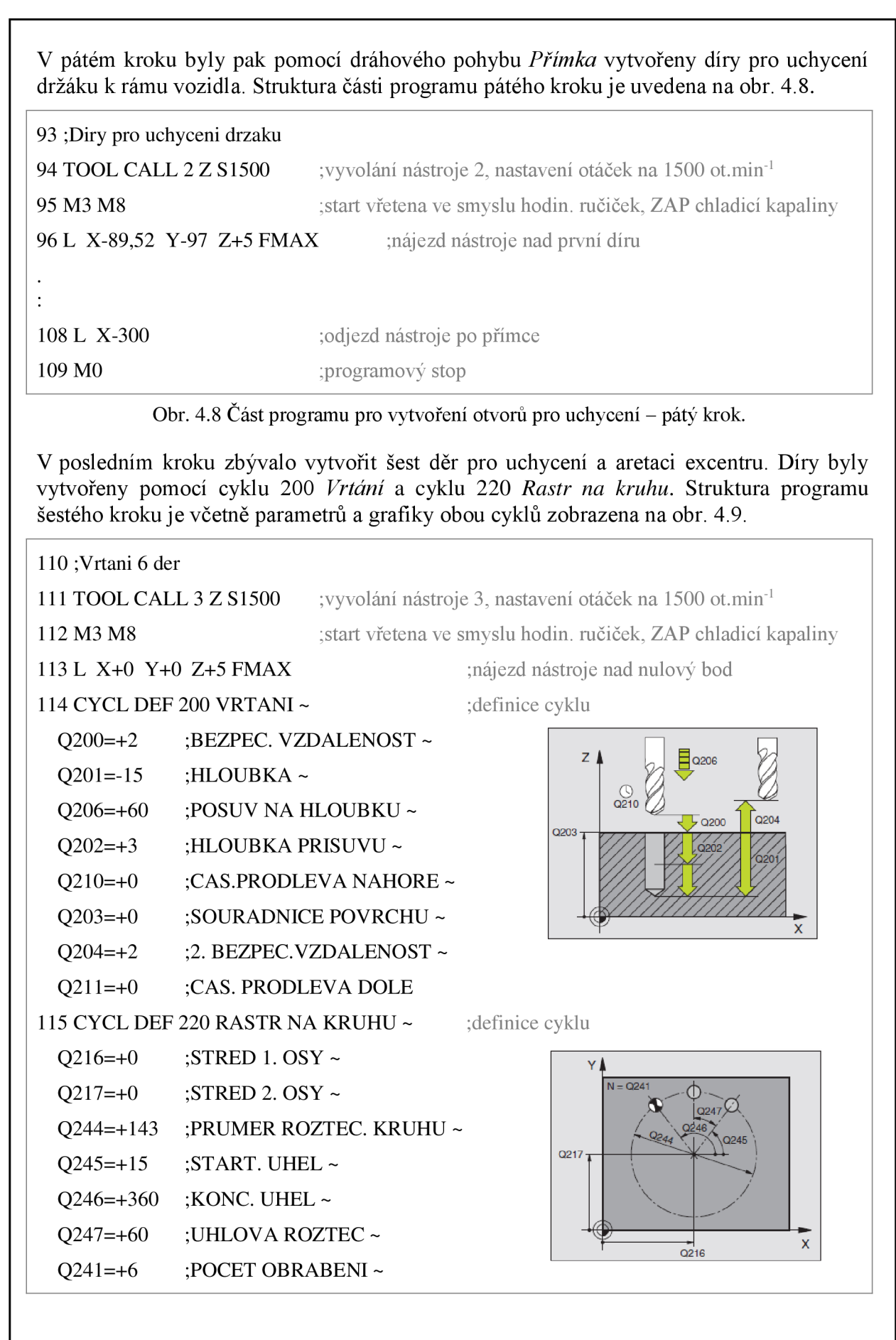

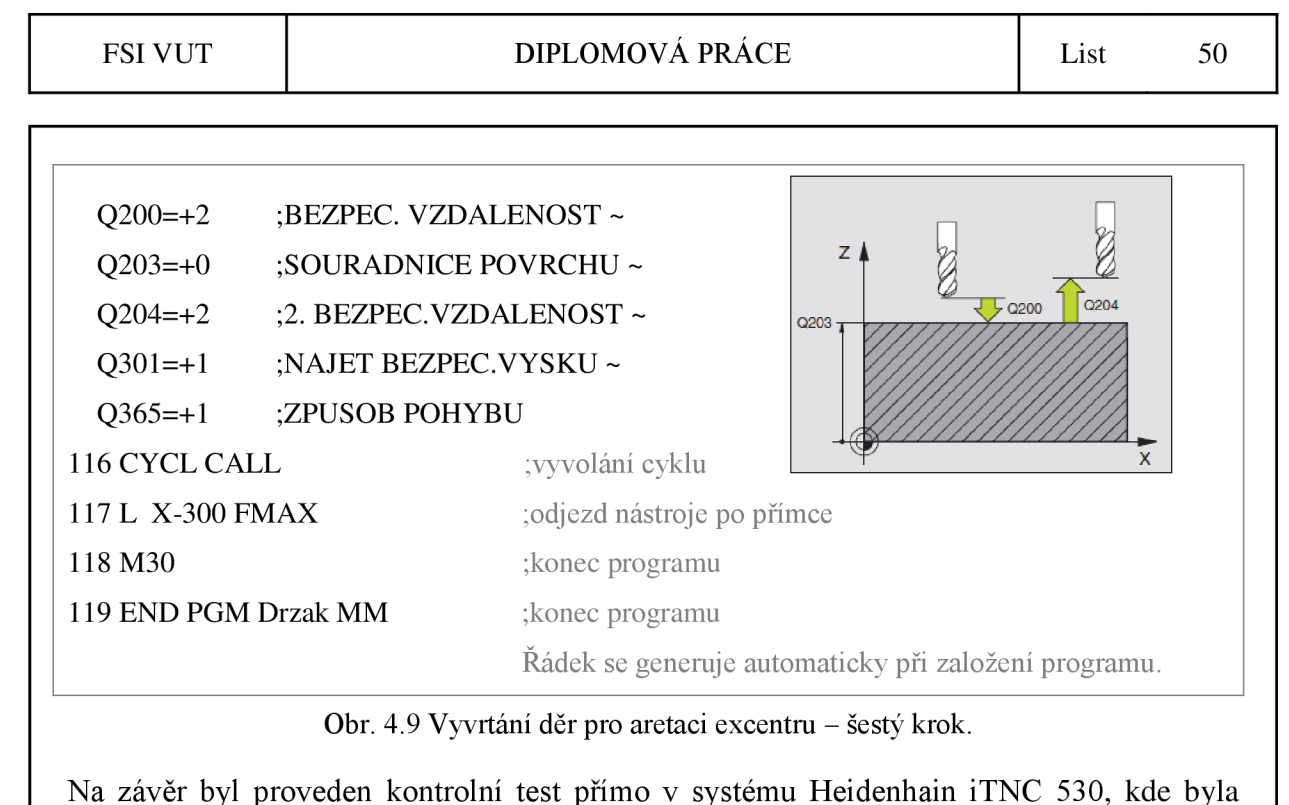

ověřena správnost CNC programu.

## **4.2.1 Tvorba** CN C **programu pro výrobu excentru diferenciálu**

Podobně jako CNC program pro výrobu držáku diferenciálu byl vytvořen také CNC program pro výrobu excentru diferenciálu. Prvním krokem bylo opět nadefinování polotovaru pomocí minimálního a maximálního bodu (viz obr. 4.10).

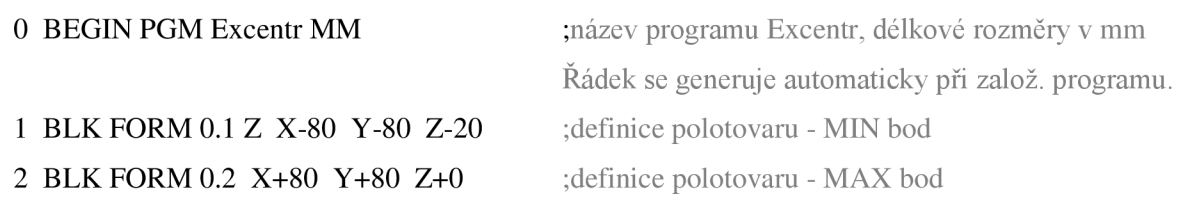

Obr. 4.10 Definice polotovaru - první krok.

Dále byl vytvořen středový otvor včetně uložení pro ložisko. Otvor s uložením byl vytvořen pomocí dvou cyklů 252 *Kruhová kapsa.* Struktura části programu druhého kroku je uvedena na obr. 4.11. Celý program pro výrobu excentru je uveden v příloze 5.

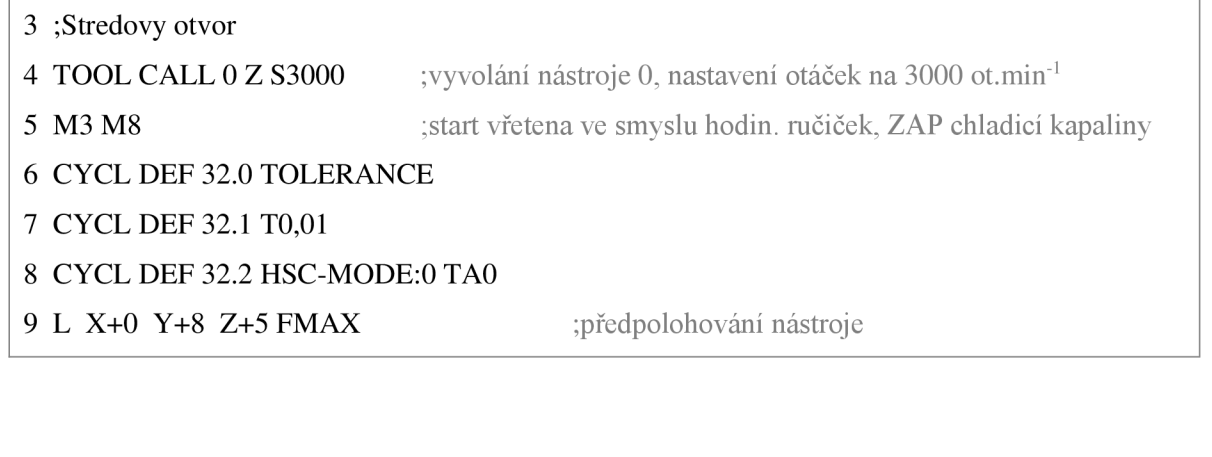

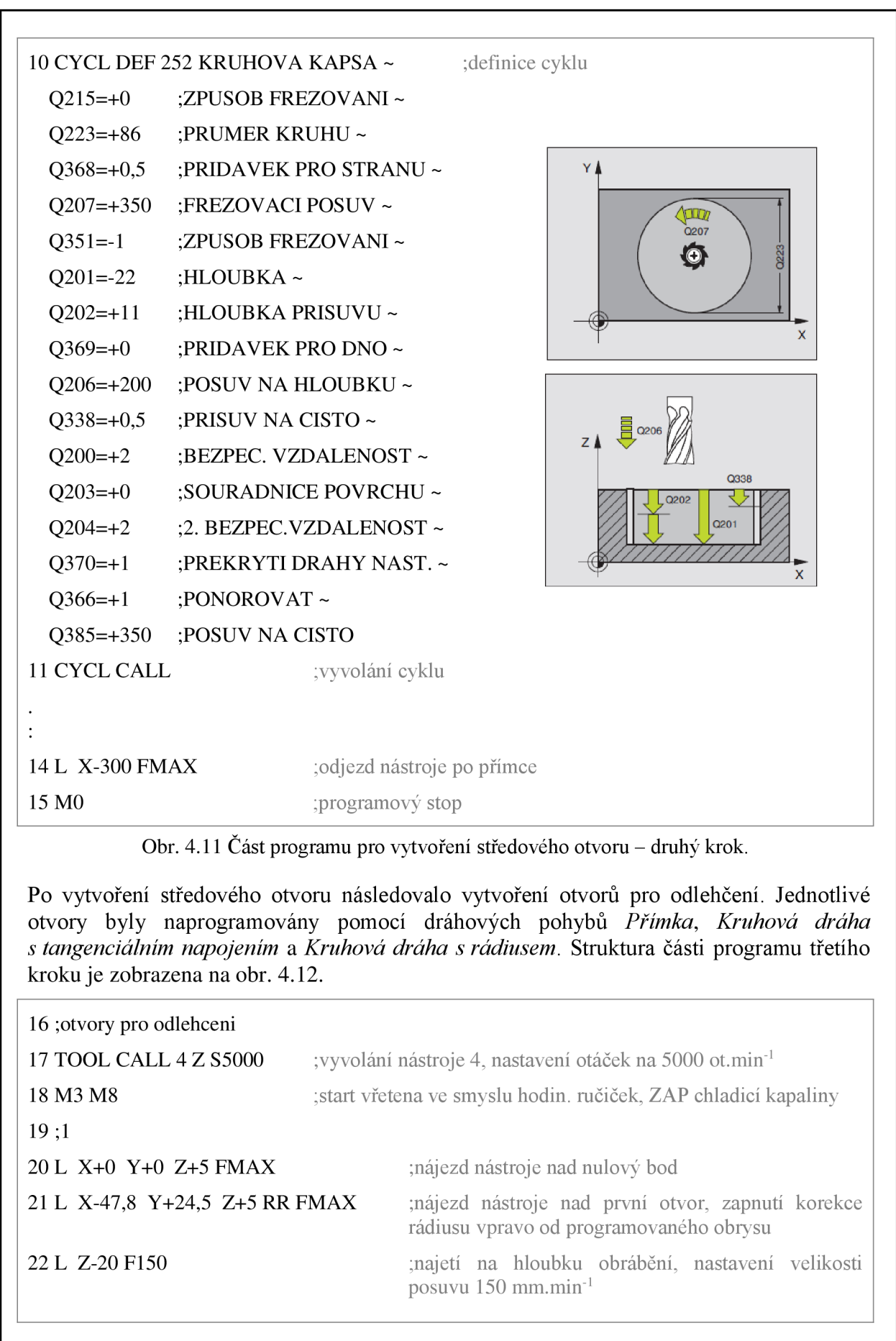

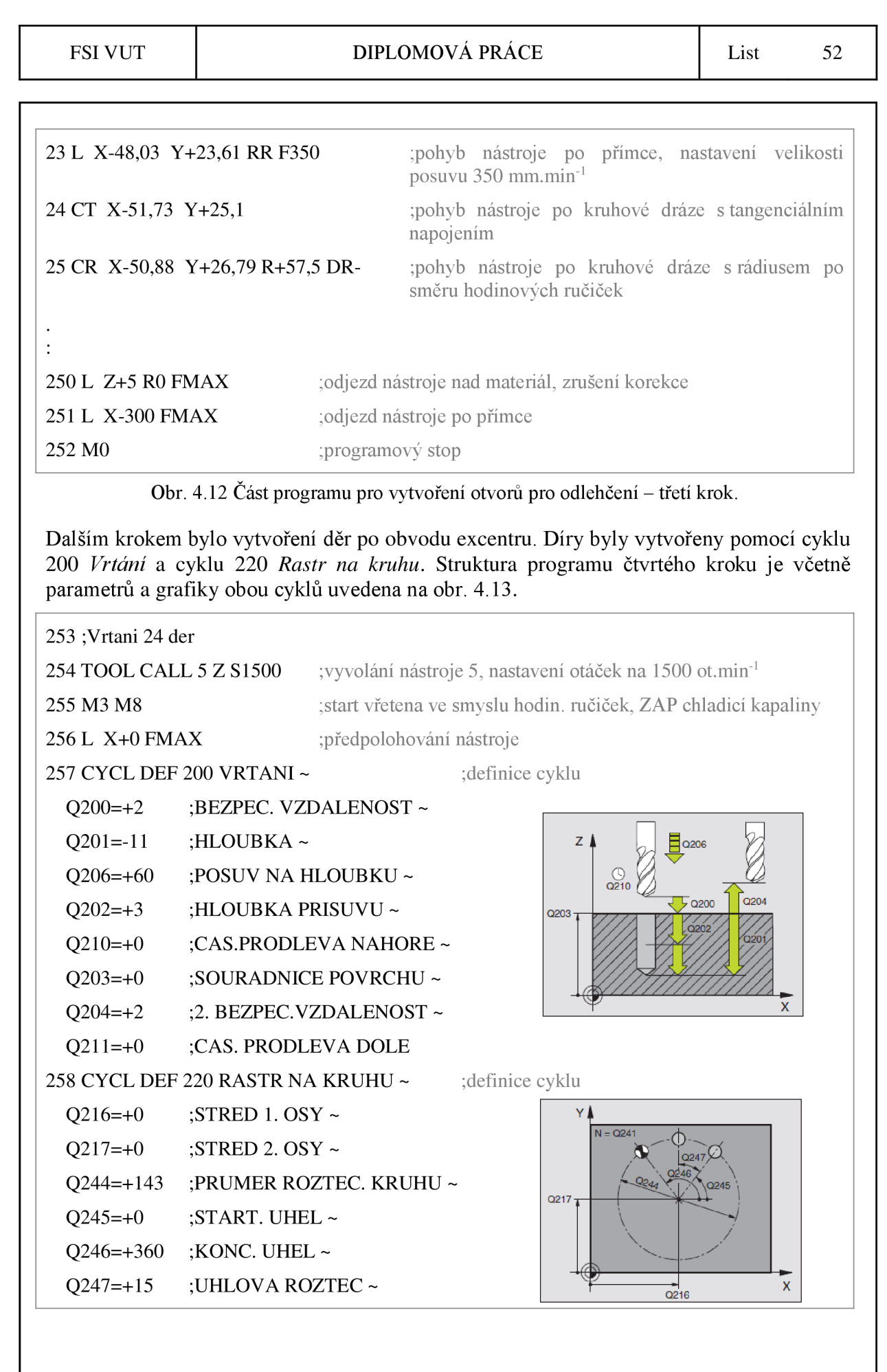

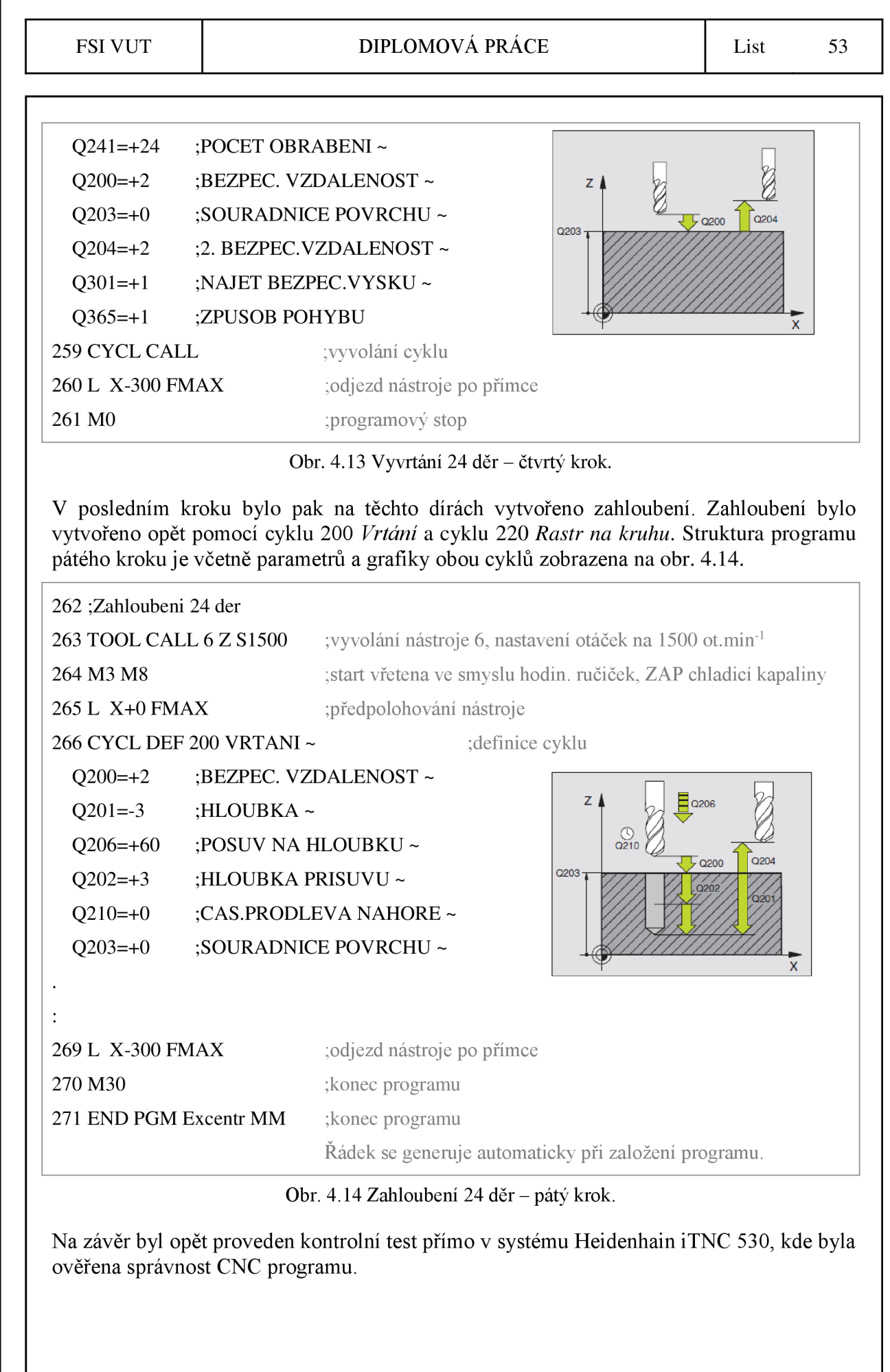

## **4.3 Systém PowerMILL**

PowerMill je přední CAM software od společnosti Delcam, který je určen k programování tříosých a víceosých CNC frézovacích center. Systém je primárně zaměřen na frézování tvarových ploch tříosými až pětiosými strategiemi, avšak od verze 9 obsahuje také rozšířené možnosti pro 2,5D frézování $^{27}$ .

Základní pohled na uživatelské rozhraní je uveden na obr. 4.15.

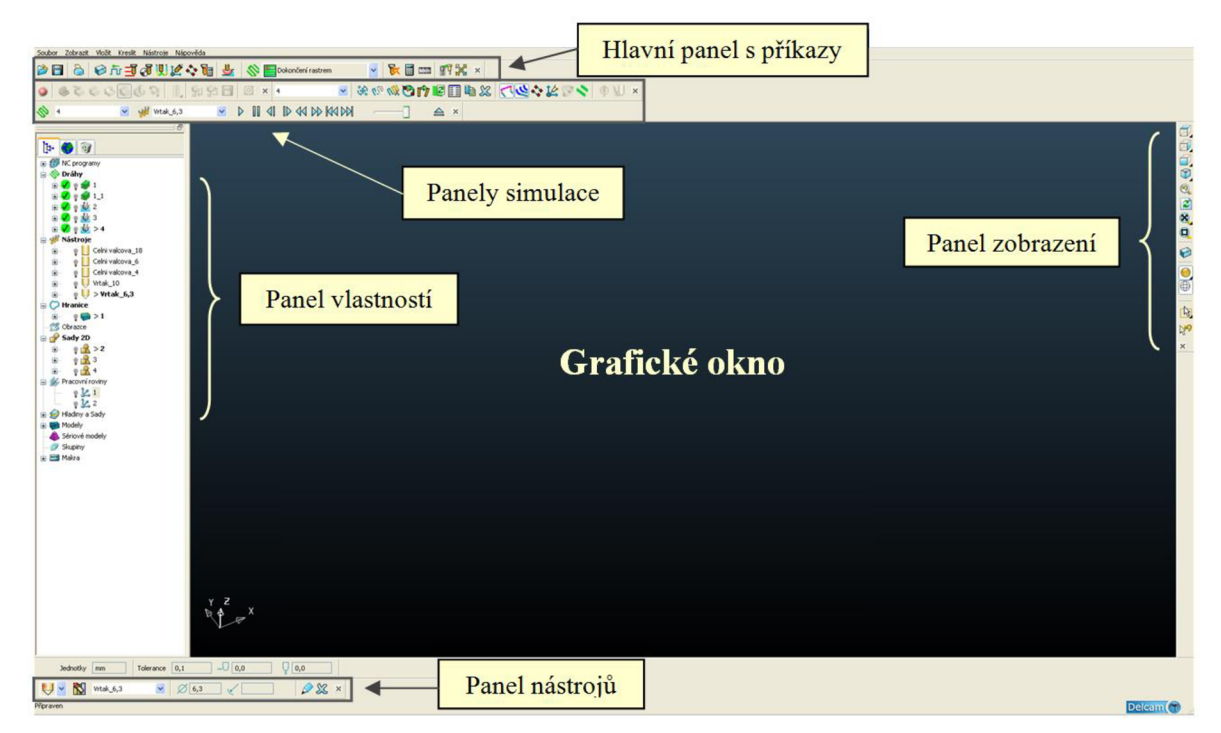

Obr. 4.15 Základní popis hlavního okna programu PowerMILL.

## **4.4 Návrh obráběcích strategií v systému PowerMILL**

Po vytvoření CNC programů pomocí dílenského programování následovalo vytvoření obráběcích strategií pro výrobu obou součástí v moderním CAM softwaru PowerMILL.

Základní postup vytvoření obráběcích strategií v PowerMILLu je<sup>28</sup>:

- 1) importovat model,
- 2) definovat polotovar,
- 3) definovat použité obráběcí nástroje a řezné podmínky,
- 4) definovat výchozí nastavení (výšky rychloposuvů,...),
- 5) vytvořit hrubovací strategii,
- 6) vytvořit dokončovací strategii,
- 7) animovat a simulovat dráhy nástroje,
- 8) vytvořit CNC program pro stroj.

#### **4.4.1 Návrh obráběcích strategií pro výrobu držáku diferenciálu**

Prvním krokem při návrhu obráběcích strategií bylo importování modelu držáku. Systém PowerMILL obsahuje integrovanou aplikaci Delcam Exchange, která překládá libovolné C AD formáty do vlastního formátu DGK. Model ve formátu STEP byl tedy převeden do formátu DGK. Po importu nebylo třeba model dále nijak transformovat, neboť součást byla modelována s ohledem na polohu při obrábění a souřadné systémy součásti i programového prostředí jsou shodné. Importovaný model držáku je zobrazen na obr. 4.16.

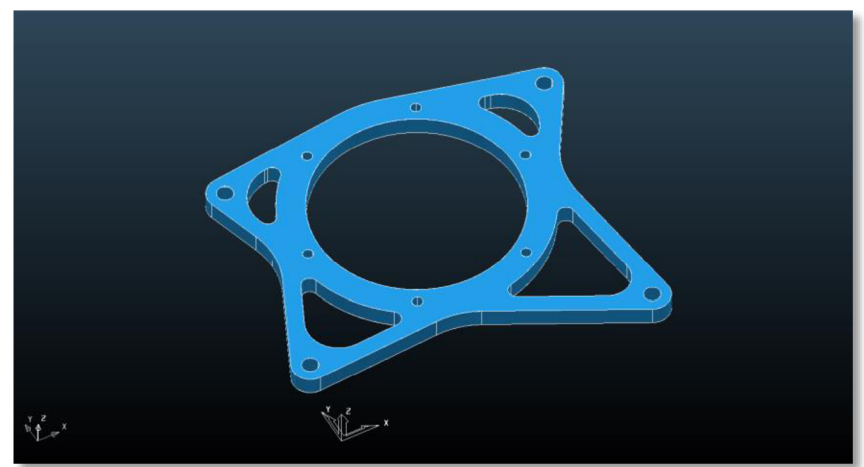

Obr. 4.16 Importovaný model držáku.

Po importu modelu následovalo definování polotovaru. V systému PowerMILL je možné definovat polotovar pěti způsoby, a to *box, válec, model, hranice* a *obraz.* Z uvedených možností bylo vybráno definování polotovaru způsobem *box,* při kterém je polotovar definován limitami v jednotlivých osách. Model s definovaným polotvarem je spolu s parametry definice polotovaru zobrazen na obr. 4.17.

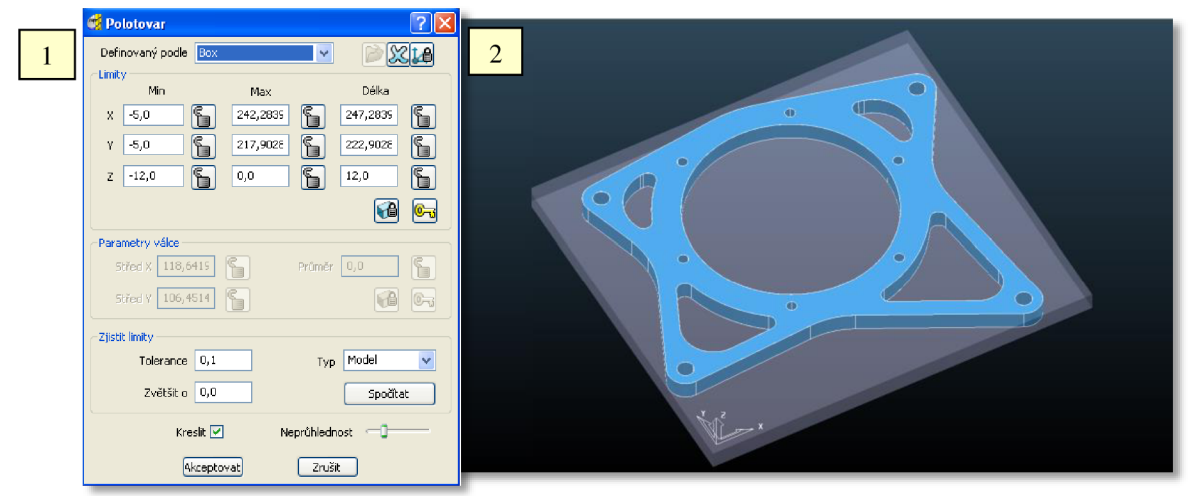

Obr. 4.17 Definování polotovaru:

1 - parametry definice polotovaru, 2 - model s definovaným polotovarem.

Následně byla pak nadefinována tabulka *Rychloposuvy* a tabulka *Nájezdy a přejezdy,* kde zejména nastavení karty *Propojení* má zásadní vliv na celkový čas obrábění.

Poté se již přistoupilo k definování samotných frézovacích drah. První operací při návrhu frézovací strategie je hrubování, které má za úkol odebrat co nej větší objem materiálu za co nejkratší čas. K tomuto účelu byl vytvořen nástroj, kterým je čelní válcová fréza o Ø 18 mm. Jako styl hrubování byla zvolena strategie *Hrubování offsetem.* Princip této strategie spočívá v pohybu nástroje v ose Z okolo profilu součásti.

Definované parametry nástroje jsou uvedeny na obr. 4.18. Strategie hrubování offsetem je uvedena na obr. 4.19.

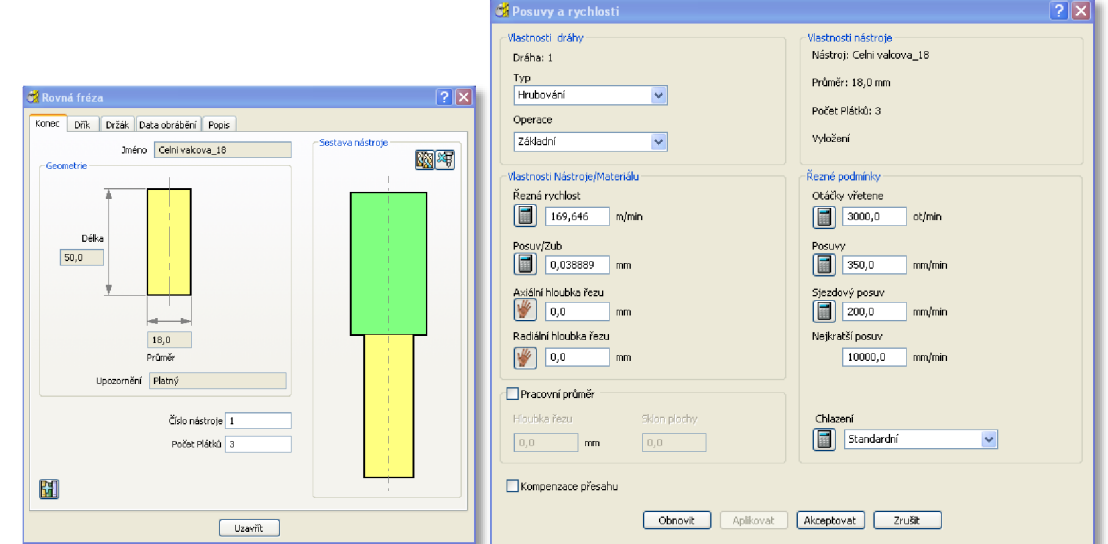

Obr. 4.18 Definice nástroje – čelní válcová fréza o Ø 18 mm.

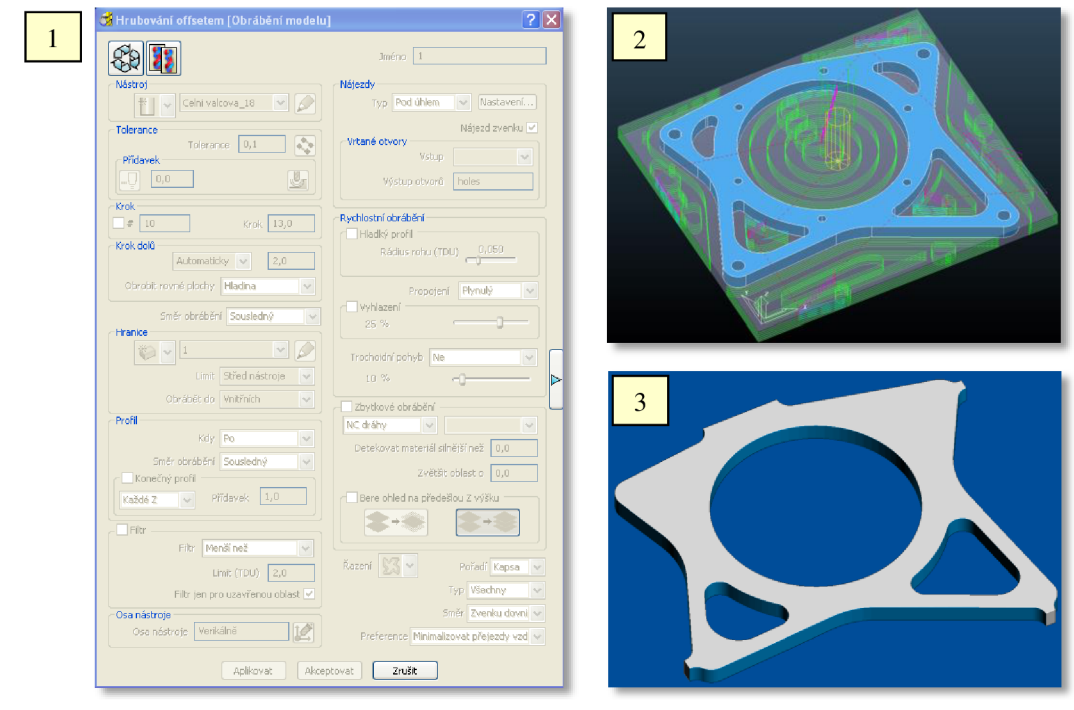

Obr. 4.19 Hrubování offsetem: 1 - nastavení strategie, 2 - dráhy, 3 - simulace.

Následně bylo třeba odstranit materiál, který zůstal po předchozím frézování. K tomu byla použita strategie *Hrubování offsetem - zbytkové obrábění,* která na modelu detekuje oblasti se zbytkovým materiálem a ten odstraňuje. Jako nástroj pro tuto strategii byla vytvořena čelní válcová fréza o 0 6 mm, jejíž definované parametry jsou uvedeny na obr. 4.20. Strategie hrubování offsetem – zbytkové obrábění je pak uvedena na obr. 4.21.

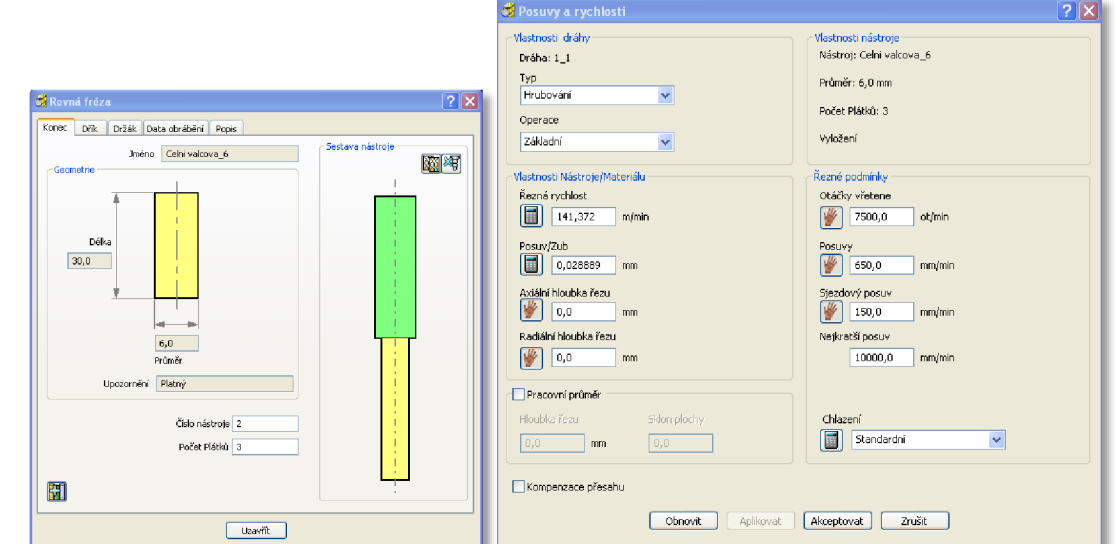

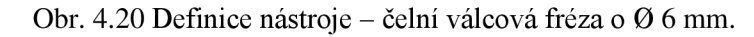

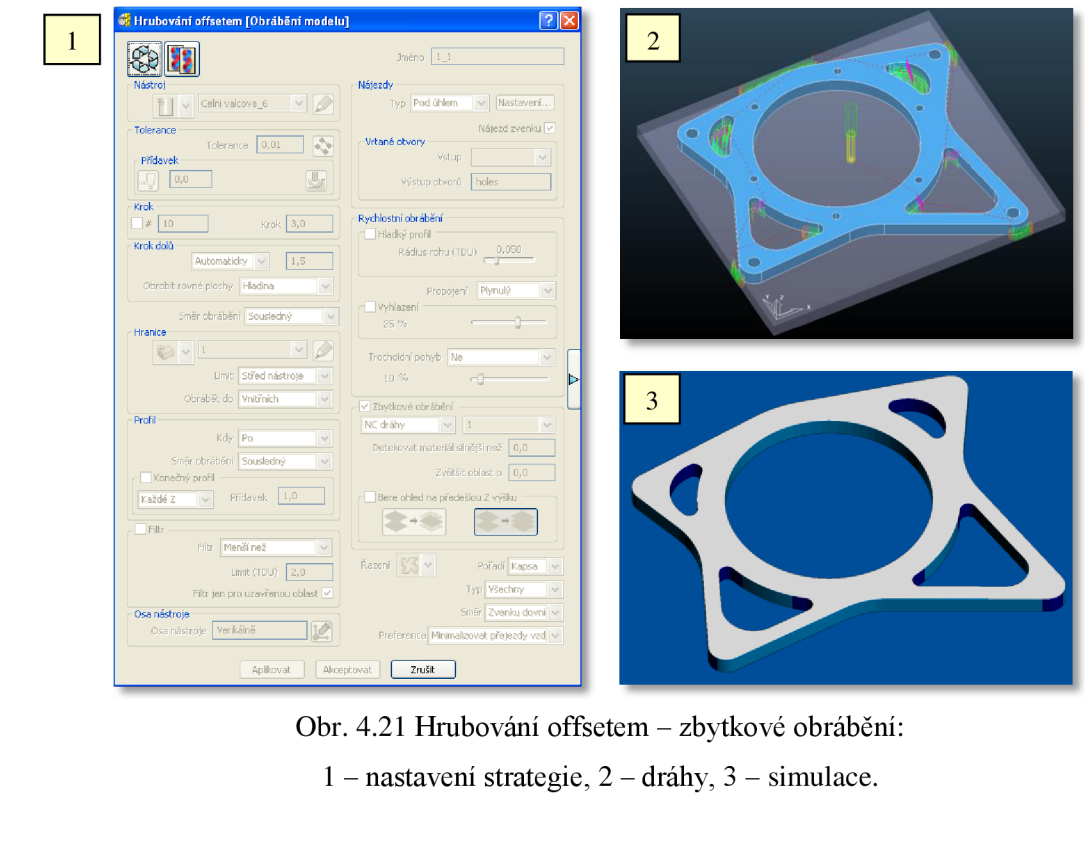

#### FSI VUT | DIPLOMOVÁ PRÁCE | List 58

V dalším kroku byla pak aplikována strategie *Vrtání,* kterou byly vytvořeny díry pro uchycení držáku k rámu vozidla. Jako nástroj byl vytvořen vrták o 0 10 mm, jehož definované parametry jsou zobrazeny na obr. 4.22. Strategie vrtání je poté zobrazena na obr. 4.23.

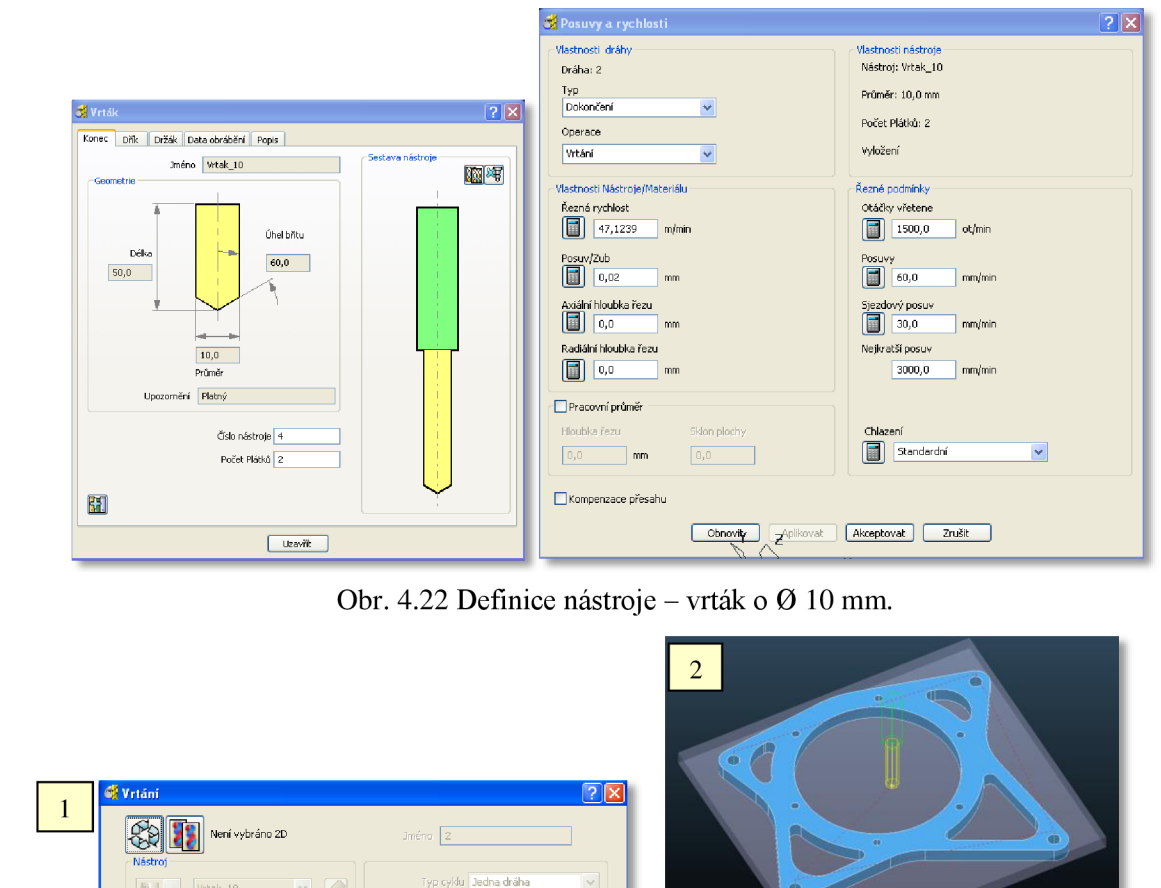

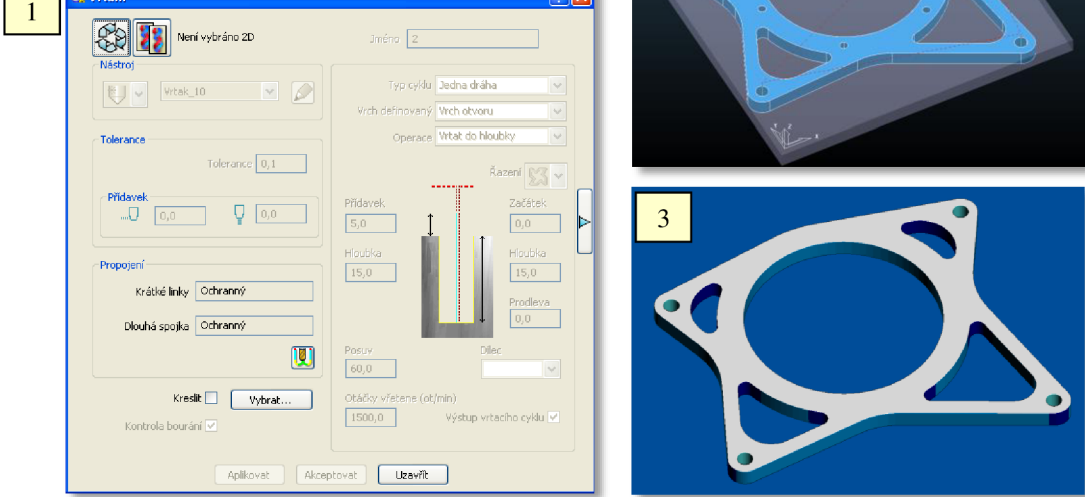

Obr. 4.23 Vrtání: 1 - nastavení strategie, 2 - dráhy, 3 - simulace.

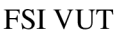

#### DIPLOMOVÁ PRÁCE List 59

Následně byla znovu aplikována strategie *Vrtání,* pomocí které bylo vytvořeno šest zbývajících děr kolem středového otvoru. Jako nástroj byl tentokrát vytvořen vrták o 0 6,3 mm, jehož definované parametry jsou opět zobrazeny na obr. 4.24. Strategie vrtání je pak uvedena na obr. 4.25.

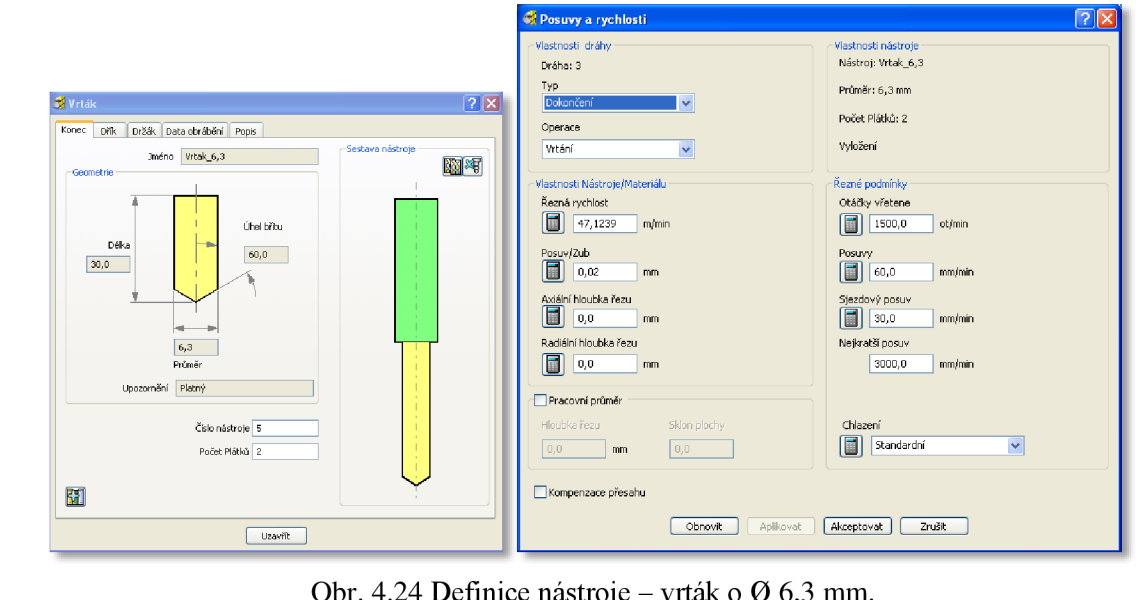

Obr. 4.24 Definice nástroje – vrták o Ø 6,3 mm.

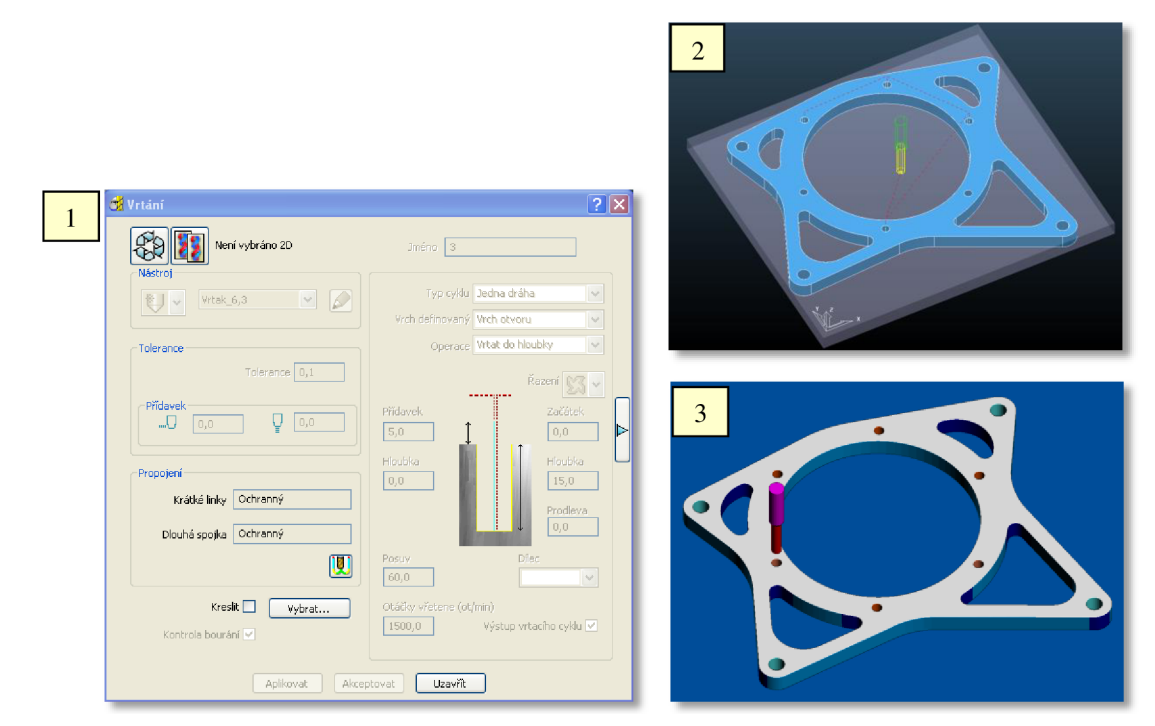

Obr. 4.25 Vrtání: 1 - nastavení strategie, 2 - dráhy, 3 - simulace.

Tímto bylo definování samotných frézovacích drah dokončeno. V následujícím kroku bylo ještě pomocí nástroje *Kontrola dráhy* zkontrolováno, zdali se v jednotlivých drahách nevyskytují kolize nebo bourání. Vizuální kontrola byla postupně prováděna během celého návrhu frézovacích strategií pomocí simulačního nástroje *ViewMILL.* 

Poté se již přistoupilo k vygenerování jednotlivých CNC programů, které byly vytvořeny ze všech obráběcích drah. Produktem CAM systému jsou tzv. CL data, která ale neumí běžný řídicí systém zpracovat. K tomu slouží tzv. postprocesor, který přeloží CL data systému CAM do NC kódu, který již lze načíst v řídicím systému obráběcího stroje.

### **4.4.2 Návrh obráběcích strategií pro výrobu excentru diferenciálu**

Stejným způsobem byl proveden návrh obráběcích strategií také pro výrobu excentru diferenciálu. Nejprve byl opět importován model součásti. Stejně jako v předchozím případě nebylo třeba importovaný model dále nijak transformovat, neboť součást byla také modelována s ohledem na polohu při obrábění a souřadné systémy součásti i programového prostředí jsou shodné. Importovaný model excentru je zobrazen na obr. 4.26.

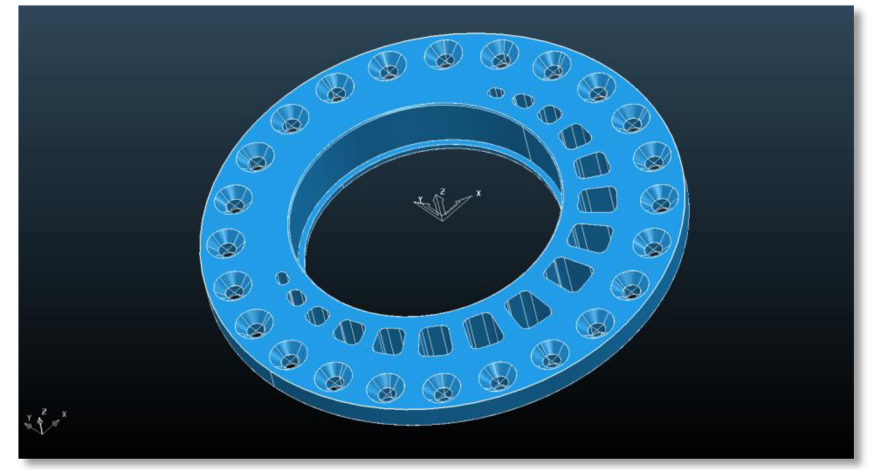

Obr. 4.26 Importovaný model excentru.

Po importu modelu následovala definice polotovaru. Nyní bylo z nabízených možností vybráno definování polotovaru způsobem *válec,* při kterém je polotovar definován polohou středu, výškou a průměrem. Model s definovaným polotvarem je včetně parametrů definice polotovaru zobrazen na obr. 4.27.

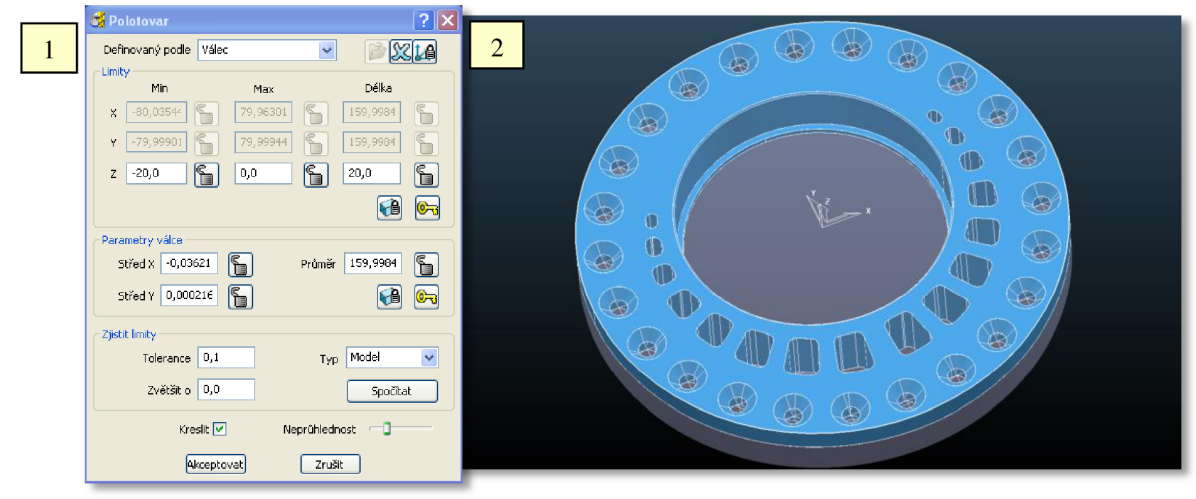

Obr. 4.27 Definování polotovaru:

1 - parametry definice polotovaru, 2 - model s definovaným polotovarem.

Dále pak byla nastavena tabulka *Rychloposuvy* a tabulka *Nájezdy a přejezdy.* 

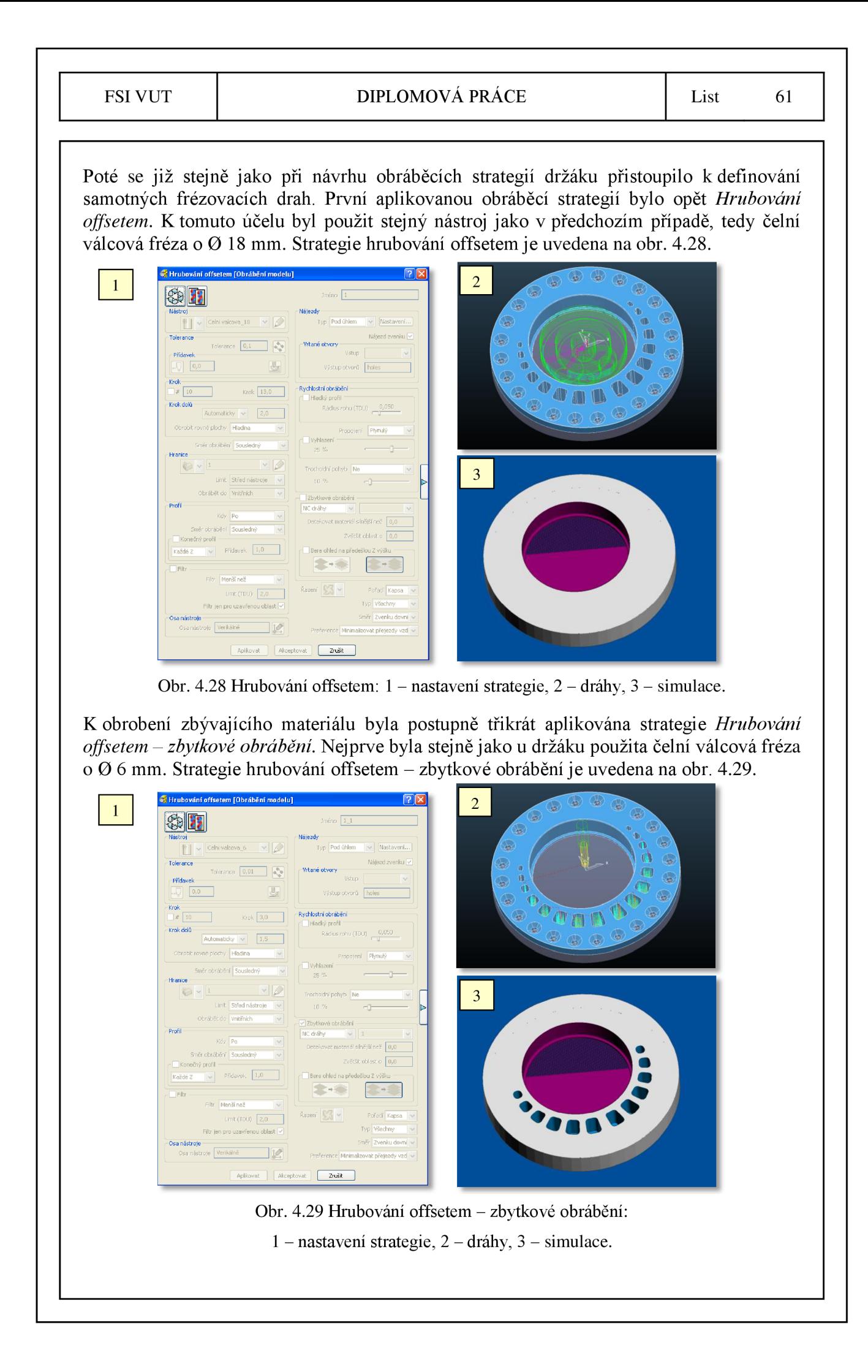

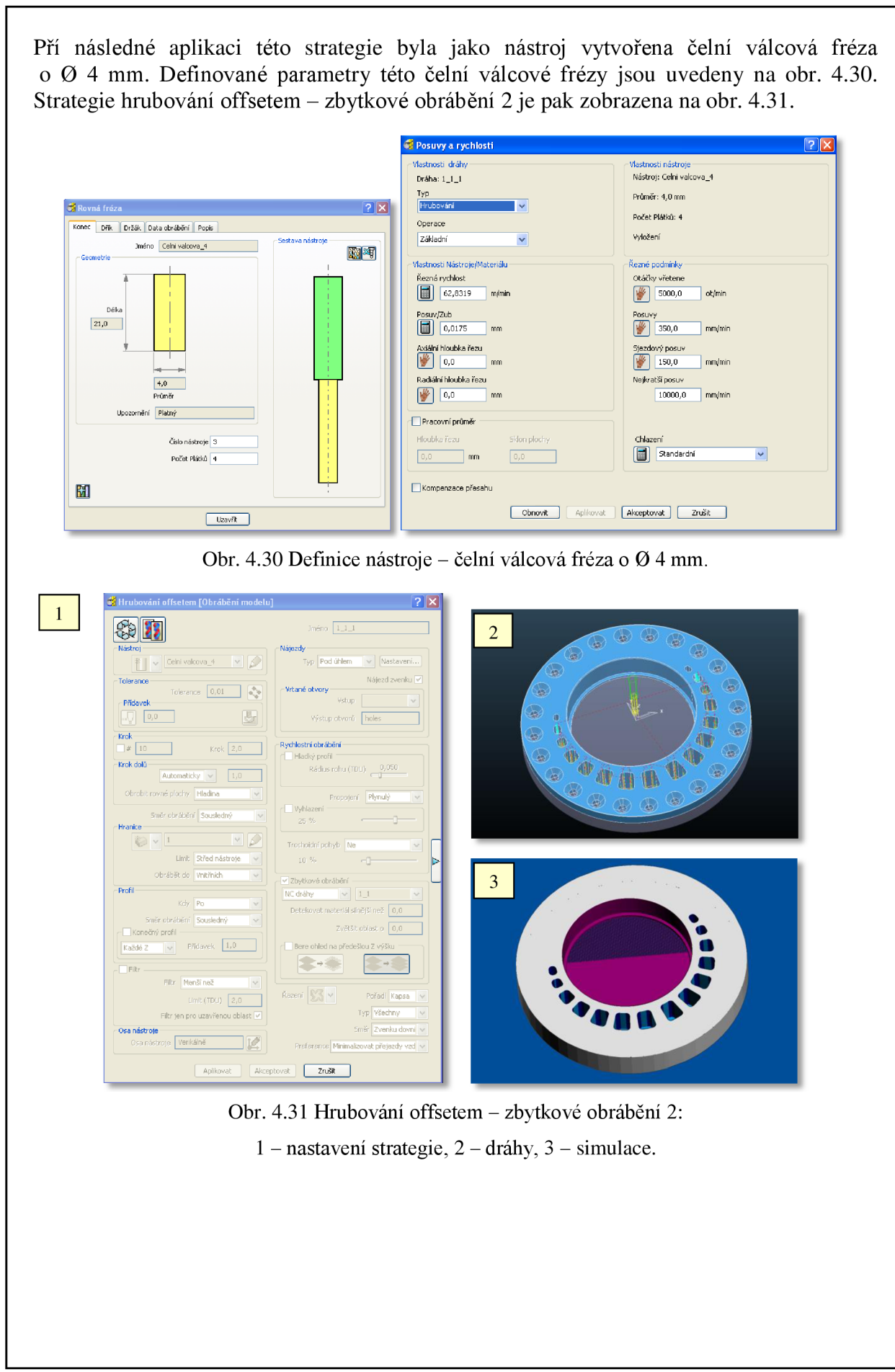

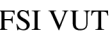

Při poslední aplikaci strategie *Hrubování offsetem - zbytkové obrábění* byla jako nástroj vytvořena čelní válcová fréza o 0 3 mm, pomocí které byly obrobeny zbývající otvory.

Definované parametry této frézy jsou uvedeny na obr. 4.32. Strategie hrubování offsetem zbytkové obrábění 3 je pak uvedena na obr. 4.33.

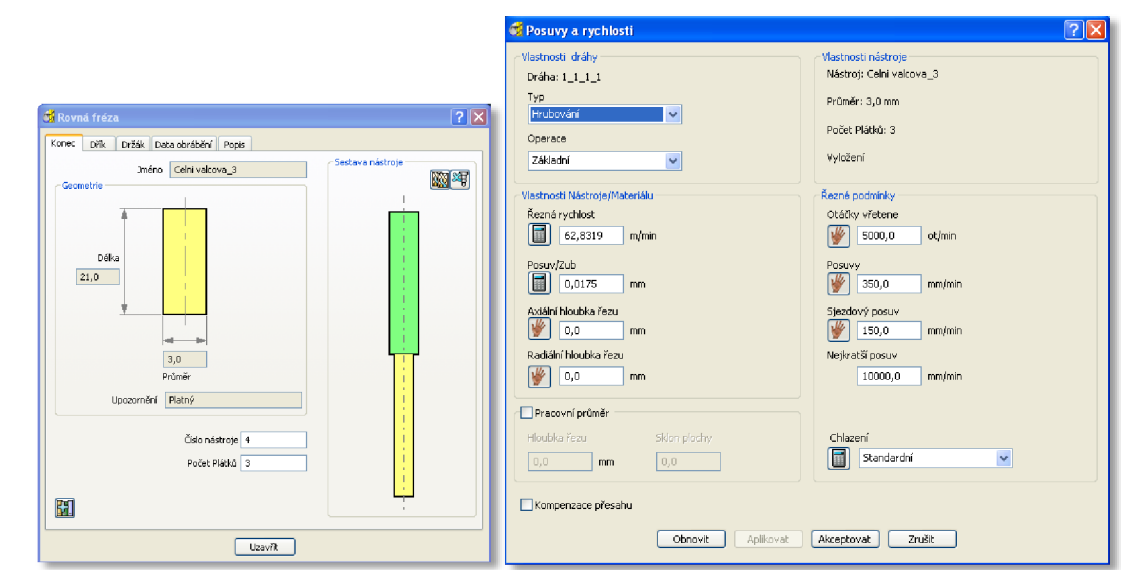

Obr. 4.32 Definice nástroje – čelní válcová fréza o Ø 3 mm.

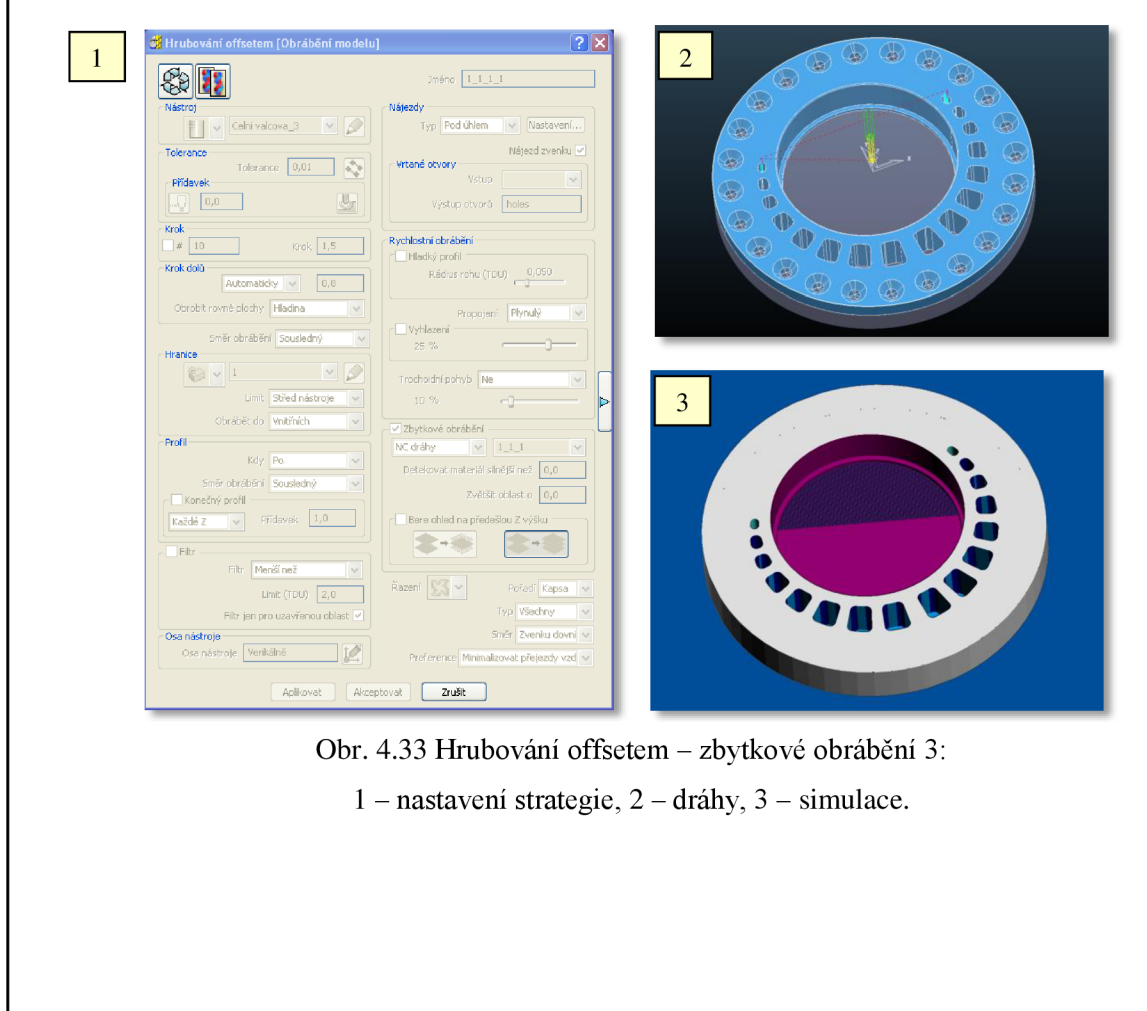

V dalším kroku byla pak aplikována strategie *Vrtání,* kterou byly vytvořeny díry po obvodu excentru. Jako nástroj byl vytvořen vrták o 0 6 mm, jehož definované parametry jsou zobrazeny na obr. 4.34. Strategie vrtání je poté zobrazena na obr. 4.35.

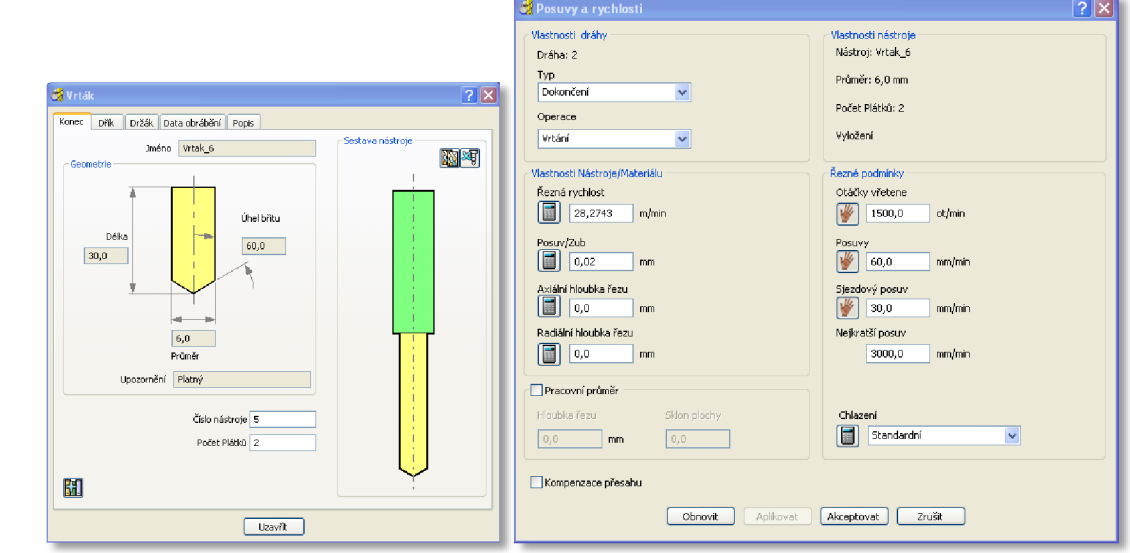

Obr. 4.34 Definice nástroje - vrták o Ø 6 mm.

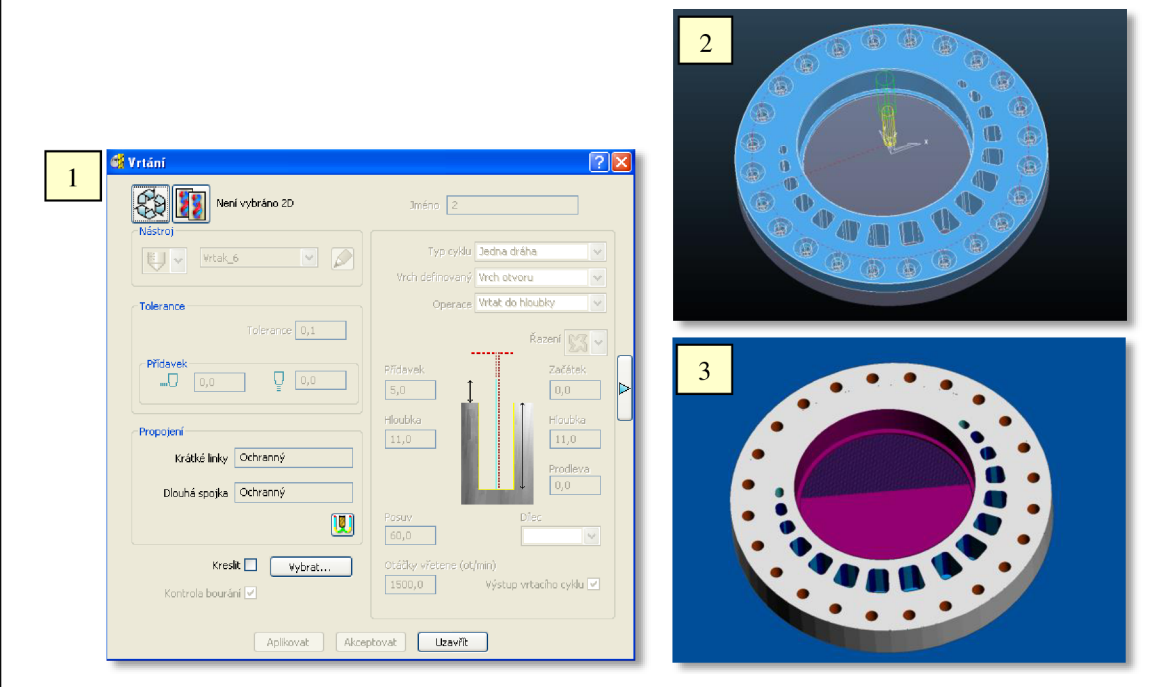

Obr. 4.35 Vrtání: 1 - nastavení strategie, 2 - dráhy, 3 - simulace.

Krátké linky Ochranný

trola bourání<sup>i</sup>

Kreslit  $\Box$  •  $\Box$  Vybrat...  $\Box$ 

Aplikovat | Akceptovat | Uzavřít

táčky v

Poté byla znovu aplikována strategie *Vrtání,* pomocí které bylo na těchto dírách vytvořeno zahloubení. Jelikož ale není záhlubník v nabídce tvorby nástroje, byl k tomuto účelu vytvořen nástroj typu vrták o Ø 12,6 mm. Definované parametry nástroje jsou uvedeny na obr. 4.36. Strategie vrtání je pak uvedena na obr. 4.37.

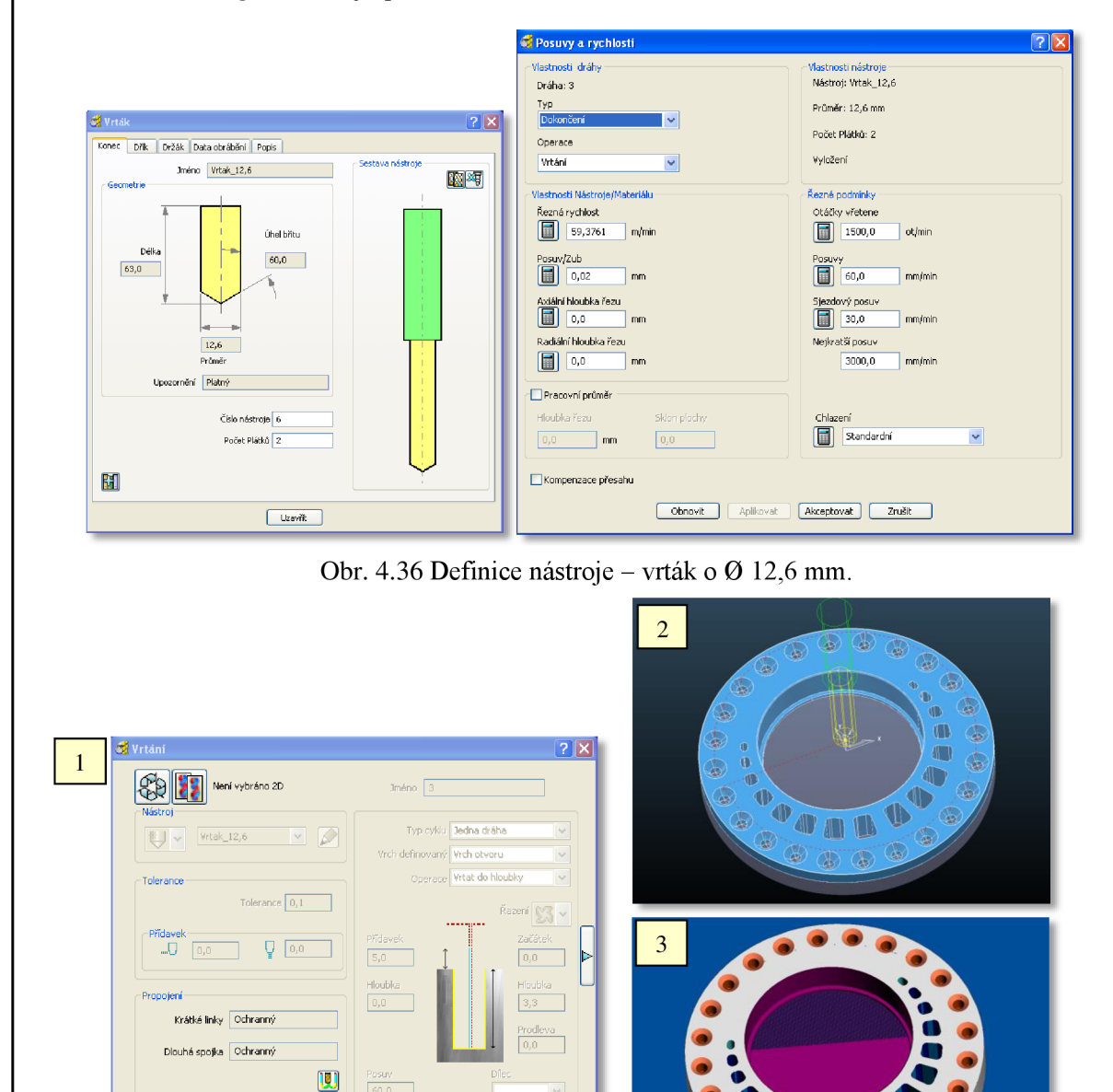

Obr. 4.37 Vrtání: 1 - nastavení strategie, 2 - dráhy, 3 - simulace.

Hloubka Prodleva

I 1500,0 I Výstup vrtacího cyklu 0

Tímto bylo definování samotných frézovacích drah dokončeno. Nyní bylo stejně jako u držáku pomocí nástroje *Kontrola dráhy* zkontrolováno, zdali se v jednotlivých drahách nevyskytují kolize nebo bourání. Vizuální kontrola byla opět postupně prováděna během celého návrhu frézovacích strategií pomocí simulačního nástroje *ViewMILL.* 

Následně byly opět ze všech obráběcích drah vygenerovány jednotlivé CNC programy, které byly pomocí postprocesoru přeloženy do NC kódu.

# **5 VÝROBA DRŽÁKU A EXCENTRU DIFERENCIÁLU VOZU FORMULE STUDENT**

Výroba držáku a excentru diferenciálu byla realizována v prostorách školicího střediska firmy BOSCH DIESEL s.r.o. v Jihlavě, která je generálním partnerem týmu TU Brno Racing.

### **5.1 Popis obráběcího centra MC V 754**

Výroba obou součástí byla provedena na vertikálním obráběcím centru MCV 754 QUICK od výrobce KOVOSMIT MAS (viz obr. 5.1). Stroj je vybaven řídicím systémem Heidenhain iTNC 530. Technické parametry obráběcího centra MCV 754 QUICK jsou uvedeny v tab. 5.1.

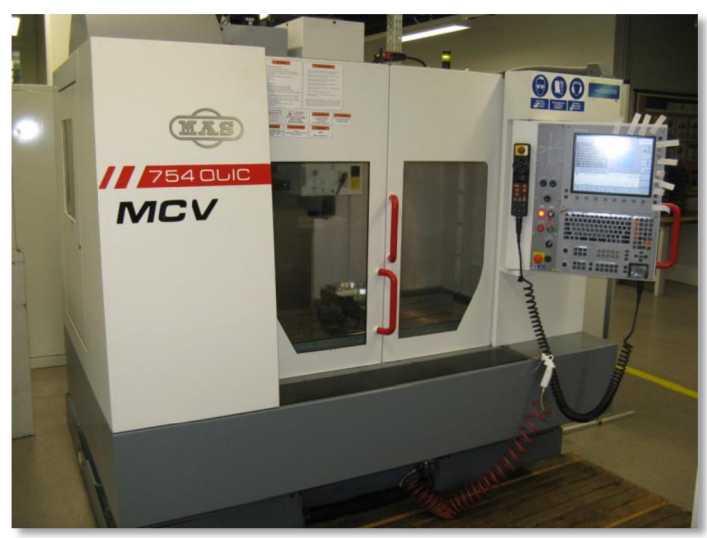

Obr. 5.1 Vertikální obráběcí centrum MCV 754 QUICK.

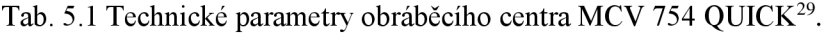

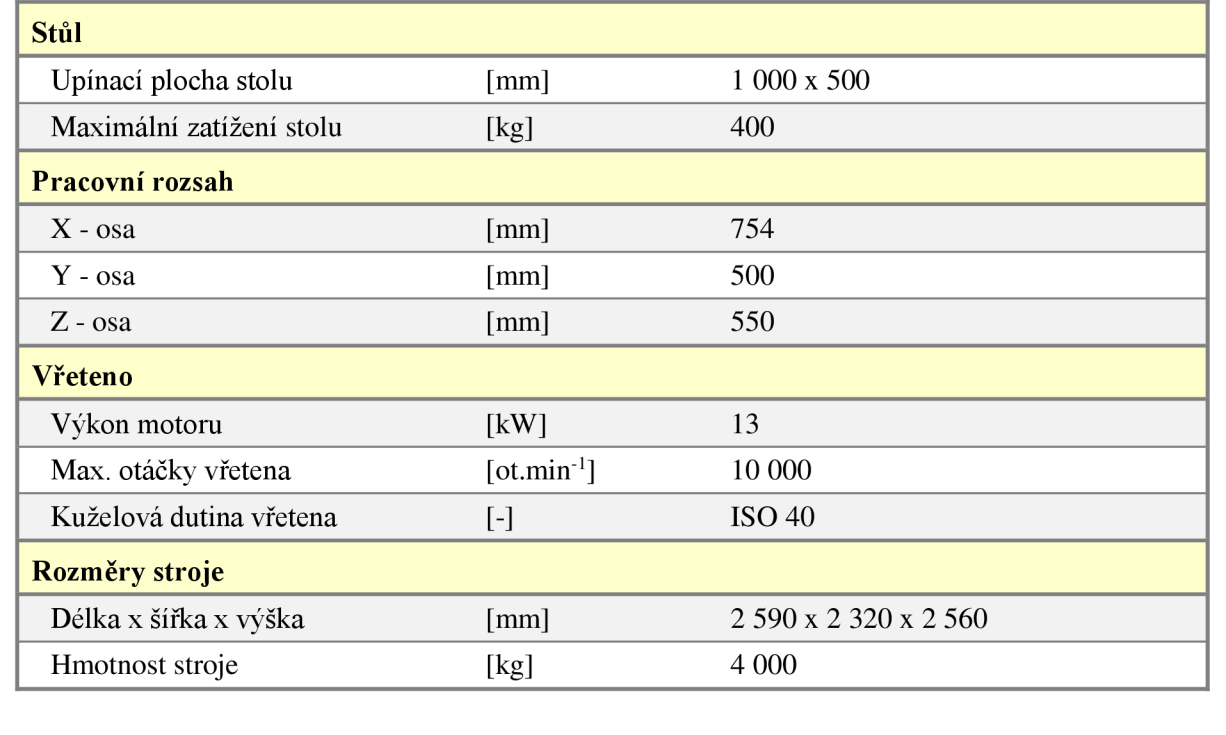

## **5.2 Popis nástrojů**

Jednotlivé nástroje, které byly použity při výrobě držáku a excentru diferenciálu na obráběcím centru MCV 754 QUICK, jsou spolu s aplikovanými řeznými podmínkami uvedeny v tab. 5.2

Tab. 5.2 Přehled nástrojů použitých při obrábění.

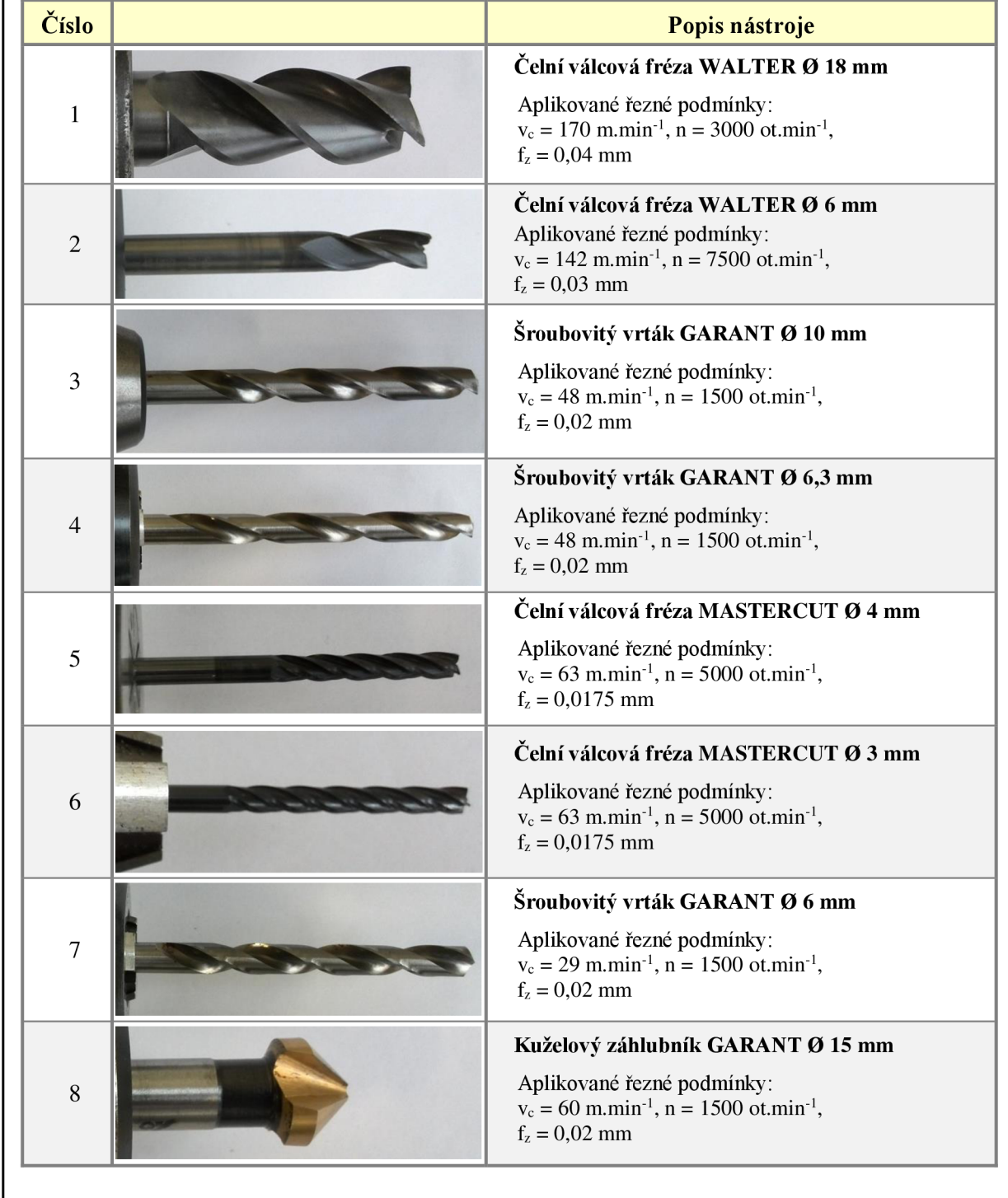

Před zahájením výroby byly u všech nástrojů změřeny délkové a poloměrové korekce na měřicím přístroji od výrobce ZOLLER (viz obr. 5.2). Naměřené hodnoty byly následně vytisknuty na štítek a přilepeny na nástrojový držák. Před aplikací jednotlivých nástrojů byly pak příslušné korekce zadány do tabulky nástrojů v řídicím systému stroje.

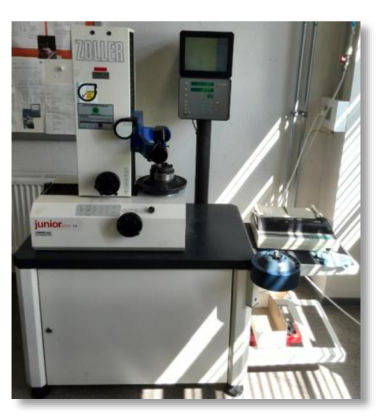

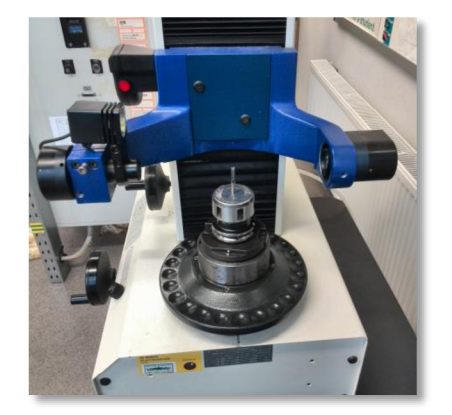

Obr. 5.2 Měření délkových a rádiusových korekcí na měřicím přístroji ZOLLER.

## **5.3 Popis výroby držáku a excentru diferenciálu**

Výroba obou součástí byla realizována pomocí CNC programů vytvořených v moderním CAM softwaru PowerMILL. Důvodem je kratší obráběcí čas než u CNC programů vytvořených pomocí dílenského programování. Jednotlivé časy jsou podrobněji popsány v kapitole Technicko-ekonomické zhodnocení.

Přenos CNC programů jednotlivých obráběcích strategií byl do řídicího systému stroje proveden přes USB port, který je umístěný v zadní části stroje.

## **5.3.1 Popis výroby držáku diferenciálu**

Výchozím polotovarem pro výrobu držáku byl kvádr o rozměrech 245 x 225 x 20 mm. Pro upnutí byl zvolen svěrák, do kterého ale nebylo možné vhledem k omezenému rozevření čelistí takto rozměrný polotovar upnout. Na polotovaru musela být tedy vytvořena pomocná plocha, za kterou byl polotovar následně upnut. Poté byl pomocí dotykové sondy Heidenhain TS 220 nadefinován nulový bod obrobku.

Definice nulového bodu obrobku pomocí dotykové sondy Heidenhain TS 220 je zobrazena na obr. 5.3.

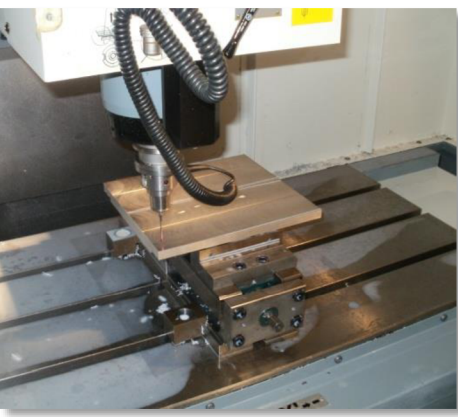

Obr. 5.3 Definice nulového bodu obrobku pomocí dotykové sondy Heidenhain TS 220.

#### FSI VUT  $DIPLOMOV\overset{\wedge}{A}PR\overset{\wedge}{A}CE$  List 69

Dále byl již upnut první nástroj a spuštěn CNC program, ve kterém bylo realizováno hrubování čelní válcovou frézou o Ø 18 mm (viz obr. 5.4). Poté byla provedena výměna za čelní válcovou frézu o Ø 6 mm a spuštěn CNC program zbytkové obrábění (viz obr. 5.5).

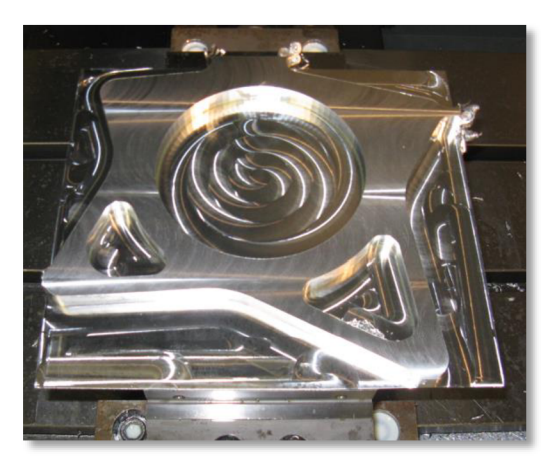

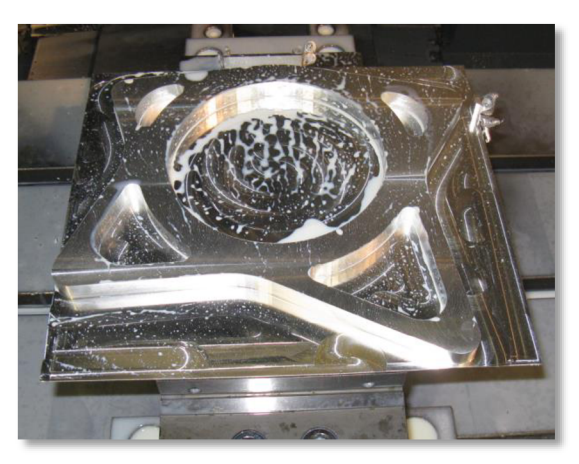

Obr. 5.4 Tvar obrobku po hrubování. Obr. 5.5 Tvar obrobku po zbytkovém obrábění.

V dalším kroku byl do vřetena stroje upnut šroubovitý vrták o  $\varnothing$  10 mm a aplikován CNC program na vyvrtání čtyř děr sloužících pro uchycení držáku k rámu vozidla (viz obr. 5.6). Jako poslední byl upnut šroubovitý vrták o Ø 6,3 mm, kterým byly vyvrtány díry kolem středového otvoru (viz obr. 5.7).

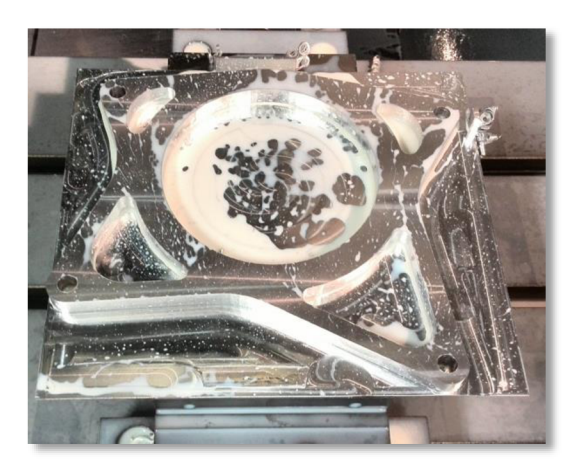

vrtákem o Ø 10 mm.<br>vrtákem o Ø 6,3 mm.

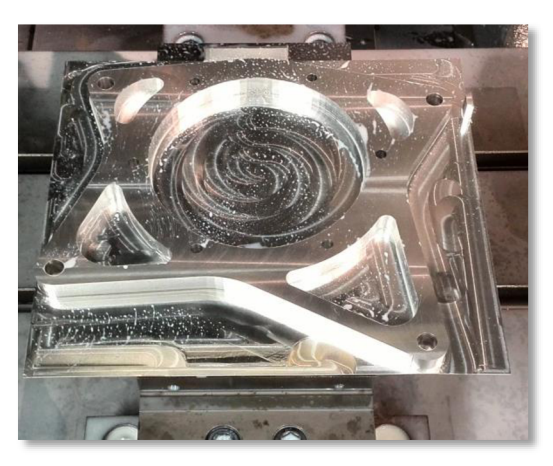

Obr. 5.6 Tvar obrobku po vrtání Obr. 5.7 Tvar obrobku po vrtání

Následně bylo třeba odstranit zbývající materiálu. Obrobek byl ke stolu stroje upnut pomocí upínek a zbytkový materiál byl v ručním režimu postupně odfrézován. Odstranění zbývajícího materiálu je zobrazeno na obr. 5.8.

Na závěr bylo provedeno ruční odstranění ostřin a kontrola rozměrů pomocí digitálních měřidel značky Mitutoyo.

Výsledný tvar součásti je zobrazen na obr. 5.9.

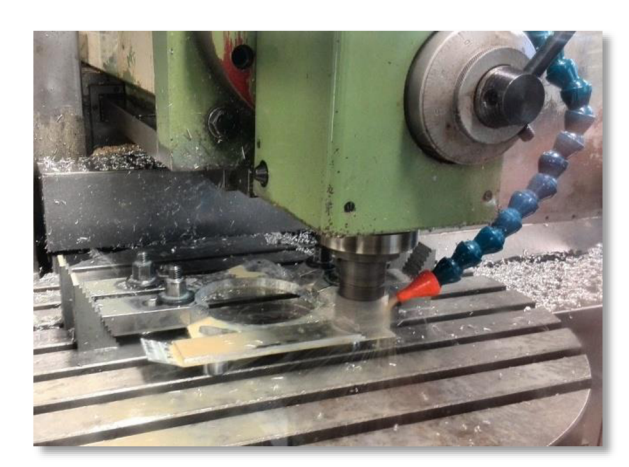

Obr. 5.8 Odstranění zbývajícího materiálu. Obr. 5.9 Výsledný tvar součásti.

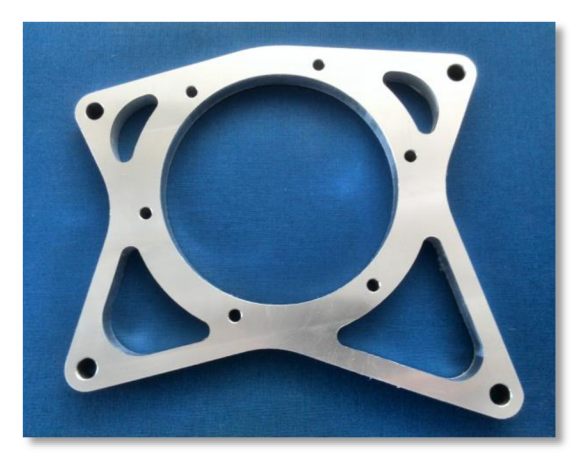

### **5.3.2 Popis výroby excentru diferenciálu**

Po výrobě držáku diferenciálu následovala výroba excentru. Polotovarem pro výrobu excentru byla součást, jejíž vnější tvar již odpovídal požadovaným rozměrům (viz obr. 5.10). Z logického hlediska a z důvodu zjednodušení bylo totiž obrobení vnějšího tvaru realizováno na CNC soustruhu. Upnutí součásti bylo provedeno pomocí tříčelisťového sklíčidla.

Po upnutí součásti následovalo stejně jako u držáku nadefinování nulového bodu obrobku pomocí dotykové sondy Heidenhain TS 220 (viz obr. 5.11).

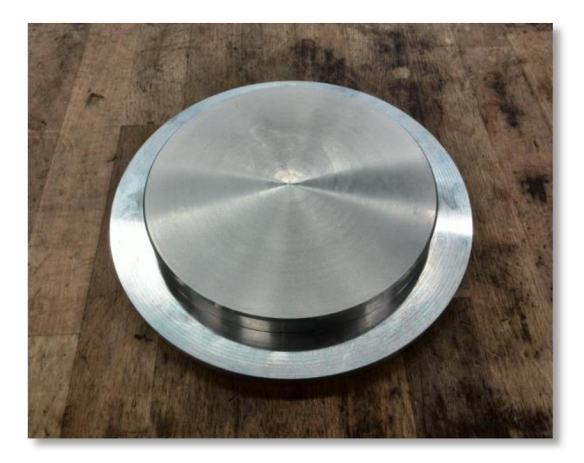

Obr. 5.10 Polotovar pro výrobu excentru. Obr. 5.11 Nadefinování nulového bodu

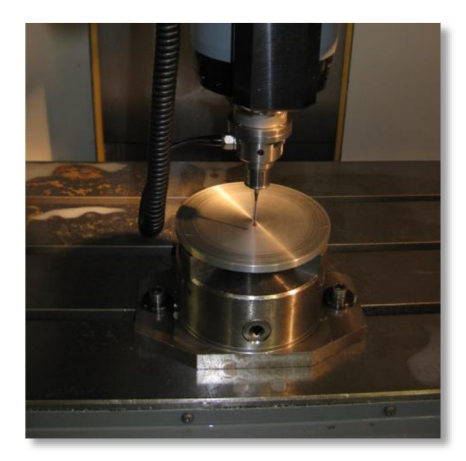

obrobku pomocí dotykové sondy.

Jako první byla do vřetena stroje upnuta opět čelní válcová fréza o Ø 18 mm a následovalo spuštění CNC programu hrubování. Následně byly postupně upnuty čelní válcová fréza o 0 6 mm, čelní válcová fréza o 0 4 mm a čelní válcová fréza o 0 3 mm, kterými bylo realizováno zbytkové obrábění. Tvar součásti po obrobení jednotlivými frézami je zobrazen na obr. 5.12 - 5.15.

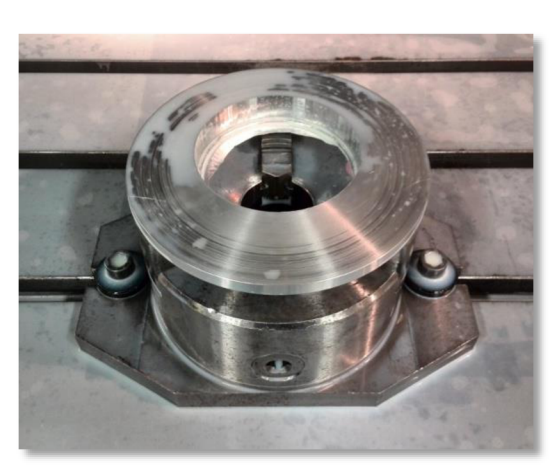

Obr. 5.12 Tvar součásti po obrobení frézou o Ø 18 mm.

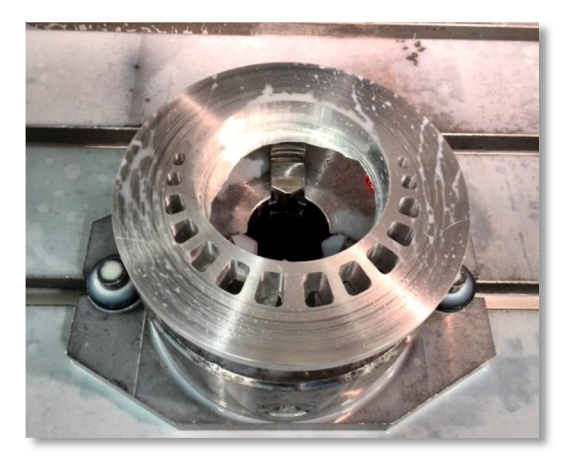

Obr. 5.14 Tvar součásti po obrobení frézou o  $\varnothing$  4 mm.

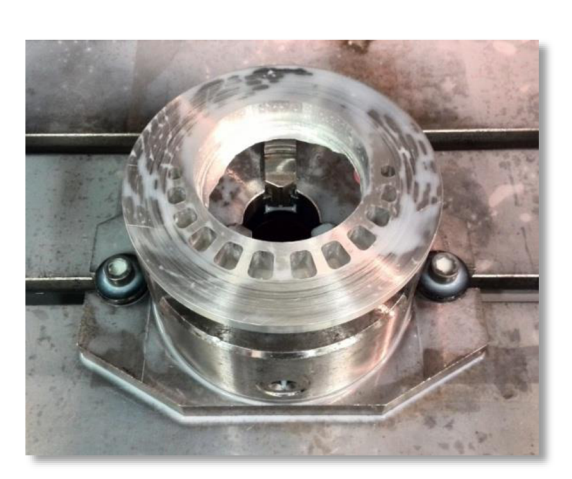

Obr. 5.13 Tvar součásti po obrobení frézou o Ø 6 mm.

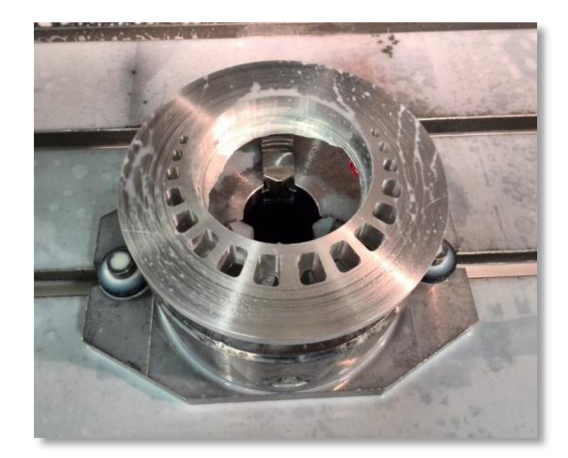

Obr. 5.15 Tvar součásti po obrobení frézou o  $\varnothing$  3 mm.

Nyní zbývalo vytvořit díry po obvodu excentru. Do vřetena stroje byl tedy upnut šroubovitý vrták o 0 6 mm a spuštěn příslušný CNC program pro vrtání (viz obr. 5.16). V posledním kroku bylo pak záhlubníkem o Ø 15 mm vytvořeno na těchto dírách zahloubení (viz obr. 5.17).

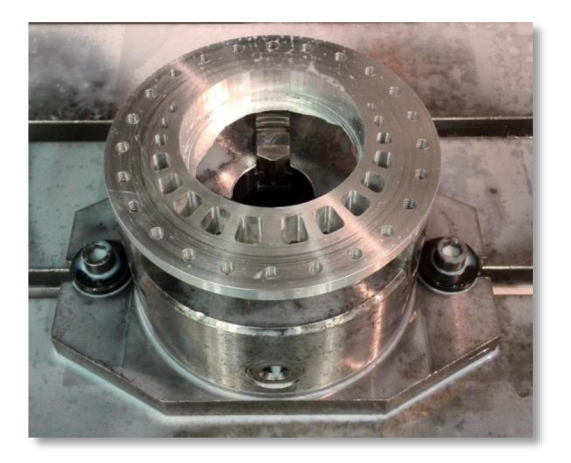

Obr. 5.16 Tvar obrobku po vrtání vrtákem o Ø 6 mm.

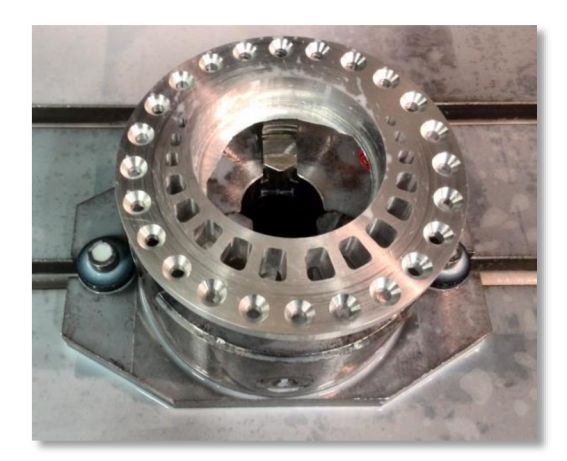

Obr. 5.17 Tvar obrobku po zahloubení děr.

Na závěr byly opět ručně odstraněny ostřiny a provedena kontrola rozměrů. Výsledný tvar součástí je zobrazen na obr. 5.18.

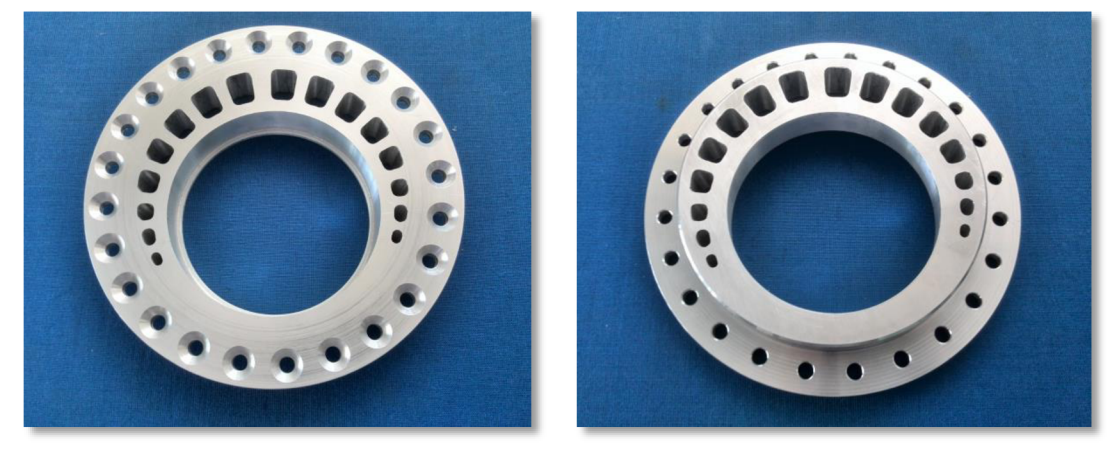

Obr. 5.18 Výsledný tvar součásti.
### **6 TECHNICKO-EKONOMICKÉ ZHODNOCENÍ**

V této kapitole je provedeno vyhodnocení jednotlivých strojních časů obou navržených variant výroby a stanovení nákladů na výrobu držáku a excentru diferenciálu.

#### **6.1 Vyhodnocení strojních časů**

Pro výrobu držáku a excentru diferenciálu byly jednotlivé CNC programy vytvořeny nejprve pomocí dílenského programování v řídicím systému Heidenhain a následně pomocí CAM softwaru PowerMILL. Pro obě navržené varianty výroby byly pomocí simulace v řídicím systému stroje vygenerovány jednotlivé strojní časy. Při výrobě na obráběcím centru MC V 754 QUICK pak bylo ověřeno, že časy vygenerované v simulaci odpovídají reálným časům obrábění, přičemž odchylka byla zanedbatelná.

#### **6.1.1 Strojní časy - dílenské programování**

Přehled jednotlivých strojních časů pro výrobu držáku a excentru diferenciálu dle CNC programů vytvořených pomocí dílenského programování je uveden v tab. 6.1.

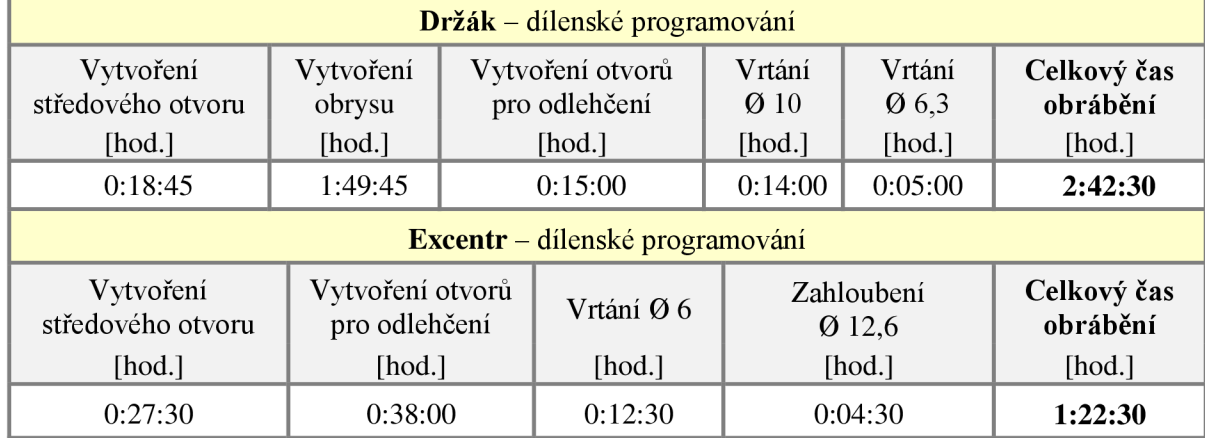

Tab. 6.1 Přehled strojních časů vygenerovaných při simulaci v řídicím systému Heidenhain.

Zde je důležité zmínit, že z důvodu časové náročnosti a složitosti dílenského programování byl u obou součástí vytvořen zjednodušený CNC program pro vytvoření otvorů pro odlehčení. Naprogramováno bylo pouze obrobení obrysu jednotlivých otvorů, čemuž odpovídají i uvedené strojní časy. Pokud by bylo naprogramováno kompletní vyhrubování jednotlivých otvorů jako v PowerMILLu, došlo by ke značnému nárůstu strojního času.

#### **6.1.2 Strojní časy - program PowerMILL**

Jednotlivé strojní časy pro výrobu obou součástí dle návrhu obráběcích strategií v programu PowerMILL jsou uvedené v tab. 6.2.

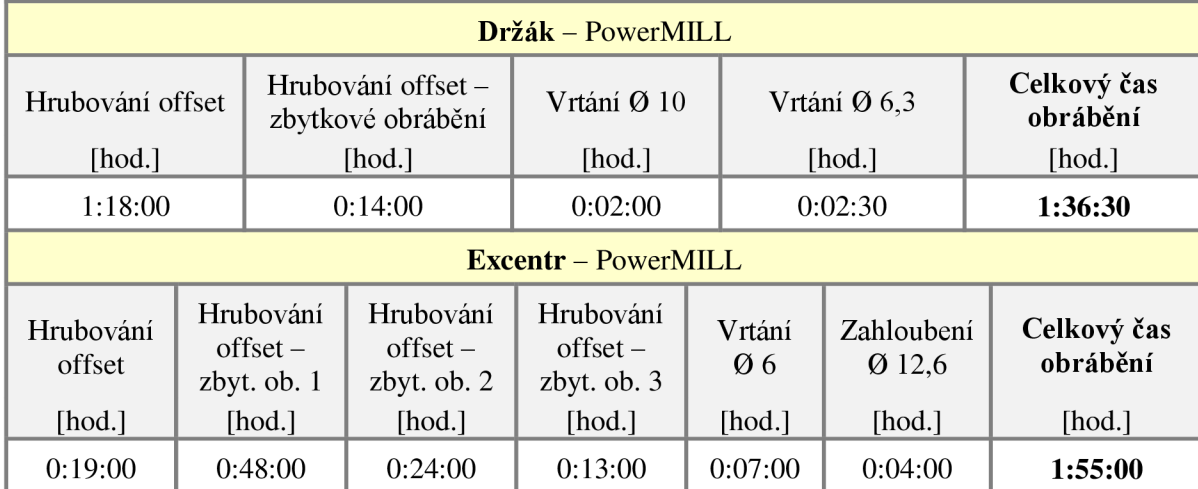

Tab. 6.2 Přehled strojních časů vygenerovaných v programu PowerMILL.

Důležitý vliv na celkový čas obrábění má při tvorbě obráběcích strategií v systému PowerMILL nastavení karty *Propojení* v tabulce *Nájezdy a přejezdy.* Při výchozím nastavení propojení jednotlivých drah je všude zvolena možnost *Ochrana.* Vhodným nastavením, kdy v nastavení *Krátké* byla vybrána možnost *Obloukem* a v nastavení *Dlouhý*  možnost *Nejkratší,* bylo docíleno zkrácení celkového času obrábění u obou součástí (viz tab. 6.3.)

Tab. 6.3 Vliv nastavení jropojení drah na celkový čas obrábění.

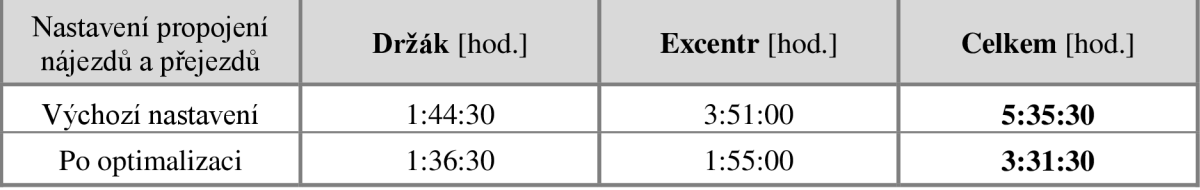

Z tab. 6.3 vyplývá, že vhodným nastavením propojení nájezdů a přejezdů došlo ke zkrácení celkového času obrábění obou součástí o 124 min (2:04:00 hod.), tj. o 37,01 %.

#### **6.1.3 Porovnání strojních časů obou navržených variant výroby**

Porovnání celkových obráběcích časů výroby držáku a excentru diferenciálu je uvedeno v grafické závislosti na obr. 6.1.

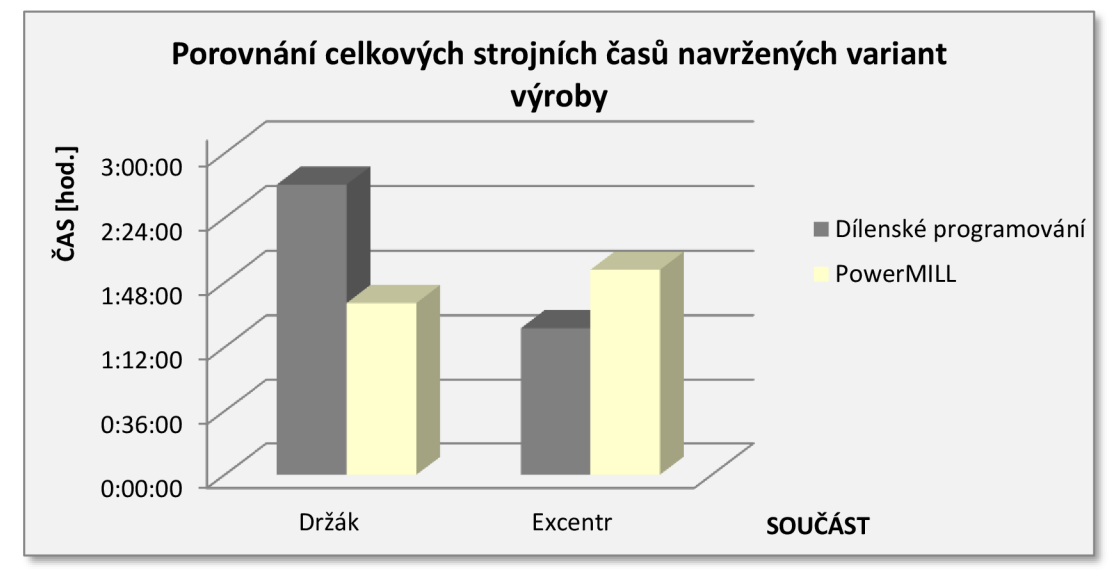

Obr. 6.1 Porovnání celkových výrobních časů navržených variant výroby.

Zgrafické závislosti (obr. 6.1) je zřejmé, že výrobu držáku je výhodnější realizovat pomocí CNC programu vytvořeného v softwaru PowerMILL. Oproti výrobě držáku pomocí CNC programu vytvořeného dílenským programováním dojde k úspoře strojního času ve výši 66 min (1:06:00 hod.), tj. 40,74%.

U excentru je situace opačná. Zde je ale nutné vzít v potaz, že v případě dílenského programování byla výroba otvorů pro odlehčení naprogramována zjednodušeně, kdy dojde pouze k obrobení obrysu jednotlivých otvorů. Při pohledu do tabulky 6.1 a 6.2 na jednotlivé strojní časy výroby excentru je vidět, že při porovnání strojních časů u stejných operací je v případě PowerMILLu strojní čas vždy kratší. Dá se tedy předpokládat, že pokud by bylo naprogramováno kompletní vyhrubování jednotlivých otvorů pro odlehčení, došlo by ke značnému nárůstu strojního času a výrobu excentru by bylo opět výhodnější realizovat pomocí CNC programu vytvořeného v softwaru PowerMILL.

Při rozhodování, zda CNC program pro výrobu součásti vytvořit pomocí dílenského programování, nebo s využitím moderní CAD/CAM technologie, je důležité zohlednit kromě výsledného strojního času také čas, který zabere vlastní tvorba CNC programu. V případě výroby držáku a excentru jsou časy, které zabrala tvorba jednotlivých CNC programů, uvedeny v tab. 6.4.

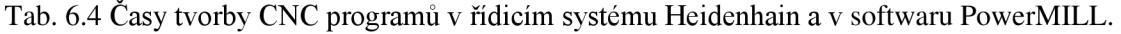

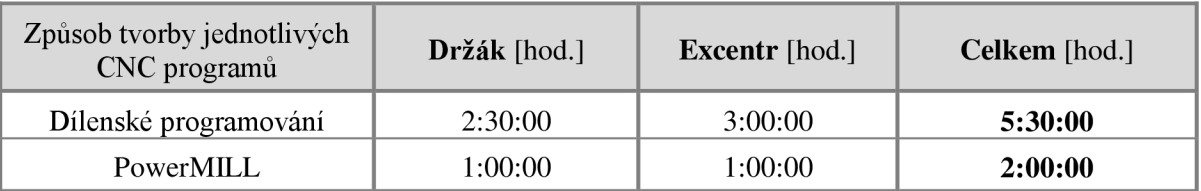

Ztab. 6.4 je zřejmé, že v případě dílenského programování je i přes naprogramování zjednodušených CNC programů doba tvorby více než 2,5 násobná oproti času, jenž zabral návrh obráběcích strategií v softwaru PowerMILL.

Po sečtení času tvorby CNC programů a celkových strojních časů je tedy celkový čas výroby držáku a excentru diferenciálu v případě dílenského programování v řídicím systému Heidenhain cca 9,5 hod.

V případě využití moderního softwaru PowerMILL je celkový čas výroby obou součástí cca 5,5 hod. Oproti první variantě je dosaženo časové úspory 4 hod., tj. 42,11 %.

#### **6.2 Náklady na výrobu**

Výroba obou součástí byla realizována pomocí CNC programů vytvořených v softwaru PowerMILL. Při kalkulaci nákladů bude tedy počítáno se strojními časy uvedenými vtab. 6.2. Celkové náklady spojené s výrobou držáku a excentru diferenciálu se skládají z nákladů na materiál a nákladů spojených s provozem stroje.

Výchozí polotovary pro výrobu obou součástí byly zakoupeny ve firmě ALFUN a.s. V případě držáku se jednalo o desku o rozměrech 245 x 225 x 20 mm. Jako polotovar pro výrobu excentru byl zakoupen přířez z tyče o rozměru 0 170 - 25 mm. Prodejní cena pro hliníkovou slitinu Certal je ve firmě ALFUN a.s. stanovena na 180 Kč.kg $^{-1}$  (bez DPH) $^{30}$ .

Přehled jednotlivých nákladů na materiál je uveden v tab. 6.5.

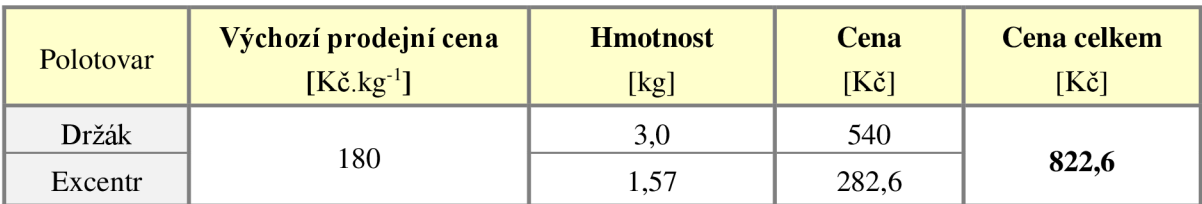

Tab. 6.5 Náklady na materiál.

Při stanovení nákladů spojených s provozem stroje je třeba stanovit náklady na hodinu provozu CNC stroje. Hodinové náklady na provoz obráběcího centra MC V 754 QUICK ve školicím středisku firmy BOSCH DIESEL s.r.o. v Jihlavě jsou stanoveny na 1265 Kč.h<sup>-131</sup>.

Náklady na provoz CNC stroje se pak určí dle vztahu (6.1):

$$
N_{ps} = \frac{N_{hs}}{60} \cdot t \tag{6.1}
$$

kde:  $N_{ps}$  [Kč] - náklady na provoz CNC stroje,  $N<sub>hs</sub>$  [Kč.h<sup>-1</sup>] - náklady na hodinu provozu CNC stroje, t [min] - strojní čas.

Vypočtené náklady na provoz stroje jsou uvedeny v tab. 6.6.

Tab. 6.6 Náklady na provoz obráběcího centra MCV 754 QUICK.

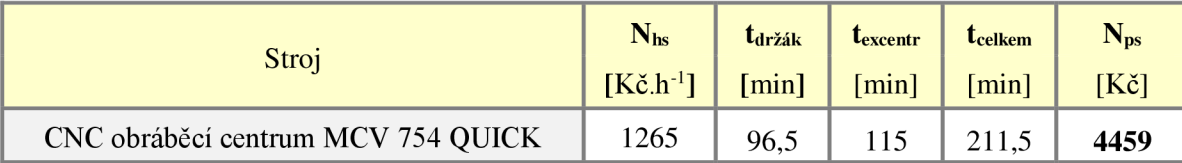

Celkové náklady na výrobu držáku a excentru diferenciálu po sečtení nákladů na materiál a nákladů na provoz obráběcího centra MCV 754 QUICK dosáhly částky 5281,6 Kč. Jelikož je ale firma Bosch generálním partnerem týmu TU Brno Racing, poskytuje na výrobu součástí v rámci toho projektu slevu ve výši 50 %.

Výsledné náklady na výrobu obou součástí byly tedy stanoveny na 3052 Kč.

Pro účel porovnání byly zjištěny také výrobní náklady spojené s výrobou součástí v prostorách laboratoře C2, která spadá pod Ustav strojírenské technologie na Fakultě strojního inženýrství VUT v Brně. Hodinové náklady na provoz vertikální konzolové frézky FV 25 CNC se pohybují v rozmezí 1300 až 1500 Kč.h<sup>-1</sup>. Tento interval zohledňuje druh obráběného materiálu, opotřebení nástrojů a energetickou náročnost procesu. Jelikož je Certal relativně dobře obrobitelný materiál, byla pro výpočet použita střední hodnota, tj. 1400 Kč.h<sup>-1</sup>. Po dosazení do vztahu (6.1) jsou celkové náklady na provoz vertikální konzolové frézky FV 25 CNC 4935 Kč. Přičte-li se k této částce také cena za materiál, jsou celkové náklady rovny částce 5757,6 Kč.

Porovnání celkových výrobních nákladů při výrobě ve školicím středisku firmy BOSCH DIESEL s.r.o. a při výrobě v laboratoři C2 na FSI VUT v Brně je uvedeno na obr. 6.2.

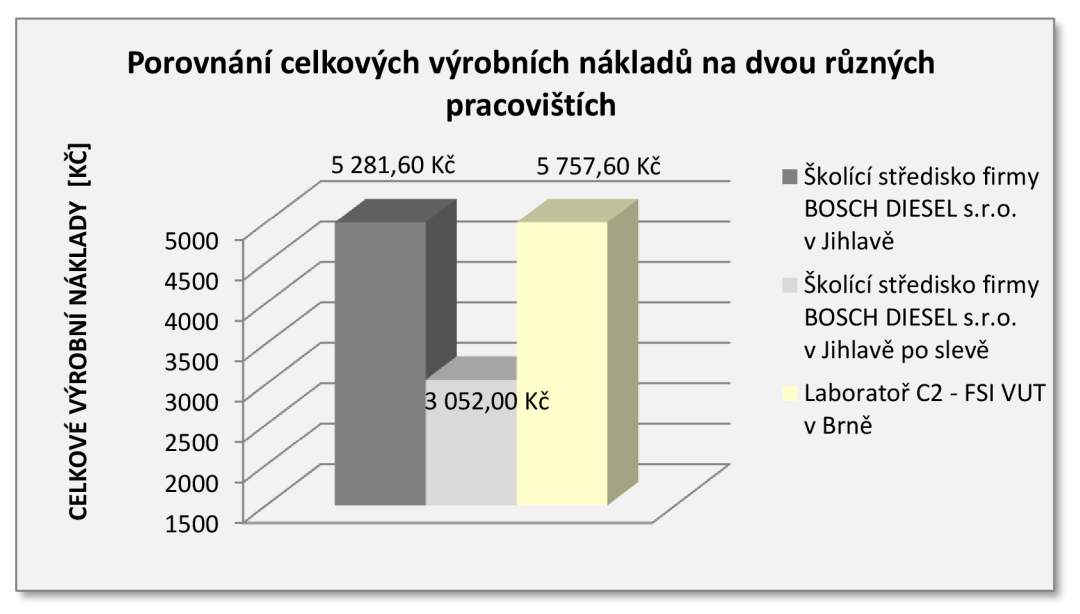

Obr. 6.2 Porovnání celkových výrobních nákladů na dvou různých pracovištích.

Celkové výrobní náklady se mezi uvedenými pracovišti liší o cca 500 Kč, tj. o 8,7 %. V případě poskytnutí sponzorské slevy na výrobu ve výši 50 % dojde ale při realizaci výroby ve školicím středisku firmy Bosch k úspoře nákladů ve výši více než 2700 Kč.

# **ZÁVĚR**

Tato diplomová práce se zabývá aplikací dílenského programování a moderní CAD/CAM technologie pro návrh a výrobu držáku a excentru diferenciálu vozu Formule Student.

Dosažené cíle diplomové práce jsou shrnuty v následujících bodech:

- byla zpracována rešerše technologie frézování, vrtání a zahlubování,
- pří volbě obráběného materiálu byla jako materiál pro výrobu držáku a excentru diferenciálu zvolena hliníková slitina Certal, která byla následně teoreticky začleněna,
- v parametrickém programu Autodesk Inventor Professional 2014 byla provedena konstrukce obou součástí,
- jednotlivé CNC programy pro výrobu obou součástí byly vytvořeny nejprve pomocí dílenského programování v řídicím systému Heidenhain iTNC 530 a poté byl proveden návrh obráběcích strategií v CAM softwaru PowerMILL,
- výroba obou součástí byla realizována ve školicím středisku firmy BOSCH DIESEL s.r.o. v Jihlavě na obráběcím centru MC V 754 QUICK,
- v technicko-ekonomickém zhodnocení bylo provedeno vyhodnocení strojních časů obou navržených variant výroby a stanovení nákladů na výrobu obou součástí.

Z dosažených výsledků diplomové práce vyplývá:

- při porovnání celkových strojních časů obou navržených variant výroby bylo zjištěno, že v případě výroby součástí dle CNC programů vytvořených v softwaru PowerMILL dojde oproti výrobě součástí dle CNC programů vytvořených dílenským programováním k časové úspoře 33,5 min, tj. 13,67 %. Pokud by bylo navíc v případě dílenského programování naprogramováno úplné vyhrubování jednotlivých otvorů pro odlehčení, byla by časová úspora mnohem výraznější,
- při návrhu obráběcích strategií v softwaru PowerMILL hraje důležitou roli nastavení propojení jednotlivých drah. Vhodným nastavením propojení nájezdů a přejezdů bylo při výrobě obou součástí dosaženo časové úspory 124 min, tj. 37,01 %,
- z hlediska časové náročnosti tvorby jednotlivých CNC programů byla doba potřebná pro vytvoření obráběcích strategií v softwaru PowerMILL kratší o 210 min, tj. o 63,63 % než v případě dílenského programování.
- celkové náklady na výrobu obou součástí dosáhly při realizaci výroby v prostorách školicího střediska firmy BOSCH DIESEL s.r.o. částky 5281,6 Kč. Jelikož ale byly obě součásti vyráběny v rámci projektu Formula Student, byla na výrobu poskytnuta sleva ve výši 50 % a výsledné náklady tak byly stanoveny na 3052 Kč. V případě, že by byla výroba obou součástí realizována v laboratoři C2 na FSI V UT v Brně, celkové náklady by činily 5757,6 Kč,
- diplomová práce potvrdila, že v případě složitějšího tvaru součásti je pro výrobu výhodnější využít moderní CAD/CAM technologii.

Všechny cíle diplomové práce byly splněny.

## **SEZNAM POUŽITÝCH ZDROJŮ**

- 1. TU Brno Racing Formule Student. *TU Brno Racing* [online]. © 2014 [vid. 2014-05-10]. Dostupné z: [http://www.tubrnoracing.cz/cs/.](http://www.tubrnoracing.cz/cs/)
- 2. FOREJT, M. , PÍSKA, M . *Teorie obrábění, tváření a nástroje.* 1. vydání. Brno: AKADEMICKÉ NAKLADATELSTVÍ CERM, s.r.o., 2006. 225 s. ISBN 80-214-2374-9.
- 3. KOCMAN , K., PROKOP, J. *Technologie obrábění.* 2. vydání. Brno: AKADEMICKÉ NAKLADATELSTVÍ CERM, s.r.o., 2005. 270 s. ISBN 80-214-3068-0.
- 4. ŠTULPA, M. CNC obráběcí stroje. 2. dotisk 1. vydání. Praha: BEN technická literatura, 2008. 128 s. ISBN 978-80-7300-207-7.
- 5. A B S AND VIK COROMANT S AND VIK CZ, s.r.o. *Příručka obrábění kniha pro praktiky.* Přel. KUDELA, M. Praha: Scientia, s.r.o., 1997. 857 s. Přel. z: Modern Metal Cutting – A Practical Handbook. ISBN 91-97 22 99-4-6.
- 6. HUMAR, A. *Technologie I Technologie obrábění* -*1. část.* Studijní opory pro magisterskou formu studia. VUT-FSI v Brně, Ustav strojírenské technologie, Odbor technologie obrábění. 2003. 138 stran, [online], [vid. 2014-01-04]. Dostupné z: [http://ust.fme.vutbr.cz/obrabeni/opory-save/TI\\_TO-lcast.pdf.](http://ust.fme.vutbr.cz/obrabeni/opory-save/TI_TO-lcast.pdf)
- 7. VEJTASA, V. *Technologie vrtání.* Brno 2011. Bakalářská práce. Vysoké učení technické v Brně, Fakulta strojního inženýrství, Ústav strojírenské technologie. 43 s. Vedoucí práce Ing. Milan Kalivoda.
- 8. Katalog fréz. ZPS-FRÉZOVACÍ NÁSTROJE [online]. [vid. 2014-03-17]. Dostupné z: [http://www.zps-fn.cz/katalog-frez/.](http://www.zps-fn.cz/katalog-frez/)
- 9. Produkty: Tvarové kotoučové frézy. *MTnástroje* [online], [vid. 2014-03-17]. Dostupné z: <http://www.i-frezy.ez/i-frezy/eshop/l>1-1-Tvarove-kotoucove-frezy/ 41 -2-Radiusove-frezy.
- 10. PAGÁČ, Marek. Vývoj a inovace frézovacích nástrojů ve strojírenství. *Český informaciní portál prumysl.cz* [online]. 2013 [vid. 2014-03-17]. Dostupné z:<http://www.prumysl.cz/> vyvoj-a-inovace-frezovacich-nastroju-ve-strojirenstvi/.
- 11. Nástroje na obrábění otvorů. M&V E-katalog pro nakupování [online]. © 2004-2014 [vid. 2014-03-19]. Dostupné z: [http://katalog.mav.c](http://katalog.mav)z/categories.php?rozbal=3459.
- 12. KOVOOBRÁBĚCÍ NÁSTROJE. *NAKOL s.r.o.* [online]. © 2014 [vid. 2014-03-19]. Dostupné z: [http://www.nakol.cz/kovoobrabeci-nastroje.](http://www.nakol.cz/kovoobrabeci-nastroje)
- 13. HUMAR, A. *Technologie I Technologie obrábění* - *2. část.* Studijní opory pro magisterskou formu studia. VUT-FSI v Brně, Ustav strojírenské technologie, Odbor technologie obrábění. 2004. 95 stran, [online], [vid. 2014-03-19]. Dostupné z: [http://ust.fme.vutbr.cz/obrabeni/opory-save/TI\\_TO-2cast.pdf.](http://ust.fme.vutbr.cz/obrabeni/opory-save/TI_TO-2cast.pdf)
- 14. Vrtání. *SECO* [online]. © 2014 [vid. 2014-03-19]. Dostupné z: [http://www.secotools.com/cs/Global/Products/Holemaking/Drilling/.](http://www.secotools.com/cs/Global/Products/Holemaking/Drilling/)

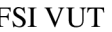

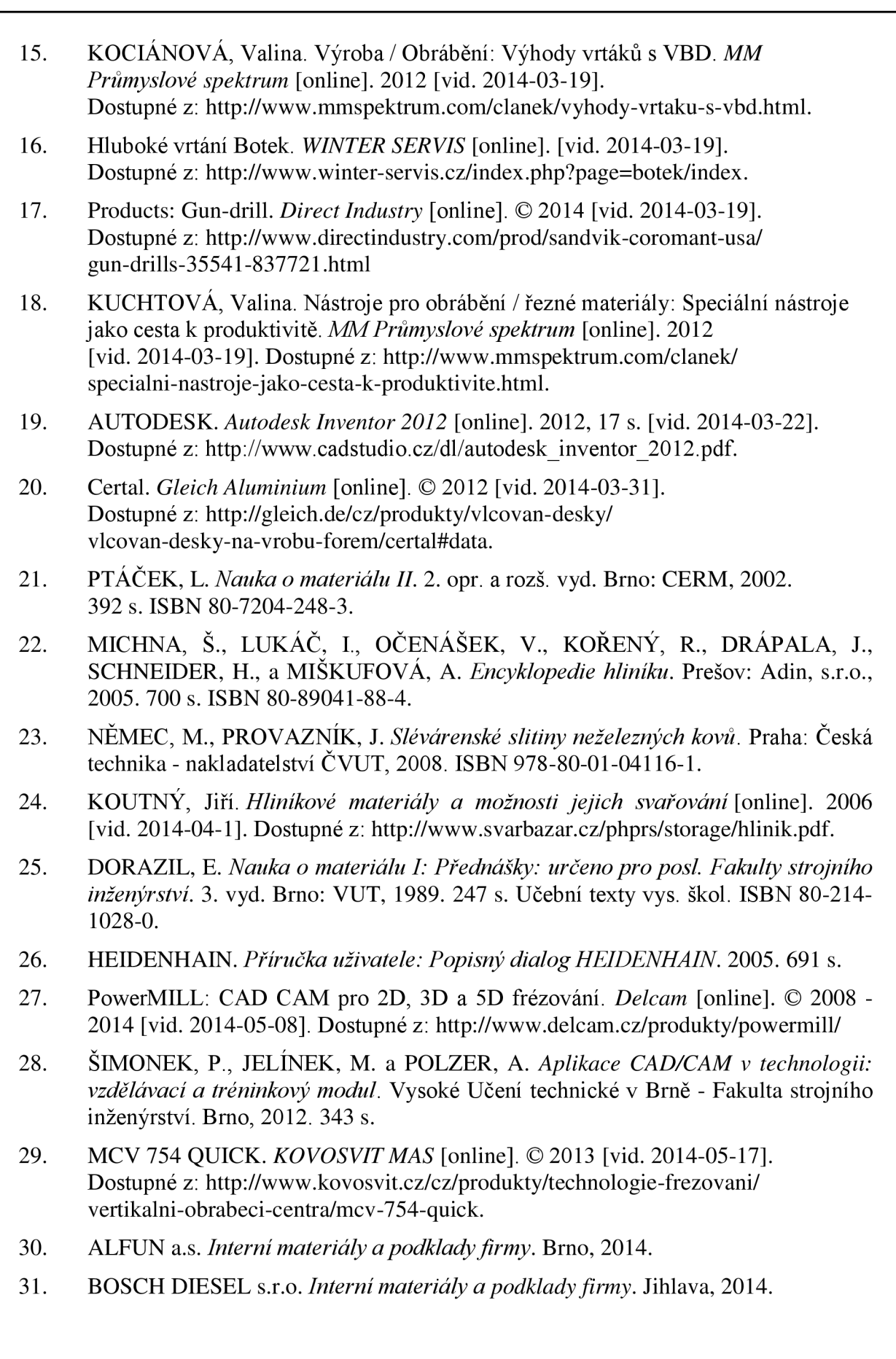

# **SEZNAM POUŽITÝCH SYMBOLŮ A ZKRATEK**

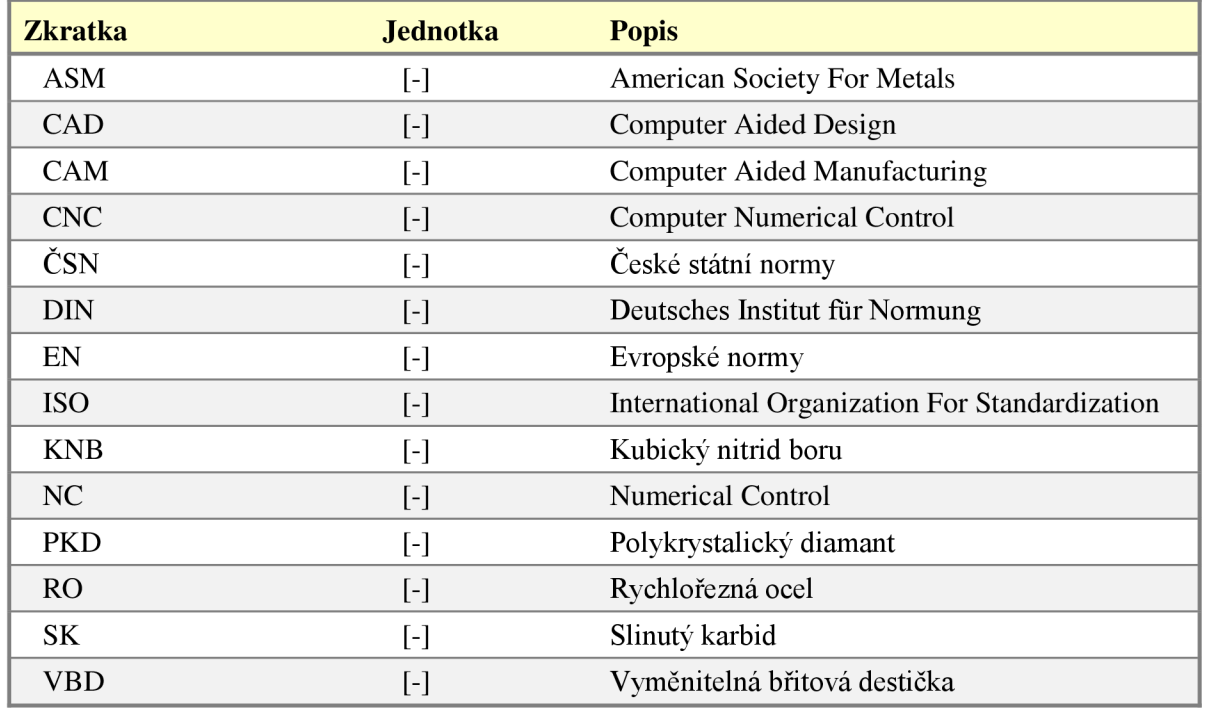

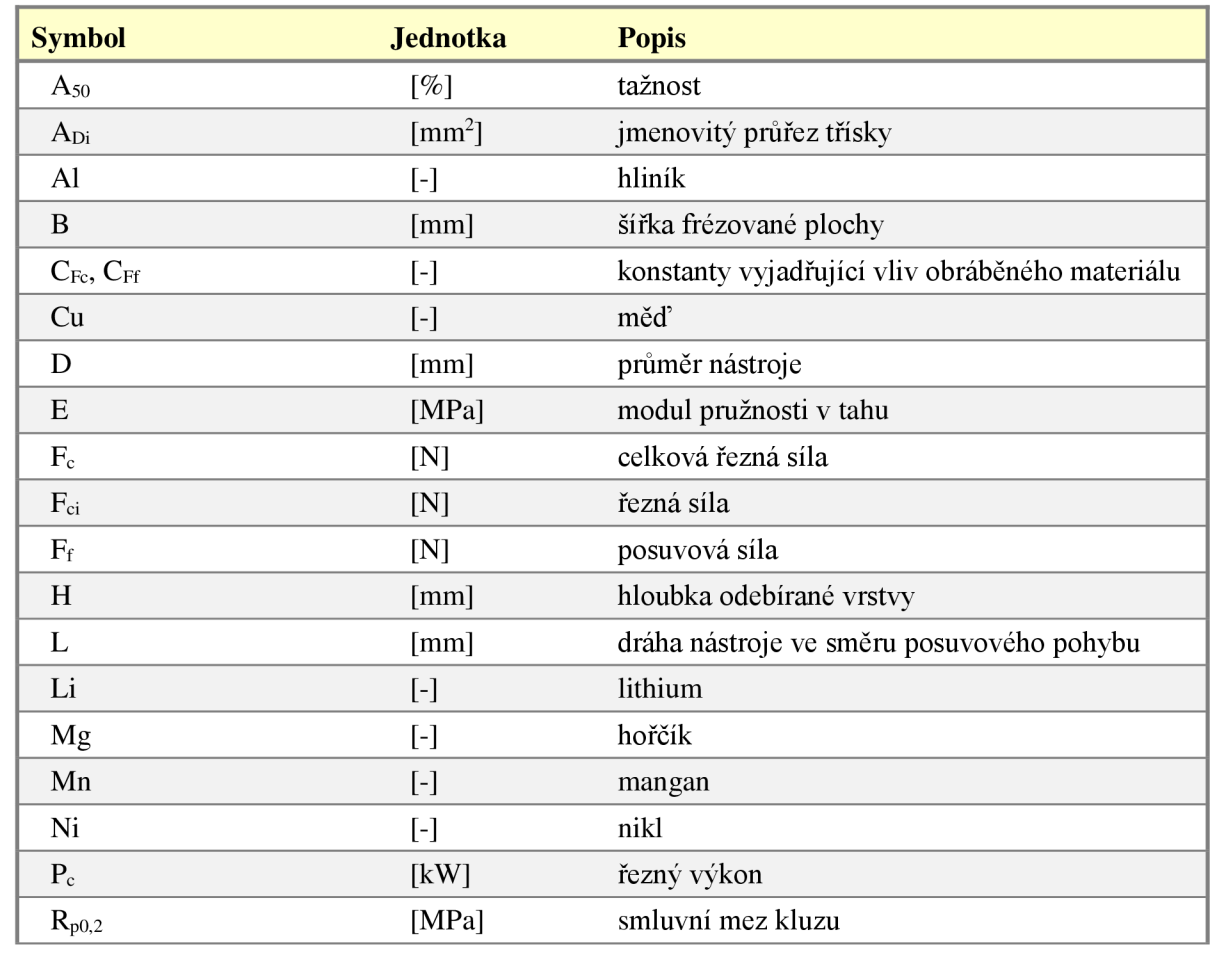

 $\eta$  $K_r$ 

 $\Psi$ 

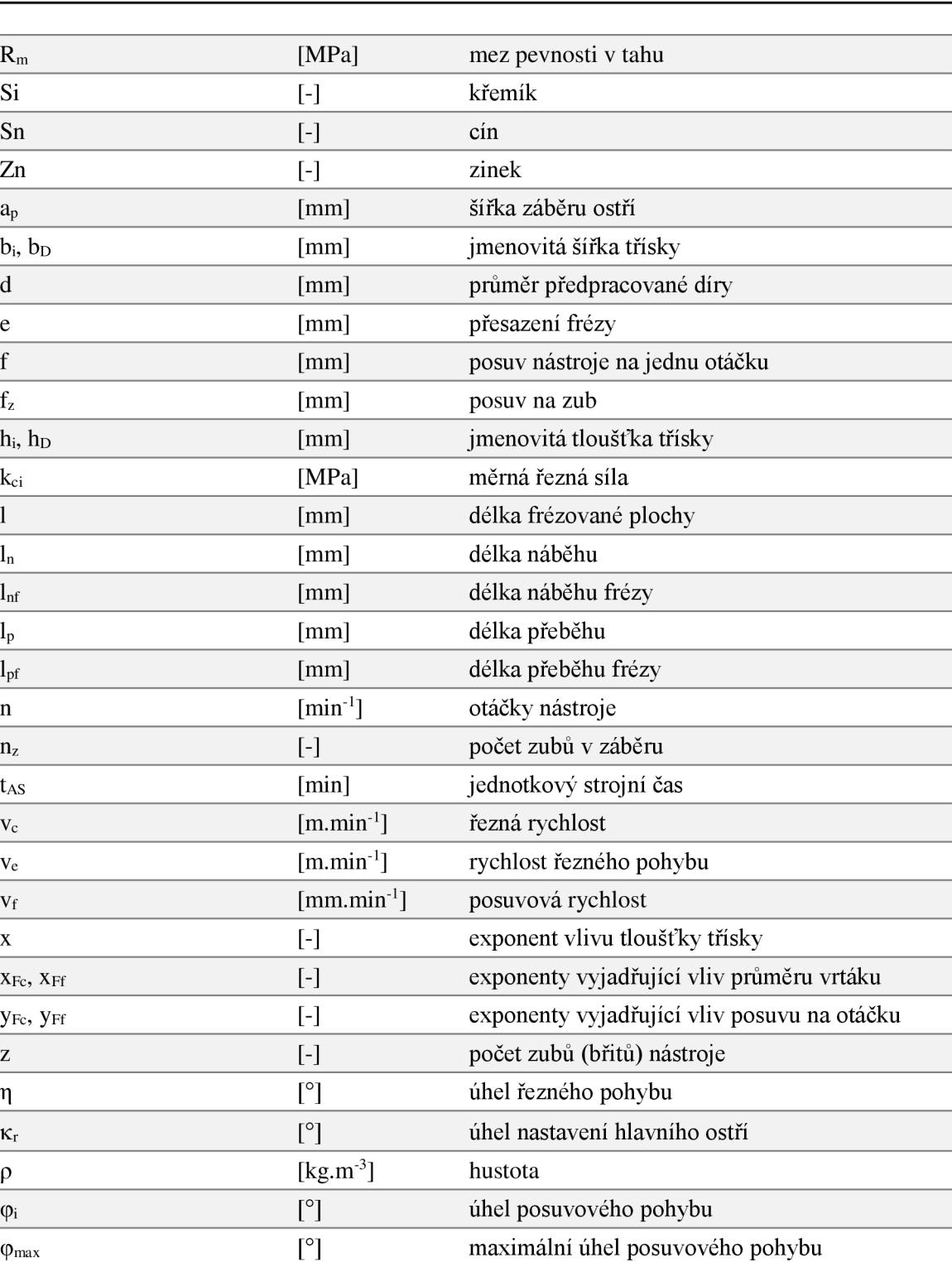

ľ°l úhel záběru frézy

# **SEZNAM PŘÍLOH**

- Příloha 1 Technický datový list Certalu
- Příloha 2 Výkres držáku diferenciálu
- Příloha 3 Výkres excentru diferenciálu
- Příloha 4 CNC program pro výrobu držáku ve formátu HEIDENHAIN
- Příloha 5 CNC program pro výrobu excentru ve formátu HEIDENHAIN